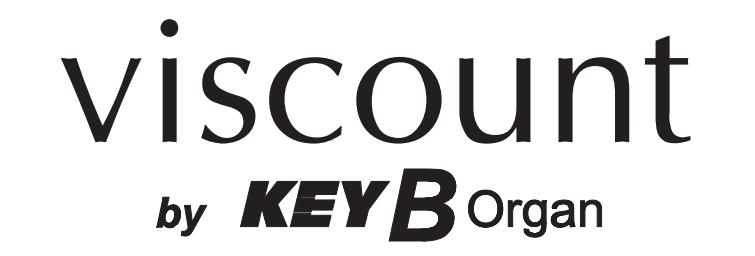

# Legend Solo

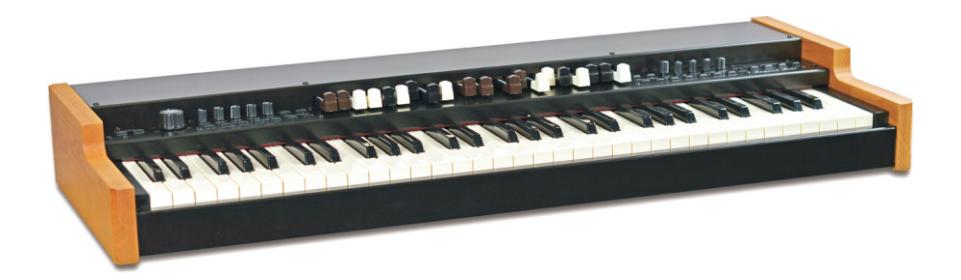

Manuale Utente - IT User Manual - EN Bedienungshandbuch - DE Mode d'Emploi - FR

Ver. 1.3

## ATTENZIONE: LEGGERE ATTENTAMENTE!

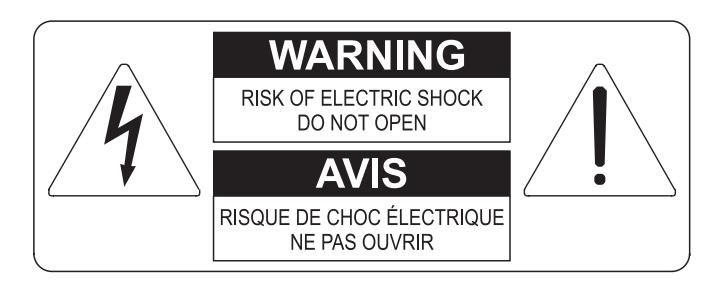

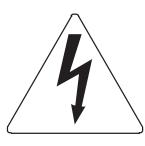

Questo simbolo indica che all'interno dell'apparecchio è presente un'alta tensione non isolata, suffiecientemente alta da causare il rischio di shock elettrico alle persone

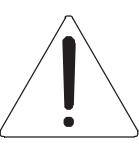

Questo simbolo indica che la documentazione acclusa all'apparecchio contiene importanti istruzioni per l'uso a la manutenzione.

**ATTENZIONE** FER RIDURRE IL RISCHIO DI SHOCK ELETTRICO O FUOCO:<br>NON ESPORRE QUESTO APPARATO ALLA PIOGGIA O UMIDITA'<br>NON RIMUOVERE IL COPERCHIO (O IL PANNELLO POSTERIORE)<br>ALL'INTERNO NON SI TROVANO PARTI DI SERVIZIO A CURA<br>DELL'UTENTE,

## "ISTRUZIONI RELATIVE AL RISCHIO DI FUOCO, SHOCK ELETTRICO O DANNI ALLE PERSONE" **IMPORTANTI ISTRUZIONI DI SICUREZZA**

## ATTENZIONE:

- 1) Leggete queste istruzioni.
- 2) Conservate queste istruzioni.
- 3) Osservate tutte le avvertenze.
- 4) Sequite tutte le istruzioni.
- 5) Non usate questo apparecchio vicino all'acqua. Non esponetelo a sgocciolamenti o spruzzi. Non collocate su di esso oggetti pieni di liquidi, come ad esempio vasi da fiori.
- 6) Pulite l'apparecchio solo con un panno asciutto.
- 7) Non ostruite nessuna apertura per l'aria di raffreddamento. Installate l'apparecchio seguendo le istruzioni del produttore.
- 8) Non installate l'apparecchio accanto a fonti di calore, come radiatori, aperture per l'efflusso di aria calda, forni o altri apparecchi (compresi amplificatori) che generano calore.
- 9) Non modificate la spina con spinotto di protezione in modo da non dover usare quest'ultimo; esso ha lo scopo di tutelare la vostra incolumità. Se la spina in dotazione non è adatta alla presa di corrente, rivolgetevi a un elettricista per fare esequire le modifiche necessarie.
- 10) La presa di corrente deve essere installata vicino all'apparecchio e deve essere facilmente accessibile.
- 11) Evitate che si cammini sul cavo di alimentazione o che esso sia compresso, specialmente in corrispondenza della spina. della presa di corrente e del punto di uscita dall'apparecchio.
- 12) Usate solo i dispositivi di collegamento e gli accessori specificati dal produttore
- 13) Usate l'apparecchio con carrelli, sostegni, treppiedi, staffe o tavoli specificati dal produttore o venduti insieme all'apparecchio stesso. Se usate un carrello, fate attenzione durante gli spostamenti per prevenire che si ribalti.

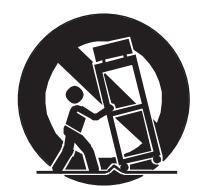

- 14) Durante i temporali o se non userete l'apparecchio per un lungo periodo, scollegatelo dalla presa di corrente,
- 15) Per qualsiasi intervento, rivolgetevi a personale di assistenza qualificato. E' necessario intervenire sull'apparecchio ognigualvolta venga danneggiato, in qualsiasi modo; per esempio se la spina o il cavo di alimentazione sono danneggiati, si è versato liquido sull'apparecchio o sono caduti oggetti su di esso, l'apparecchio è stato esposto alla pioggia o all'umidità, non funziona normalmente o è caduto.

## **CONSERVARE QUESTE ISTRUZIONI**

## **INDICE**

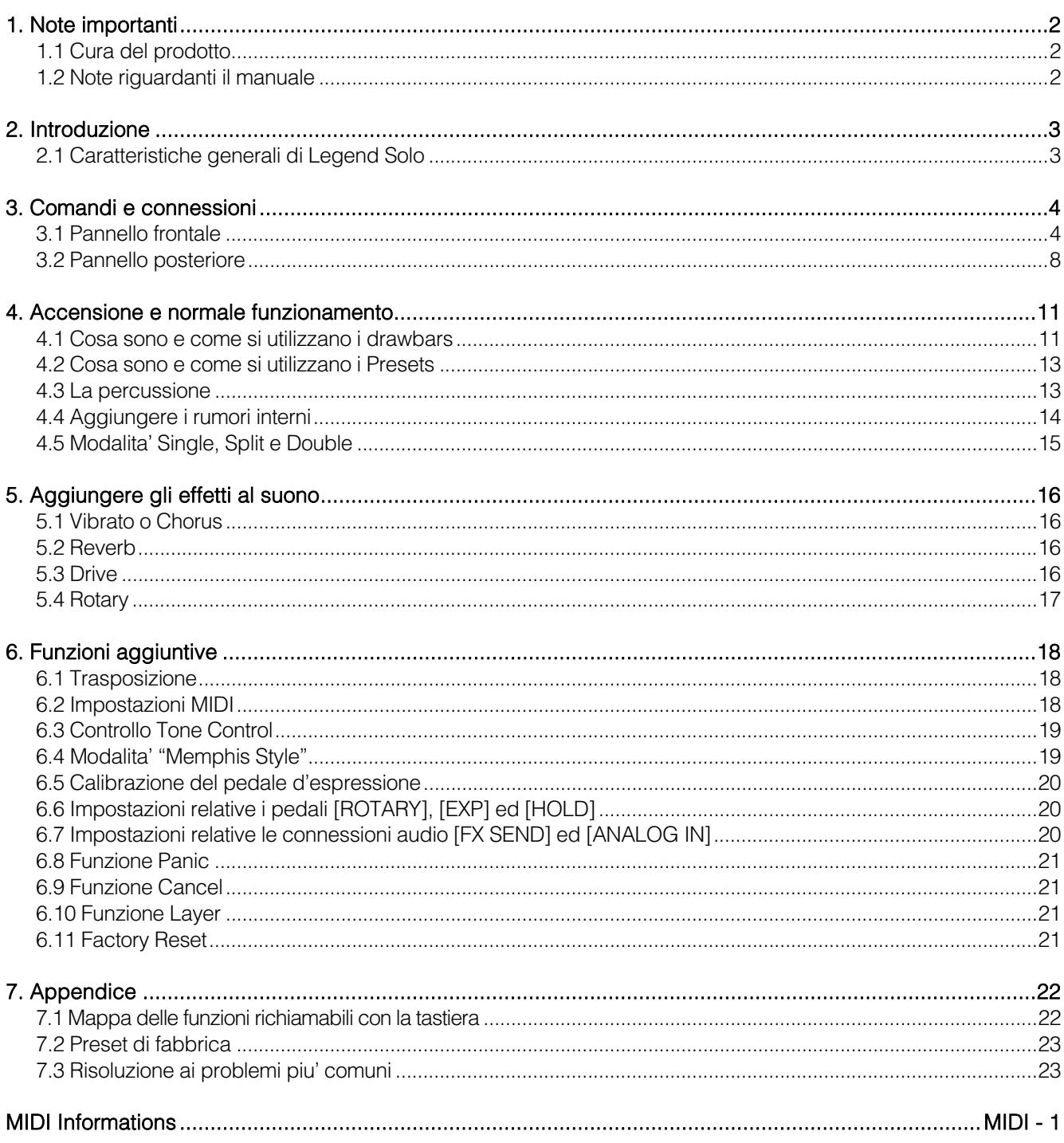

## 1. NOTE IMPORTANTI

### 1.1 CURA DEL PRODOTTO

- Non applicate eccessiva forza alle strutture ed ai comandi dello strumento (manopole, pulsanti, tastiera ecc…).
- Non collocare, quando possibile, lo strumento in prossimità di unità che producano forti interferenze come apparecchi radio – TV, monitor, ecc...
- Evitate di posizionare lo strumento in prossimità di fonti di calore, in luoghi umidi o polverosi o nelle vicinanze di forti campi magnetici.
- Evitate di esporre lo strumento all'irradiazione solare diretta.
- Non introdurre per nessuna ragione oggetti estranei o liquidi di qualsiasi genere all'interno dello strumento.
- Per la pulizia usate solo un pennello morbido od aria compressa, non usate mai detergenti, solventi od alcool.
- Per il collegamento con impianti di amplificazione e diffusione utilizzate sempre cavi schermati di buona qualità. Quando scollegate i cavi dalle prese abbiate cura di afferrarli per il connettore e non per il cavo stesso; avvolgendoli, inoltre, evitate nodi e torsioni.
- Prima di effettuare i collegamenti accertatevi che le altre unità (in particolar modo sistemi di amplificazione e di diffusione) che state per collegare siano spente. Eviterete rumorosi se non pericolosi picchi di segnale.
- Collegate il cavo di alimentazione ad una presa di corrente provvista di contatto di terra.
- Accertatevi che la tensione di rete corrisponda a quella indicata sulla targhetta matricola dell'apparato.
- In caso di lunghi periodi di inutilizzo dello strumento scollegate la spina della presa di corrente.
- Non posizionare il cavo di alimentazione in prossimità di fonti di calore. Non piegarlo eccessivamente, né danneggiarlo.

### 1.2 NOTE RIGUARDANTI IL MANUALE

- Conservate con cura questo manuale.
- Il presente manuale costituisce parte integrante dello strumento. Le descrizioni e le illustrazioni contenute nella presente pubblicazione si intendono non impegnative.
- Ferme restando le caratteristiche essenziali dello strumento, il costruttore si riserva il diritto di apportare eventuali modifiche di parti, dettagli ed accessori che riterrà opportune per il miglioramento del prodotto o per esigenze di carattere costruttivo o commerciale, in qualunque momento e senza impegnarsi ad aggiornare tempestivamente questa pubblicazione.
- Tutti i diritti sono riservati, è vietata la riproduzione di qualsiasi parte di questo manuale, in qualsiasi forma, senza l'esplicito permesso scritto del costruttore.
- Tutti i marchi citati all'interno del manuale sono di proprietà delle rispettive case produttrici.
- Leggete attentamente tutte le informazioni descritte. Eviterete inutili perdite di tempo ed otterrete le migliori prestazioni dallo strumento.
- Le sigle od i numeri riportati tra parentesi quadre ([ ]) stanno ad indicare i nomi dei pulsanti, potenziometri e connettori presenti sullo strumento. Per esempio la scritta [UPPER] indica il pulsante con scritto UPPER in serigrafia.
- Le illustrazioni sono puramente a scopo informativo e possono differire dal vostro prodotto.
- Le informazioni descritte nel presente manuale fanno riferimento alla versione del sistema operativo dello strumento presente quando il documento è stato redatto e potrebbero non rispecchiare le funzionalità della versione che state utilizzando. Pertanto consultate il sito internet www.viscountinstruments.com per conoscere l'ultima versione del sistema operativo e la disponibilità di un manuale più aggiornato.

#### Il presente manuale d'uso è aggiornato alla versione 1.6 del sistema operativo dello strumento.

## 2. INTRODUZIONE

### 2.1 CARATTERISTICHE GENERALI DI LEGEND SOLO

Legend Solo è un organo digitale a singola tastiera, divisibile eventualmente in manuale superiore, manuale inferiore e pedaliera, in grado di simulare, grazie alla nuova tecnologia di generazione sonora TMT (Tonewheel Modeling Technology), tutte le caratteristiche dell'organo elettromeccanico più comunemente conosciuto come Hammond. Questa nuova ed innovativa tecnologia di sintesi a modelli fisici tiene conto di tutti i fattori che influenzano il suono degli organi originali, quali la perfetta sincronizzazione delle ruote foniche, gli imperfetti circuiti elettrici, i rumori dei motori, ecc...

Lo strumento ha a disposizione due Set di nove drawbars, più due drawbars per la pedaliera opzionale Viscount o qualsiasi altra pedaliera MIDI. In assenza della pedaliera, questi due drawbars possono essere suonati con le prime due ottave della tastiera.

Sono previste tre modalità generali di funzionamento dello strumento:

- a singola sezione in cui suonare uno dei due Set di drawbars lungo tutta l'estensione della tastiera;
- a due sezioni. Upper e Lower, ovvero il manuale superiore e inferiore degli organi elettromeccanici, ognuna con il proprio Set di drawbars da suonare in due zone distinte della tastiera;
- a due sezioni, Upper e Lower, ognuna con il proprio Set di drawbars, di cui l'Upper da suonare con la tastiera di Legend Solo e la Lower da suonare con una tastiera esterna collegata al connettore [MIDI IN].

In aggiunta ai drawbars, per ogni sezione sono disponibili 4 Preset modificabili e memorizzabili liberamente dall'utente.

La tastiera è di tipo "waterfall", tramite i controlli a pannello è possibile regolare tutti gli effetti e rumori dell'organo, quali il livello e tipo di riverbero e di distorsione, il tipo di diffusore rotante, la percussione, l'equalizzatore a tre bande, i disturbi Keyclick e Crosstalk. E' inoltre possibile selezionare sei diversi modelli di organo elettromeccanico utilizzati in diverse epoche ed ognuno con le proprie caratteristiche timbriche.

Sono chiaramente presenti i caratteristici controlli degli effetti di Vibrato e Chorus, quelli per la percussione ed il famoso selettore a leva per la gestione delle velocità o arresto degli altoparlanti del diffusore rotante. L'organo infatti permette di simulare questo di diffusore ma è altresì possibile collegarne uno reale tramite il classico connettore ad 11 pin presente nel pannello posteriore.

E' inoltre disponibile nel sito www.viscountinstruments.com l'applicazione Windows e Mac Os compatibile Legend Editor, che permette la regolazione fine dei più importanti parametri di generazione sonora, quali il livello del segnale di ogni singolo drawbar, i click, i parametri di modulazione degli effetti Vibrato e Chorus, la selezione di diversi tipologie di distorsore, le velocità ed i tempi di transizione del diffusore rotante e tanti altri ancora.

L'applicazione permette inoltre di salvare su computer e ricaricare quando desiderato questi parametri e caricare sullo strumento nuovi modello d'organo che verranno resi disponibile sul sito.

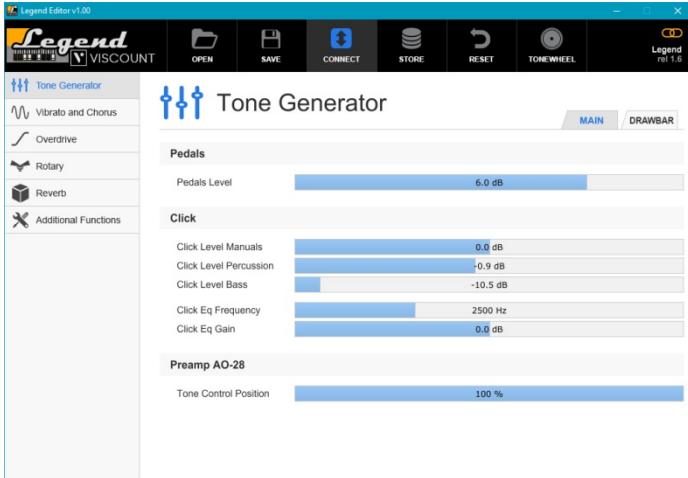

## 3. COMANDI E CONNESSIONI

### 3.1 PANNELLO FRONTALE

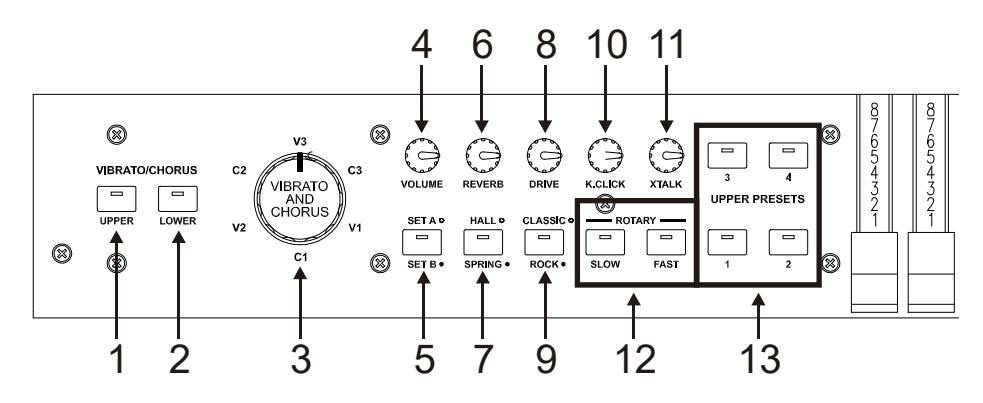

### **1.** Pulsante [VIBRATO/CHORUS UPPER].

Pulsante per assegnare l'effetto di Vibrato o Chorus (vedi punto 3) alla sezione Upper.

### **2.** Pulsante [VIBRATO/CHORUS LOWER].

Pulsante per assegnare l'effetto di Vibrato o Chorus (vedi punto 3) alla sezione Lower.

### **3.** Manopola [VIBRATO AND CHORUS].

Manopola per la selezione delle sei tipologie degli effetti di Vibrato (V1 – V2 – V3) e Chorus (C1 – C2 – C3).

Per maggiori informazioni sugli effetti Vibrato e Chorus consultare il par. 5.1.

### **4.** Potenziometro [VOLUME].

Potenziometro per la regolazione del volume generale dello strumento. Con il potenziometro completamente a sinistra il volume viene completamente chiuso.

### **5.** Pulsante [SET A/SET B].

Pulsante per la selezione dei Set A o B dei drawbars (vedi par. 4.1) quando lo strumento è in modalità Single (vedi par. 4.5). A led spento corrisponde il Set A, a led acceso il Set B. In modalità Split o Double il pulsante è inattivo.

### **6.** Potenziometro [REVERB].

Questo potenziometro regola la quantità dell'effetto di riverbero. Con il potenziometro completamente a sinistra l'effetto non è udibile.

### **7.** Pulsante [HALL/SPRING].

Seleziona il tipo di effetto di riverbero. A led spento corrisponde la modalità HALL che simula un vero ambiente chiuso. A led acceso corrisponde la modalità SPRING che invece simula un riverbero a molla.

Per maggiori informazioni sull'effetto Reverb consultare il par. 5.2.

### **8.** Potenziometro [DRIVE].

Tramite questo controllo è possibile regolare la quantità di distorsione. Con il potenziometro completamente a sinistra l'effetto non è udibile.

### **9.** Pulsante [CLASSIC/ROCK].

Tramite questo pulsante è possibile selezionare il tipo di effetto di distorsione. A led spento corrisponde l'effetto CLASSIC, ovvero la distorsione ottenuta con l'amplificatore a valvole interno del classico diffusore rotante utilizzato con l'organo elettromeccanico. Con il led acceso viene selezionato l'effetto ROCK, ovvero una distorsione più secca ottenuta con amplificatori valvolari per chitarra degli anni '70. Per maggiori informazioni sull'effetto Drive consultare il par. 5.3.

### **10.** Potenziometro [K.CLICK].

Potenziometro per la regolazione del volume del click dei tasti della tastiera degli originali organi elettromeccanici. Con il potenziometro completamente a sinistra l'effetto non è udibile. Per maggiori informazioni consultare il par. 4.4.

#### **11.** Potenziometro [XTALK].

Potenziometro per la regolazione del livello dell'effetto di Crosstalk tramite il quale simulare il disturbo dovuto ai cavi audio interni degli originali organi elettromeccanici. Con il potenziometro completamente a sinistra l'effetto non è udibile.

Per maggiori informazioni consultare il par. 4.4.

#### **12.** Pulsanti per la gestione dell'effetto Rotary o del diffusore rotante esterno.

Tramite questi pulsanti è possibile selezionare le velocità bassa (pulsante [SLOW]) o alta ([FAST]) degli altoparlanti dell'effetto Rotary interno o di un diffusore rotante collegato al connettore [ROTARY SPEAKER] presente nel pannello posteriore (vedi punto 1 del par. 3.3). Per fermare la rotazione degli altoparlanti (modalità Brake) premere il pulsante della velocità attualmente selezionata, indicata dal pulsante con il led acceso. La modalità Brake viene anche indicata dai led di entrambi i pulsanti spenti. Per maggiori informazioni sull'effetto Rotary, consultare il par. 5.4.

#### **13.** Pulsanti [UPPER PRESETS].

Pulsanti per la selezione dei Preset della sezione Upper. Il led acceso indica quale Preset è attualmente selezionato.

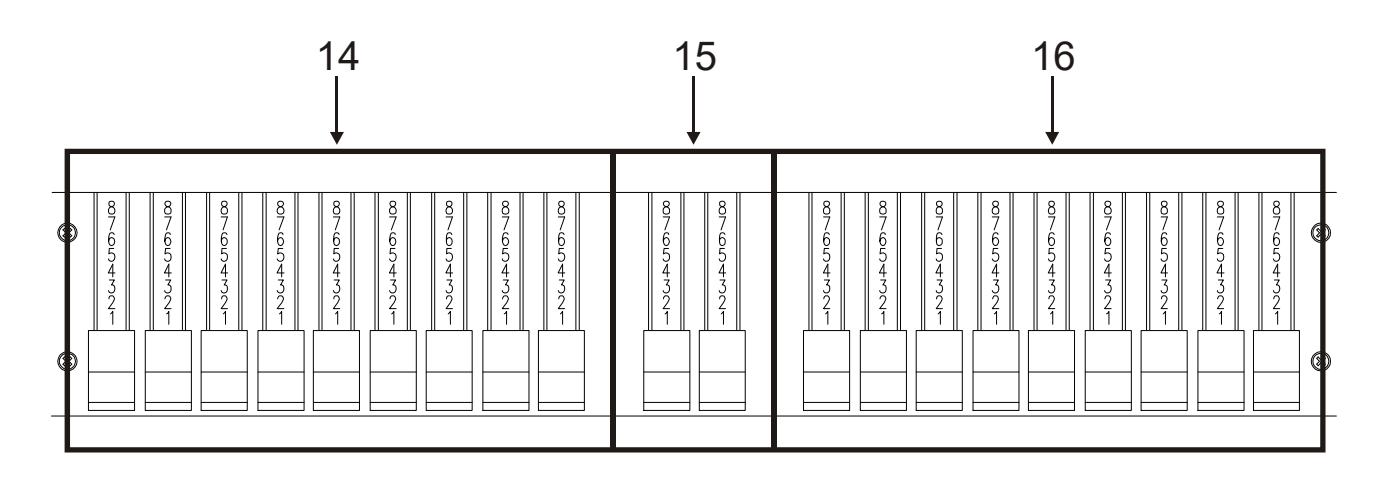

#### **14.** Set A dei drawbars.

L'assegnazione di questi drawbars dipende dalla modalità di funzionamento dello strumento selezionata (vedi par. 4.5).

- Modalità Single: per suonare con questi drawbars il led del pulsante [SET A/SET B] deve essere spento.
- Modalità Split o Double: tramite questi drawbars è possibile controllare il suono della sezione Upper.

#### **15.** Drawbars della pedaliera.

Drawbars per controllare il suono della sezione Pedal, da suonare con la pedaliera opzionale Viscount od una qualsiasi pedaliera MIDI o con le prime 25 note della tastiera quando il led del pulsante [PEDALS TO LOWER] è acceso (vedi punto 26).

#### **16.** Set B dei drawbars.

L'assegnazione di questi drawbars dipende dalla modalità di funzionamento dello strumento selezionata (vedi par. 4.5).

- Modalità Single: per suonare con questi drawbars il led del pulsante [SET A/SET B] deve essere acceso.
- Modalità Split o Double: tramite questi drawbars è possibile controllare il suono della sezione Lower.

Per maggiori informazioni sui drawbars consultare il par. 4.1.

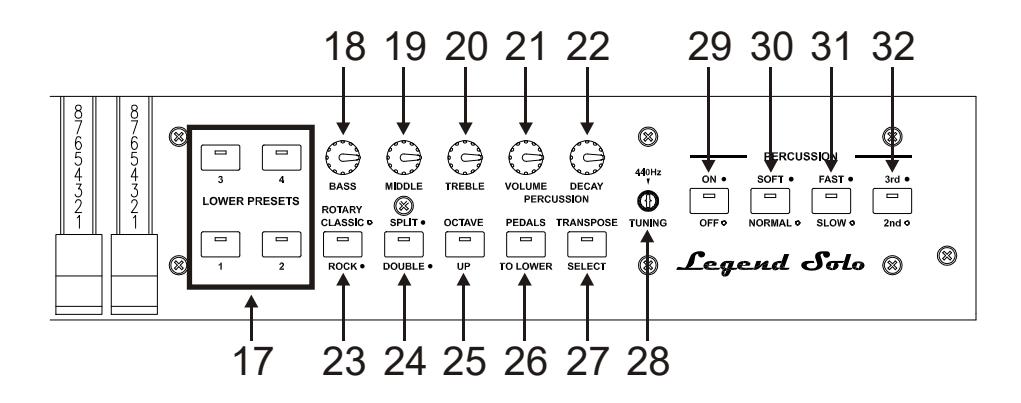

### **17.** Pulsanti [LOWER PRESETS].

Pulsanti per la selezione dei Preset della sezione Lower. Il led acceso indica quale Preset è attualmente selezionato.

#### **NOTA**

I Lower Preset sono selezionabili solo in modalità Split e Double.

#### **18.** Potenziometro [BASS].

Regola il guadagno di +12 dB (con il potenziometro ruotato verso destra) o attenuazione di -12 dB (con il potenziometro ruotato verso sinistra) della banda delle basse frequenze con centro a 125 Hz.

### **19.** Potenziometro [MIDDLE].

Regola il guadagno di +12 dB (con il potenziometro ruotato verso destra) o attenuazione di -12 dB (con il potenziometro ruotato verso sinistra) della banda delle frequenze medie con centro a 800 Hz.

#### **20.** Potenziometro [TREBLE].

Regola il guadagno di +12 dB (con il potenziometro ruotato verso destra) o attenuazione di -12 dB (con il potenziometro ruotato verso sinistra) della banda delle alte frequenze con centro a 4 KHz.

#### NOTA

Il potenziometro [TREBLE] può, in alternativa, essere utilizzato come il famoso controllo TONE CONTROL del preamplificatore AO-28 degli organi elettromeccanici. Per maggiori informazioni consultare il par. 6.3.

#### **21.** Potenziometro [PERCUSSION VOLUME].

Regola il volume massimo della percussione.

#### **22.** Potenziometro [PERCUSSION DECAY].

Regola il tempo di decadimento massimo della percussione quando il tasto della tastiera è premuto.

### **23.** Pulsante [ROTARY CLASSIC/ROCK].

Seleziona la modalità di ascolto del diffusore rotante. A led spento corrisponde la tipologia CLASSIC, che simula il diffusore come realmente percepito dal musicista. A led acceso viene selezionata la modalità ROCK, che simula il diffusore rotante ripreso con un microfono.

Premendo contemporaneamente i pulsanti [TRANSPOSE SELECT] e [ROTARY CLASSIC / ROCK] è possibile escludere l'effetto Rotary dalle uscite [LEFT], [RIGHT] e [PHONES]. Ad effetto disabilitato il led del pulsante [ROTARY CLASSIC/ROCK] è rosso. Ripremere gli stessi pulsanti per reinserire l'effetto. Per maggiori informazioni sull'effetto Rotary, consultare il par. 5.4.

#### **24.** Pulsante [SPLIT/DOUBLE].

Seleziona la modalità di funzionamento dello strumento. A led spento corrisponde la modalità Single. Premendo il pulsante il led si accende di colore blu e viene attivata la modalità Split. Ripremere il pulsante per tornare alla modalità Single.

Tenendo premuto il pulsante [TRANSPOSE SELECT] e premendo [SPLIT/DOUBLE] il led si accende di colore rosso e viene attivata la modalità Double. Ripremere [SPLIT/DOUBLE] per tornare alla modalità

### Single.

Per maggiori informazioni sulle modalità di funzionamento dello strumento, consultare il par. 4.5.

### **25.** Pulsante [OCTAVE UP].

A led acceso, in modalità Split è possibile suonare la sezione Lower trasposta di un'ottava verso l'alto.

### **26.** Pulsante [PEDALS TO LOWER].

A led acceso, è possibile suonare i drawbars di pedaliera con le prime 25 note della tastiera del Legend Solo (in modalità Single o Split) o della tastiera collegata al connettore [MIDI IN] (in modalità Double). In condizioni di default, con questa zona di tastiera vengono suonati contemporaneamente sia i drawbars di pedaliera, sia quelli di tastiera. Tenendo premuto [TRANSPOSE SELECT] e premendo il tasto F3, in questa zona del manuale è possibile suonare solo i drawbars di pedaliera, con quelli della tastiera che suonano a partire dal terzo C#. Per ripristinare il funzionamento di default, tenendo premuto [TRANSPOSE SELECT], premere il tasto F#3.

### **27.** Pulsante [TRANSPOSE SELECT].

Tramite questo pulsante è possibile regolare la trasposizione di tastiera e configurare le funzioni dello strumento.

### **28.** Trimmer [TUNING].

Trimmer per la regolazione dell'intonazione fine dello strumento. Con il trimmer completamente a sinistra l'intonazione viene abbassata di -1/2 semitono, a destra viene alzata di +1/2 semitono.

### **29.** Pulsante [PERCUSSION ON/OFF].

Tramite questo pulsante è possibile aggiungere la percussione quando si stanno utilizzano i drawbars del Set B (in modalità *Single*) oppure alla sezione Upper (in *Split* o *Double*). La percussione è attiva quando il led del pulsante è acceso.

### **30.** Pulsante [PERCUSSION SOFT/NORMAL].

Selezione di due livelli della percussione. In NORMAL (led spento) il volume della percussione è quello impostato con il potenziometro [PERCUSSION VOLUME] (vedi punto 22). In SOFT (led acceso) il volume viene attenuato.

### **31.** Pulsante [PERCUSSION SLOW/FAST].

Selezione di due tempi di decadimento della percussione. In SLOW (led spento) il tempo è quello impostato con il potenziometro [PERCUSSION DECAY] (vedi punto 21). In FAST (led acceso) il tempo è minore.

### **32.** Pulsante [PERCUSSION 2nd/3rd].

Selezione dell'armonica di percussione. In 2nd (led spento) viene selezionata la percussione di seconda armonica (equivalente ad un registro di 4'). In 3rd (led acceso) viene selezionata la percussione di terza armonica (equivalente ad un registro di 2 2/3').

Per maggiori informazioni sulla percussione consultare il par. 4.3.

### 3.2 PANNELLO POSTERIORE

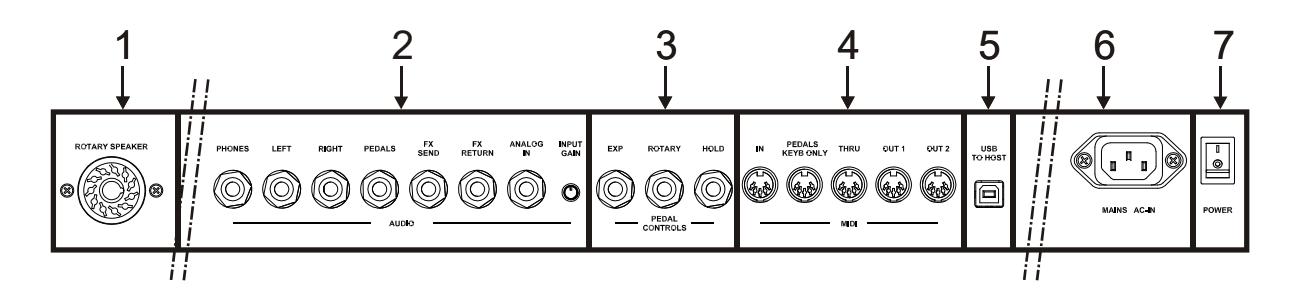

### **1.** Connettore [ROTARY SPEAKER].

Connettore a 11 pin per il collegamento di un diffusore esterno. In questa uscita sono presenti il segnale generato dai drawbars, l'equalizzazione, gli effetti Vibrato o Chorus, Reverb quando è impostato in PRE (vedi par. 5.2) e Drive.

Tramite questo connettore inoltre, utilizzando i pulsanti per la gestione del diffusore rotante (vedi punto 12 del par. 3.1) è possibile selezionare le velocità alta (Fast) o bassa (Slow) di rotazione degli altoparlanti o di fermare il motore (modalità Brake).

### **2.** Connettori jack [AUDIO].

- [PHONES]: uscita stereofonica, per il collegamento di un set di cuffie, in cui è presente il segnale generale dello strumento.
- [LEFT] e [RIGHT]: uscite di linea, per il collegamento a dispositivi audio esterni (casse amplificate, mixer, amplificatori), in cui è presente il segnale generale dello strumento. In caso di impianto stereofonico collegare l'uscita [LEFT] al canale sinistro e l'uscita [RIGHT] al canale destro. Qualora si utilizzi un impianto monofonico, è possibile collegare indistintamente una delle uscite [LEFT] o [RIGHT], tenendo però conto che così facendo non sarà più possibile udire l'effetto stereofonico della simulazione Rotary ma solo il canale audio collegato, pertanto se ne sconsiglia l'utilizzo.
- [PEDALS]: uscita di linea in cui è presente il solo segnale dei drawbars di pedaliera. Per abilitare questa uscita premere contemporaneamente i pulsanti [TRANSPOSE SELECT] e [PEDALS TO LOWER]. Così facendo il suono di pedaliera viene inoltre escluso dalle uscite [LEFT], [RIGHT] e [PHONES]. Ad uscita abilitata il led di [PEDALS TO LOWER] è rosso. Ripremere gli stessi pulsanti per reinserire il suono di pedaliera sulle altre uscite audio e disattivare l'uscita [PEDALS].

### AVVERTENZE SUL COLLEGAMENTO DEI DIFFUSORI

- E' possibile collegare al connettore [ROTARY SPEAKER] del Legend Solo esclusivamente un diffusore rotante dotato di cavo di collegamento con il seguente pinout:
	- 1: Audio +
	- 4: Audio GND
	- 5 6: comune della commutazione di velocità
	- 7: Fast 8: Slow
	- In caso di connettore di collegamento differente è comunque possibile utilizzare appositi adattatori.
- Effettuare i collegamenti con i diffusori e lo strumento spenti. Dopodichè accendere prima lo strumento e successivamente i diffusori.
- Per il collegamento delle uscite [LEFT], [RIGHT], [PEDALS] ed [FX SEND] si raccomanda l'utilizzo di cavi bilanciati.

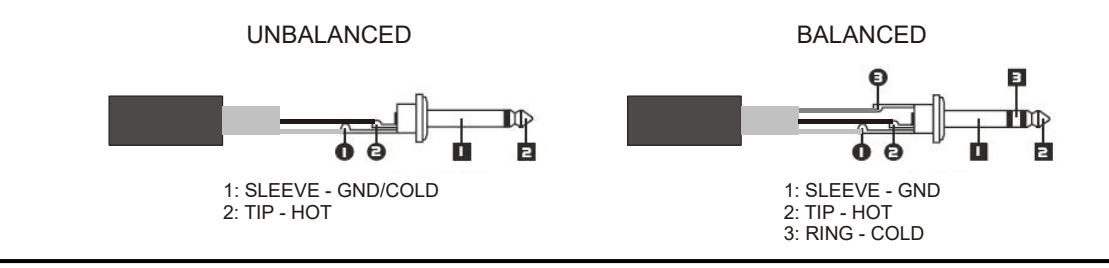

- [FX SEND]: uscita di linea (impedenza di uscita: 680 Ω, livello del segnale: 9 Vpp) in cui è presente il solo segnale dei drawbars (e Vibrato o Chorus eventualmente attivato) così da poter essere trattato con processori di effetti esterni. Il segnale presente in questa uscite non è controllato dal potenziometro [VOLUME] (vedi punto 4 del par. 3.1).
- [FX RETURN]: ingresso di linea (impedenza di ingresso: 32,4 KΩ, livello massimo del segnale in ingresso: 11,2 Vpp) per ricevere il segnale elaborato da un processore di effetti esterno collegato al connettore [FX SEND] (vedi punto precedente). Questo segnale viene poi trattato dall'equalizzatore e dagli effetti interni Reverb, Drive e Rotary del Legend Solo ed inviato alle uscite [LEFT], [RIGHT], [ROTARY SPEAKER] e [PHONES].

#### **NOTE**

- Se si inserisce un jack nel connettore [FX RETURN] la generazione sonora interna viene disconnessa dalle uscite [LEFT], [RIGHT], [ROTARY SPEAKER] e [PHONES] ed il segnale inviato a queste uscite è quello presente nel [FX RETURN].
- E' possibile scegliere se inviare sull'uscita [FX SEND] il segnale dei manuali superiore e inferiore o solo quello del manuale superiore. Per maggiori informazioni consultare il par. 6.7
	- [ANALOG IN]: ingresso di linea per ricevere il segnale da un'unità audio esterna. Questo segnale viene poi trattato dall'equalizzatore e dagli effetti interni Reverb, Drive e Rotary del Legend Solo ed inviato alle uscite [LEFT], [RIGHT], [ROTARY SPEAKER] e [PHONES].

### NOTA

Qualora si desideri non trattare il segnale in ingresso al connettore [ANALOG IN] con gli effetti interni e l'equalizzatore seguire le istruzioni riportate al par. 6.7.

- Trimmer [INPUT GAIN]: regola il guadagno del segnale in ingresso al connettore [ANALOG IN] in un range da -∞ (impedenza di ingresso: 7,5 KΩ, livello del segnale: 0 V) a +16dB (impedenza di ingresso: 17,5 KΩ, livello del segnale: 400 mVpp).

### **3.** Connettori [PEDALS CONTROLS].

- [EXP]: collegare qui il cavo proveniente dal pedale d'espressione per il controllo continuo del volume durante l'esecuzione. E' possibile utilizzare:
	- Pedale d'espressione della pedaliera opzionale Viscount (cavo EXPRESSION).
	- Pedale d'espressione opzionale Viscount.
	- Qualsiasi pedale d'espressione.
- [ROTARY]: collegare qui il cavo proveniente dal pedale con cui si desidera selezionare le velocità dell'effetto interno Rotary o del diffusore rotante collegato al connettore [ROTARY SPEAKER] (vedi punto 1 di questo paragrafo). E' possibile utilizzare:
	- Controllo a leva sul pedale d'espressione della pedaliera opzionale Viscount (cavo ROTARY).
	- Pedale switch opzionale Viscount.
	- Qualsiasi pedale di tipo switch.

Il funzionamento del pedale collegato a questo connettore dipende della velocità selezionata con i pulsanti a pannello (vedi punto 12 del par. 3.1), come descritto dalla seguente tabella:

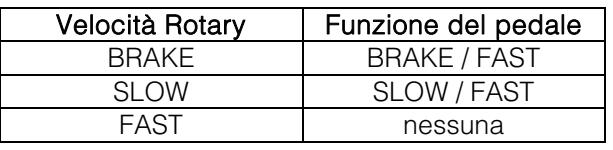

### **NOTA**

- Lo strumento, all'accensione, è in grado di rilevare automaticamente la polarità dei pedali switch collegati ai connettori [ROTARY] e [HOLD]. Non premere i pedali quando si accende lo strumento onde evitare di invertirne il funzionamento.
- Il funzionamento dei pedali collegati ai connettori [EXP] e [ROTARY] è personalizzabile. Per maggiori informazioni consultare il par. 6.6.
- [HOLD]: collegare qui il cavo proveniente dal pedale switch con cui si desidera utilizzare il classico effetto Sustain dei pianoforti, tramite il quale, a pedale premuto, le note suonate sul manuale superiore continuano a suonare anche a tasto rilasciato sino a quando non viene rilasciato il pedale. E' possibile utilizzare:
	- Controllo a leva sul pedale d'espressione della pedaliera opzionale Viscount (cavo ROTARY).
	- Pedale switch opzionale Viscount.
	- Qualsiasi pedale di tipo switch.

### **4.** Connettori [MIDI].

- [IN]: connettore di ingresso per la ricezione dei dati trasmessi da un'unità MIDI esterna. Collegare questa presa all'uscita MIDI del dispositivo trasmittente (per es. un sequencer).
- [PEDALS KEYB ONLY]: connettore per il collegamento della pedaliera opzionale Viscount o qualsiasi altra pedaliera MIDI tramite la quale suonare i drawbars di pedaliera.

#### **NOTA**

Sebbene entrambi i connettori [IN] e [PEDALS KEYB ONLY] siano prese MIDI di ingresso, si consiglia vivamente l'utilizzo di [PEDALS KEYB ONLY] per il collegamento di pedaliere MIDI in quanto prettamente sviluppata per tale scopo. Le note ricevute da questo connettore inoltre vengono ricalcolate in base all'eventuale trasposizione impostata e vengono ritrasmesse alle porte [OUT 1] e [OUT 2] così da poter anche essere suonate con generatori esterni.

- [THRU]: ritrasmette i dati ricevuti dalla porta [IN] per il collegamento in serie di più dispositivi MIDI (per es. per suonare con un expander esterno ciò che viene trasmesso da un sequencer esterno e ricevuto dal Legend Solo).
- [OUT1] e [OUT2]: da questi connettori vengono trasmessi i dati MIDI generati dal Legend Solo. Collegare questi connettori all'ingresso MIDI del dispositivo ricevente (per es un expander).

Per maggiori informazioni sull'interfaccia MIDI del Legend Solo consultare il par. 6.2.

#### **5.** Connettore [USB TO HOST]: tramite questa presa è possibile:

- collegare un computer od un qualsiasi dispositivo MIDI dotato di questa connessione per trasmettere e ricevere dati MIDI.
- collegare un computer per utilizzare l'applicazione Legend Editor.
- collegare un computer per aggiornare il firmware dello strumento tramite l'applicazione Viscount Legend Update.

#### **NOTA**

Le applicazioni Legend Editor e Viscount Legend Update sono scaricabili dal sito www.viscountinstruments.com

- **6.** Connettore [MAIN AC-IN]: connettore per il cavo di alimentazione fornito con lo strumento.
- **7.** Interruttore [POWER]: interruttore di accensione / spegnimento dello strumento.

## 4. ACCENSIONE E NORMALE FUNZIONAMENTO

Per l'accensione dello strumento attenersi a queste semplici regole:

- 1. Posizionare il potenziometro [VOLUME] completamente a sinistra (volume chiuso).
- 2. In caso di utilizzo delle cuffie, non indossarle.

- 3. Accendere lo strumento tramite l'interruttore [POWER] posto nel pannello posteriore.
- 4. Attendere la sequenza di accensione dei led dei pulsanti posti sul pannello frontale, dopodichè lo strumento è pronto per essere suonato.
- 5. Regolare il volume a proprio piacimento e/o indossare le cuffie se necessario.

Subito dopo l'accensione, lo strumento si presenta con le seguenti impostazioni:

- VIBRATO/CHORUS UPPER: off
- VIBRATO/CHORUS LOWER: off
- SET A/SET B: SET B
- REVERB HALL/SPRING: HALL
- DRIVE CLASSIC/ROCK: CLASSIC
- ROTARY SLOW FAST : SLOW
- ROTARY CLASSIC/ROCK: CLASSIC
- SINGLE/SPLIT/DOUBLE: SINGLE
- OCTAVE UP: off
- PEDALS TO LOWER: off
- PERCUSSION ON/OFF: on
- PERCUSSION SOFT/NORMAL: SOFT
- PERCUSSION SLOW/FAST: FAST
- PERCUSSION 2nd/3rd: 3rd
- REVERB POST/PRE Rotary: POST
- Modello d'organo: '70
- Esclusione effetto Rotary: off
- Modalità pedale HOLD: INT+EXT
- Abilitazione uscita [PEDALS]: off
- Punto di Split: B2
- Trasposizione: 0
- Funzionamento [USB TO HOST]: OUT 2
- Memphis style: off
- Funzione Layer per sezioni Upper e Lower: off
- Funzionamento Pedals to Lower: tastiera e pedaliera
- Valore minimo pedale espressione: attenuato
- Trasmissione del CC11 del pedale d'espressione: off
- Inserimento [ANALOG IN]: pre effetti
- Segnale in [SEND]: manuale superiore, inferiore e pedaliera
- Funzionamentp [TREBLE]: Treble
- Funzionamento pedale [ROTARY]: cambio velocità ad ogni pressione

E' comunque possibile fare in modo che, all'accensione, i controlli di cui sopra vengano impostati con una diversa configurazione. Per fare ciò, dopo averli regolati a proprio piacimento, premere [TRANSPOSE SELECT] ed il tasto F1: ad ogni avvio Legend Solo verrà avviato con questa configurazione.

Se si desidera tornare all'avvio standard riportato qui sopra, tenendo premuto [TRANSPOSE SELECT] premere il tasto E1.

### 4.1 COSA SONO E COME SI UTILIZZANO I DRAWBARS

La generazione sonora dell'organo elettromeccanico è basata su 91 ruote dentate (chiamate ruote foniche) che ruotano vicino ad un magnete con avvolgimento. La dentatura delle ruote varia il campo magnetico, questa variazione genera una tensione e quindi un segnale il quale, controllato con i drawbars ed amplificato, diventa suono. Negli organi a canne il suono viene generato grazie all'immissione di aria compressa all'interno di un tubo risonatore, ovvero una canna. Le canne labiali producono un suono puro (privo di armonici) molto simile a quello di un flauto, ed è il tipo di suono che si ottiene con un organo elettromeccanico con un solo

drawbar estratto. La frequenza del suono generato da una canna è direttamente proporzionale alla sua lunghezza: più la canna è lunga, più bassa è la frequenza. La canna che produce la fondamentale è lunga 8'; accorciandone la lunghezza della metà, quindi 4', si ottiene una nota di un'ottava più alta, mentre allungandola del doppio, ovvero 16', si ottiene una nota di un'ottava più bassa.

I drawbars funzionano allo stesso modo, ed è possibile notare come la dimensione, in piedi, diminuisca da sinistra verso destra, come succede in un equalizzatore grafico inoltre, dove la frequenza aumenta man mano che ci si sposta da sinistra a destra. L'utilizzo dei drawbars, infatti, può essere paragonato a quello dei fader di un equalizzatore grafico: come questo modifica il timbro del suono in ingresso muovendo appunto i fader, nell'organo elettromeccanico i drawbars definiscono la timbrica, controllandone le armoniche, del suono generato. I drawbars, quindi, a sinistra controllano le timbriche basse mentre quelli sempre più a destra regolano le timbriche sempre più acute. L'unico a non seguire questa regola, come descritto in seguito, è il secondo da sinistra. Il livello degli armonici aumenta estraendo i drawbars e viene indicato dai numeri presenti sulla barra del drawbar stesso, mentre diminuisce spingendoli all'interno dello strumento.

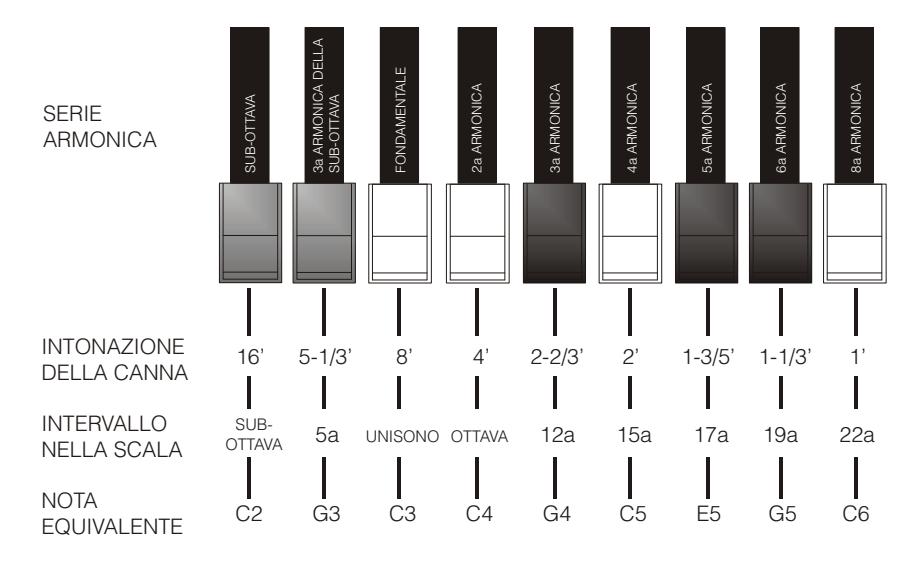

Per ottenere la relazione che intercorre tra il suono generato dai vari drawbars è sufficiente dividere la misura in piedi di qualsiasi drawbar per la dimensione del primo a sinistra (che genera lo stesso suono di una canna da 16').

I drawbars bianchi sono quelli il cui rapporto con quello da 16' è una potenza di 2 (2, 4, 8 e 16), questo significa che questi drawbars sono in rapporto di ottava tra loro. La relazione di ottava è considerata la più "pura", ed il colore bianco serve proprio per denotare questa relazione. I registri che non sono in relazione di ottava sono invece identificati con il colore nero. Un'eccezione viene fatta per i primi due drawbars in quanto il primo non è bianco pur essendo in relazione di ottava con gli altri, mentre il secondo sembra violare la successione armonica dal basso verso l'alto. Questi drawbars infatti sono di colore marrone, in quanto subarmonici rispetto all'8' che è tradizionalmente considerato il tono fondamentale. Tornando alla similitudine con l'equalizzatore grafico, nella costruzione del suono si può adottare anche una logica timbrica dei drawbars: con i primi due a sinistra (16' e 5 1/3') si controllano i bassi, con il gruppo centrale da quattro (8', 4', 2 2/3' e 2') si effettua la definizione di base del timbro, con gli ultimi tre (1 3/5', 1 1/3' e 1') se ne regola la brillantezza. Il Legend Solo è dotato di 20 drawbars, divisi in tre gruppi: il gruppo a sinistra è chiamato Set A, mentre

quello a destra è il Set B. Il gruppo centrale sono i due drawbars della pedaliera.

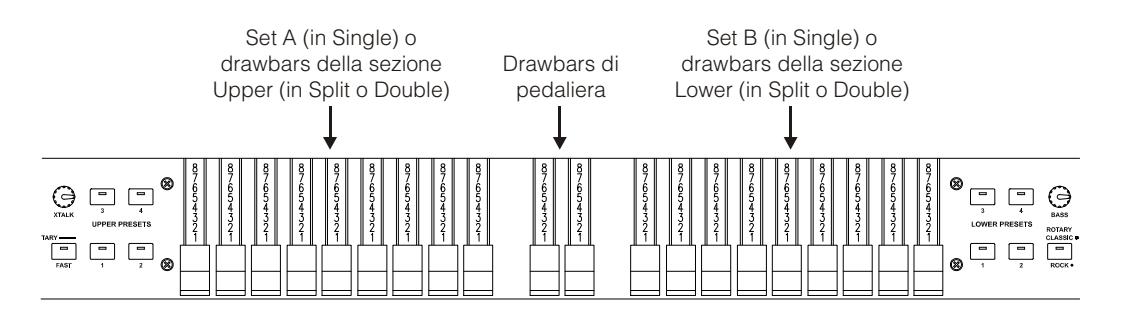

Il funzionamento dei drawbars dipende dalla modalità di funzionamento Single, Split o Double al momento selezionata. Per maggiori informazioni su queste modalità consultare i punti 14, 15 e 16 del par. 3.1 ed il par. 4.5.

### SELEZIONE DEI MODELLI D'ORGANO

L'organo Legend Solo permette la simulazione di tre modelli generici di organo elettromeccanico, ognuno che richiama le sonorità caratteristiche delle più importanti epoche musicali di questo strumento, e di tre ulteriori modelli di organi a ruote foniche. Per selezionare il modello desiderato, tenendo premuto il pulsante [TRANSPOSE SELECT], sulla tastiera premere:

- F5: tipico suono degli anni '30, senza foldback (ritornello) del drawbar 16'.
- **F#5: BC Model del 1936.**
- G5: tipico suono degli anni '50 e '60, molto utilizzato nella musica jazz.
- G#5: B3 Model del 1956.
- A5: tipico suono degli anni '70, utilizzato prevalentemente nella musica progressive, pop e rock.
- A#5: A100 Model del 1961.

### 4.2 COSA SONO E COME SI UTILIZZANO I PRESETS

Gli organi elettromeccanici più famosi erano anche dotati di combinazioni di drawbars tramite le quali disporre di suoni impostati in fabbrica senza la necessità ogni volta di modificare manualmente la posizione dei drawbars. Queste combinazioni, che all'inizio non potevano più essere modificate dal musicista, erano denominate Presets. Il Legend Solo dispone di quattro Presets per la sezione Upper ed altri quattro per la sezioni Lower. Questi Presets sono richiamabili con i pulsanti [UPPER PRESETS] e [LOWER PRESETS] del pannello frontale (vedi punti 13 e 17 del par. 3.1).

Come negli organi originali, la pedaliera non dispone di Preset.

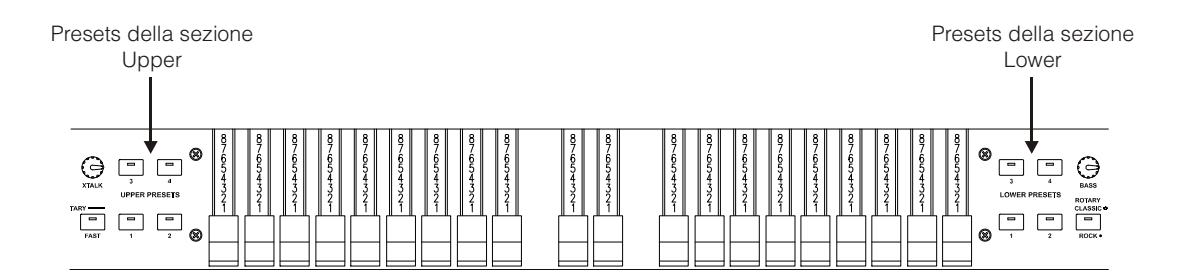

### MODIFICA E MEMORIZZAZIONE DEI PRESET

Per modificare e memorizzare i Preset seguire questa procedura:

- 1. Configurare a proprio piacimento i drawbars del Set A o del Set B (per suonare e memorizzare il Set desiderato, utilizzare il pulsante [SET A/SET B] come descritto al punto 5 del par. 3.1).
- 2. Tenendo premuto il pulsante [TRANSPOSE SELECT], premere il pulsante [UPPER PRESET 1] se si desidera memorizzare un Preset della sezione Upper o [LOWER PRESET 1] per i Preset della sezione Lower. I led iniziano a lampeggiare informando che lo strumento è pronto per memorizzare un Preset.
- 3. Sempre tenendo premuto [TRANSPOSE SELECT], premere il pulsante del Preset che si desidera modificare e memorizzare.
- 4. Rilasciare [TRANSPOSE SELECT].

### 4.3 LA PERCUSSIONE

La percussione, effetto tipico dell'organo elettromeccanico, fornisce la replica di un'armonica che si somma a quelle preimpostate con i drawbars, con un rapido attacco ed un decadimento esponenziale. Sempre nello strumento originale, inoltre, la percussione viene generata solo sul manuale superiore, solo se è selezionato il Set B dei drawbars ed il suono prodotto dal drawbar 1' veniva eliminato all'attivazione della percussione. Il Legend Solo riproduce anche queste caratteristiche in quanto in modalità Single deve essere selezionato il Set B dei drawbars, mentre in Split e Double la percussione suona solo nella sezione Upper.

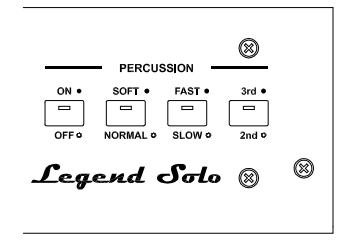

Per attivare la percussione è presente il pulsante [PERCUSSION ON/OFF] nel pannello frontale. E' inoltre possibile regolare il volume della percussione tramite il pulsante [PERCUSSION SOFT/NORM]. In NORMAL (led spento) il volume è quello impostato con il potenziometro [PERCUSSION VOLUME]. In SOFT (led acceso) il volume viene attenuato. E' infatti presente anche il potenziometro sopra descritto per la regolazione fine del volume massimo della percussione.

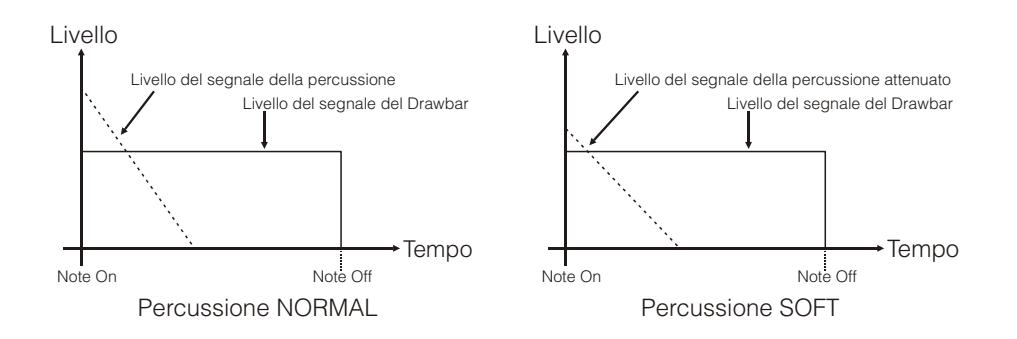

Con il pulsante [PERCUSSION SLOW/FAST] è possibile selezionare due tempi di decadimento della percussione.

In SLOW (led spento) il tempo è quello impostato con il potenziometro [PERCUSSION DECAY].

In FAST (led acceso) il tempo è minore. E' infatti presente anche il potenziometro sopra descritto per la regolazione fine del tempo massimo di decadimento della percussione.

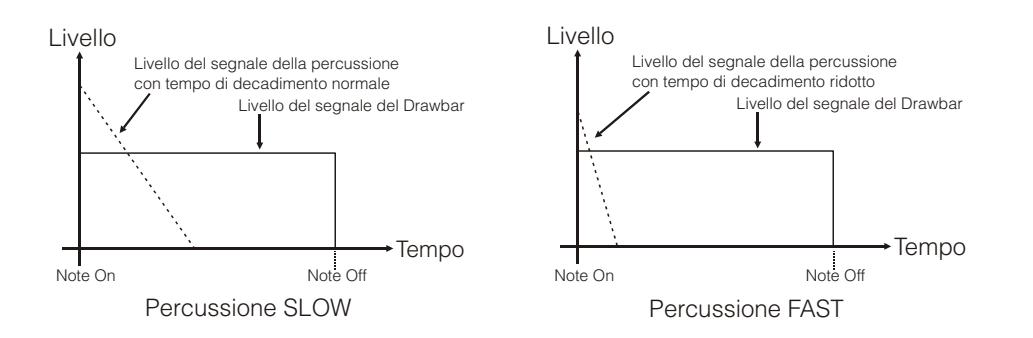

Con il pulsante [PERCUSSION 2nd/3rd] è possibile selezionare l'armonica di percussione. In 2nd (led spento) viene selezionata la percussione di seconda armonica (equivalente ad un registro di 4'). In 3rd (led acceso) viene selezionata la percussione di terza armonica (equivalente ad un registro di 2 2/3').

### 4.4 AGGIUNGERE I RUMORI INTERNI

Il suono dell'organo elettromeccanico non è solo caratterizzato dalle ruote foniche, dai drawbars e dalla percussione, ma da anche altri aspetti che all'inizio erano considerati difetti ma che con il tempo sono diventati caratteristici di questo tipo di strumento. Uno di questi è il click (o Keyclick) presente all'attacco della nota, generato dall'interruttore di ogni tasto delle tastiere.

Altro difetto poi diventato parte del suono è il disturbo generato dall'estrema vicinanza dei cablaggi audio tra loro (Crosstalk) che interferivano tra loro producendo un effetto come se molte note suonassero assieme a quella realmente prodotta, ma ad un volume molto più basso di questa.

Al fine di rendere il suono di Legend Solo quanto più fedele possibile agli originali organi elettromeccanici, tramite il potenziometro [K.CLICK] è possibile aggiungere, regolandone quindi il livello desiderato, il click, mentre il potenziometro [XTALK] permette di regolare il rumore prodotto dalla interferenza dei cablaggi audio tra loro.

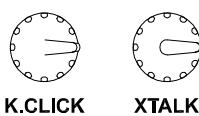

### 4.5 MODALITA' SINGLE, SPLIT E DOUBLE

E' possibile suonare Legend Solo in tre modalità di funzionamento dell'intero strumento: Single, Split e Double.

### SINGLE

Con questa modalità il Set di drawbars selezionato tramite il pulsante [SET A/SET B] (vedi punto 5 del par. 3.1) suona lungo tutta l'estensione della tastiera. La sezione attiva è la Upper, così da poter suonare anche la percussione. Avendo a disposizione due set di

Drawbars, è possibile impostarli con due suoni differenti così da poterli poi richiamare in tempo reale durante l'esecuzione. I Preset Lower non sono selezionabili.

### SPLIT

Questa modalità permette di simulare i due manuali (Upper e Lower) di un organo con la singola tastiera del Legend Solo. Questa infatti viene divisa in due sezioni, Upper e Lower appunto, rispettivamente a destra e a sinistra di una nota che funge da divisore e denominata Punto di Split.

Per selezionare questa modalità premere il pulsante [SPLIT/DOUBLE], il led si accende di colore blu. Ripremere il pulsante per tornare alla modalità Single. In Split il Set A dei drawbars viene assegnato alla sezione Upper mentre il Set B è assegnato alla sezione Lower.

All'accensione il Punto di Split è sempre associato al tasto B2, ma è comunque modificabile a piacere tenendo premuto il pulsante [SPLIT/DOUBLE] e premendo il tasto della tastiera desiderato.

### DOUBLE

Con questa modalità è possibile simulare un organo a due manuali reali (a differenza della modalità Split in cui i due manuali vengono suonati con la singola tastiera del Legend Solo) utilizzando una tastiera esterna la cui porta di trasmissione dei dati MIDI deve essere collegata al connettore [MIDI IN] del Legend Solo.

Per selezionare questa modalità, tenendo premuto il pulsante [TRANSPOSE SELECT] premere il pulsante [SPLIT/DOUBLE], il cui led si accende di colore rosso. Ripremere [SPLIT/DOUBLE] per tornare alla modalità Single. Con questa modalità selezionata la sezione

Upper viene assegnata alla tastiera del Legend Solo simulando così il manuale superiore dell'organo a due manuali, ed i drawbars che ne controllano il suono sono quelli del Set A. La sezione Lower invece suona con i dati MIDI ricevuti dal connettore [MIDI IN], quindi quelli trasmessi con la tastiera esterna che simula il manuale inferiore dell'organo. I drawbars che ne controllano il suono sono quelli del Set B.

### NOTE

- In modalità Single è possibile suonare la sezione Lower con un dispositivo esterno (tastiera, sequencer, computer) collegato alla porta [MIDI IN], non però possibile controllarne il suono con i drawbars del Legend Solo. Il suono della sezione Lower viene inizialmente impostato in base alle posizioni dei drawbars del Set B presenti all'accensione dello strumento; per controllarlo in tempo reale consultare la quarta nota qui presente.
- In modalità Split o Double, per suonare la sezione Lower le note devono essere ricevute dalla porta [MIDI IN] esclusivamente sul canale MIDI 2.
- In modalità Double le note ricevute dalla porta [MIDI IN] vengono ricalcolate in base all'eventuale trasposizione impostata e vengono ritrasmesse alla porta [MIDI OUT] così da poter anche essere suonate con generatori sonori esterni.
- In modalità Single, Split e Double, è possibile controllare i drawbars della sezione Lower con un dispositivo esterno che sia in grado di trasmettere messaggi MIDI di Control Change (per es con slider o potenziometri) programmabili).
- Tutte le informazioni inerenti i canali ed i messaggi MIDI da far ricevere a Legend Solo per controllarlo con uno dispositivo esterno sono riportate nel paragrafo "MIDI Informations".

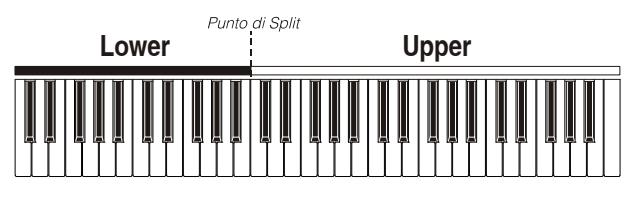

**Upper**

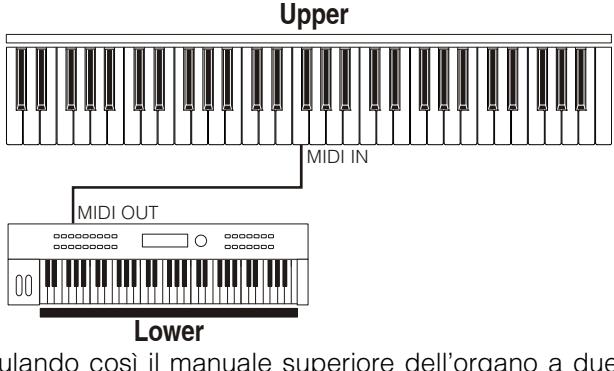

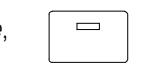

Manuale Utente

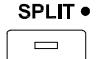

## 5. AGGIUNGERE GLI EFFETTI AL SUONO

### 5.1 VIBRATO O CHORUS

Nella sezione VIBRATO/CHORUS del pannello frontale sono presenti tre controlli per aggiungere al suono l'effetto desiderato di Vibrato o Chorus. Il Vibrato modula ciclicamente l'intonazione del segnale aggiungendo così "spazialità" e "corposità" al suono. Il Chorus somma al segnale modulato il segnale diretto, con il risultato di modulare, oltre all'intonazione, anche l'ampiezza del segnale.

Tramite il pulsante [VIBRATO/CHORUS UPPER] è possibile modulare il suono della sezione Upper. Con [VIBRATO/CHORUS LOWER] è possibile aggiungere l'effetto alla sezione Lower ed alla pedaliera. La manopola a sei posizioni [VIBRATO AND CHORUS] permette di

selezionare uno tra i tre effetti di Vibrato (V1-V2-V3) od i tre di Chorus (C1- C2-C3), differenti per profondità di modulazione del segnale.

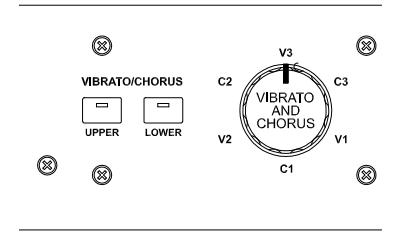

### 5.2 REVERB

Il riverbero nasce come somma delle varie riflessioni acustiche prodotte da un suono in un ambiente naturale. Negli originali organi elettromeccanici il riverbero era simulato tramite un particolare dispositivo contenente una o più molle. L'effetto Reverb del Legend Solo permette di simulare un riverbero naturale e quello caratteristico dell'organo elettromeccanico.

Tramite il potenziometro [REVERB] presente nel pannello frontale potrete regolare la quantità di effetto di riverbero desiderata.

Con il pulsante [HALL/SPRING] è possibile selezionare il tipo di effetto di riverbero. A led spento corrisponde la modalità HALL che simula un vero ambiente chiuso. A led acceso corrisponde la modalità SPRING che simula il classico riverbero a molla.

**REVERB HALL o** 

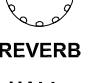

**SPRING** 

E' inoltre possibile impostare la posizione dell'effetto di riverbero nella catena del segnale rispetto all'effetto Rotary. Premendo contemporaneamente il pulsante [TRANSPOSE SELECT] ed il tasto G4 viene selezionata la modalità POST, tramite la quale la riverberazione viene aggiunta dopo l'effetto Rotary. Premere [TRANSPOSE SELECT] ed il tasto A4 per selezionare la modalità PRE in modo che la riverberazione venga applicata prima della simulazione Rotary.

### **NOTA**

Utilizzando un diffusore rotante collegato al connettore [ROTARY SPEAKER] del pannello posteriore (vedi punto 1 del par. 3.2), per poter disporre dell'effetto Reverb interno è necessario impostarlo in modalità PRE.

### 5.3 DRIVE

Questo effetto simula la distorsione di un segnale quando l'amplificatore a valvole collegato all'organo viene portato in saturazione.

Il Drive del Legend Solo riproduce fedelmente le sonorità e le caratteristiche della distorsione analogica, tanto maggiore quanto più elevato è il segnale in ingresso all'amplificatore. Potrete notare perciò che l'effetto dipende da numerosi fattori tra cui la posizione del pedale d'espressione, il livello ed il numero dei drawbars aperti e la quantità di note suonate (a bassi volumi, per esempio, è necessario suonare molte note per portare in saturazione il segnale).

Con il potenziometro [DRIVE] potrete regolare la quantità di distorsione desiderata.

Tramite il pulsante [CLASSIC/ROCK] è inoltre possibile selezionare il tipo di effetto di distorsione. A led spento corrisponde l'effetto CLASSIC, ovvero la distorsione ottenuta con l'amplificatore a valvole interno del classico diffusore rotante utilizzato con l'organo elettromeccanico. Con il led

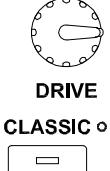

ROCK .

IT - 16

acceso viene selezionato l'effetto ROCK, ovvero una distorsione più secca ottenuta con amplificatori valvolari per chitarra degli anni '70.

### 5.4 ROTARY

L'effetto interno Rotary del Legend Solo simula il classico effetto acustico prodotto da un diffusore rotante collegato all'organo. Detto sistema di amplificazione e diffusione del suono si affermò con l'avvento dell'organo elettromeccanico e consisteva in due sezioni, una dedicata ai toni acuti ed un'altra riguardante i toni bassi, le quali potevano ruotare a velocità diverse e che producono un particolare effetto tridimensionale dovuto alla rotazione degli altoparlanti. Questo effetto è il frutto della somma dell'effetto Doppler, dovuto allo spostamento relativo delle fonti sonore rispetto all'ascoltatore, e delle riflessioni del suono conseguenti alla rotazione. L'effetto di Legend Solo permette di simulare il più fedelmente possibile sia le continue variazioni foniche causate dalle diverse rotazioni degli altoparlanti, sia le particolari risonanze generate all'interno del mobile del diffusore.

Tramite il pulsante [SLOW] è possibile selezionare la velocità bassa, mentre con il pulsante [FAST] viene selezionata la velocità alta. Premendo il pulsante della velocità al momento selezionata (indicata dal pulsante con il led acceso) è possibile fermare la rotazione degli altoparlanti (modalità Brake).

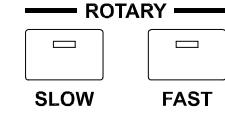

Le velocità dell'effetto Rotary sono altresì gestibili con un pedale di tipo switch collegato al connettore jack [ROTARY] presente nel pannello posteriore. Per maggiori informazioni sul funzionamento del pedale, consultare il punto 3 del par. 3.2.

Con il pulsante [ROTARY CLASSIC / ROCK] è invece possibile selezionare la modalità di ascolto del diffusore rotante. A led spento corrisponde la tipologia CLASSIC, che simula il diffusore come realmente percepito dal musicista. A led acceso viene selezionata la modalità ROCK, che simula il diffusore rotante ripreso con un microfono.

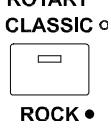

**DOTADY** 

Premendo contemporaneamente i pulsanti [TRANSPOSE SELECT] e [ROTARY CLASSIC/ROCK] è possibile eliminare l'effetto dalle uscite [LEFT], [RIGHT] e [PHONES]. Ad effetto disabilitato il led del pulsante [ROTARY CLASSIC/ROCK] si accende di colore rosso.

## 6. FUNZIONI AGGIUNTIVE

### 6.1 TRASPOSIZIONE

E' possibile trasporre la tastiera e la pedaliera in un range di -6 / +5 semitoni.

Per impostare la trasposizione, tenendo premuto il pulsante [TRANSPOSE SELECT] premere uno dei tasti da F#1 (-6 semitoni) a F2 (+5 semitoni). Il C2 corrisponde a trasposizione nulla.

-6 -5 -4 -3 -2 -1 0 +1 +2 +3 +4 +5

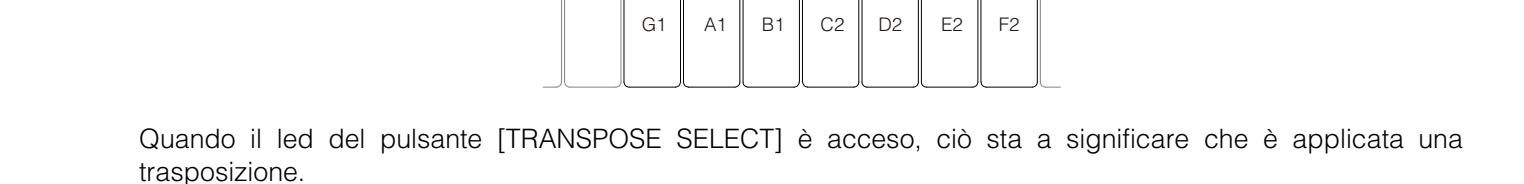

### **NOTA**

La trasposizione viene anche applicata alle note ricevute dal connettore [MIDI PEDALS KEYB ONLY], mentre ciò non avviene per le note ricevute dal connettore [MIDI IN].

### 6.2 IMPOSTAZIONI MIDI

### MODALITA' DI TRASMISSIONE

Come visto nel par. 3.2, Legend Solo è dotato di due porte di trasmissione dei dati MIDI le quali inviano i messaggi in maniera differente ed in funzione della modalità di funzionamento dello strumento al momento selezionata. Sono infatti previste quattro modalità di funzionamento delle porte MIDI di trasmissione:

- MUTE: nessun dato MIDI trasmesso
- EXPANDER: utile per poter suonare un generatore sonoro esterno (Expander) con la tastiera del Legend Solo
- SEQUENCER: utile per poter registrare con un sequencer i brani esequiti sul Legend Solo
- MASTER KEYBOARD: utile per poter controllare dispositivi esterni con la tastiera ed i controlli di Legend Solo

Nella seguente tabella sono riportati i messaggi MIDI trasmessi dalle singole porte a seconda che si sia selezionato un Set, Preset, Cancel o la modalità Layer (vedi par. 6.10):

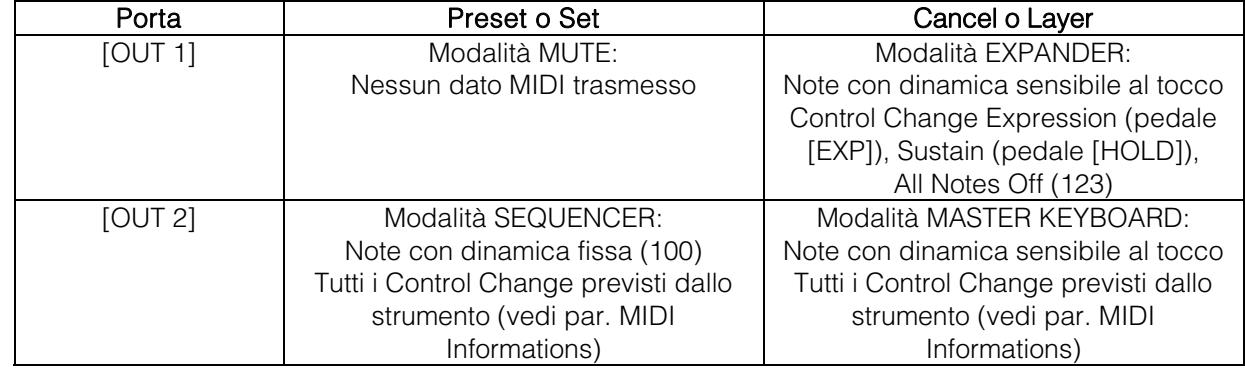

Nella seguente tabella sono invece riportati i canali MIDI gestiti dai connettori sopra descritti:

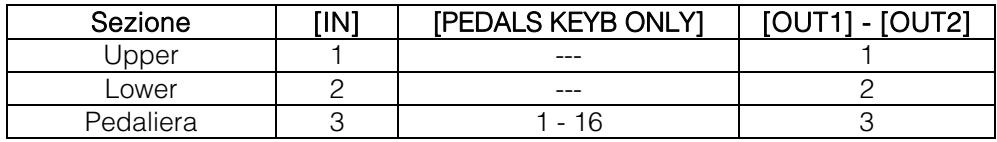

### FUNZIONAMENTO DELLA PORTA [USB TO HOST]

Il connettore [USB TO HOST] presente nel pannello posteriore può essere utilizzato per scambiare i dati MIDI trasmessi e ricevuti da Legend Solo con dispositivi esterni (personal computer, expander).

Come descritto in precedenza Legend Solo può trasmettere i dati MIDI con diverse modalità, per quanto concerne la porta [USB TO HOST] è possibile selezionare con quale di queste vengono trasmessi i dati MIDI. Tenendo premuto [TRANSPOSE SELECT] e premendo il tasto C#1, la porta [USB TO HOST] funziona come la [OUT 1].

Tenendo premuto [TRANSPOSE SELECT] e premendo il tasto D#1, la porta [USB TO HOST] funziona come la [OUT 2].

### TRASMISSIONE DEL CONTROL CHANGE N. 11 CON IL PEDALE COLLEGATO AL CONNETTORE [EXPR.]

La maggior parte degli strumenti musicali dotati di interfaccia MIDI trasmettono il messaggio MIDI Control Change n. 11 quando si agisce sul/sui pedali di espressione eventualmente collegati, così da controllare in tempo reale ed in maniera continua il volume di un generatore sonoro esterno. E' possibile scegliere se trasmettere o meno questo dato sulla porta [MIDI OUT 1] e [USB TO HOST] (quando fatta funzionare come OUT 1), così da poter regolare il volume o di entrambi gli strumenti o solo del Legend Solo. Tenendo premuto [TRANSPOSE SELECT] e premendo il tasto [G#4] il CC n.11 non viene trasmesso.

Tenendo premuto [TRANSPOSE SELECT] e premendo il tasto [A#4] il CC n.11 viene trasmesso

### FUNZIONE MIDI DUMP

Qualora sia necessario registrare su un sequencer esterno la configurazione attuale dello strumento (posizione dei drawbars, pulsanti, potenziometri e pedali), dopo aver avviato la registrazione, tenere premuto il pulsante [TRANSPOSE SELECT] e premere il tasto C3 della tastiera. Utilizzare la stessa combinazione di pulsante e tasto della tastiera se si desidera reimpostare lo strumento con la configurazione attuale a pannello, in seguito alla ricezione di una diversa impostazione dal sequencer in fase di riproduzione.

### 6.3 CONTROLLO TONE CONTROL

Negli originali organi elettromeccanici equipaggiati con il preamplificatore AO-28, era presente una manopola TONE CONTROL che, a differenza delle tre regolazioni delle frequenze alte, medie e basse, permetteva di attenuare notevolmente le alte frequenze, con la manopola completamente a sinistra, o di esaltarle leggermente ruotando la manopola completamente a destra.

Legend Solo permette di simulare questo controllo con il potenziometro [TREBLE]. Per fare ciò, tenendo premuto [TRANSPOSE SELECT], premere il tasto F4. Per ripristinare il normale utilizzo del potenziometro, tenendo premuto [TRANSPOSE SELECT], premere il tasto E4.

### 6.4 MODALITA' "MEMPHIS STYLE"

Viene chiamata "Memphis style" la modalità di utilizzo dei diffusori rotanti a cui viene scollegato il motore elettrico che fa ruotare il woofer, così che solo il tweeter continui a ruotare e pertanto avere il classico suono modulato. Questa modalità permette di avere una timbrica con bassi costanti e solo gli alti che vengono modulati. Legend Solo permette di simulare con il proprio effetto interno Rotary questa modalità.

Per attivare la modalità "Memphis style", tenendo premuto [TRANSPOSE SELECT], premere il tasto A2. Per disattivare la modalità "Memphis style", tenendo premuto [TRANSPOSE SELECT], premere il tasto G#2.

### 6.5 CALIBRAZIONE DEL PEDALE D'ESPRESSIONE

Collegando al connettore [EXP] un pedale di espressione, può essere utile eseguirne la calibrazione qualora il range di funzionamento del pedale non sia completo.

Per calibrare il pedale, seguire questa procedura:

- 1) Posizionare il pedale nella posizione minima (pedale completamente alzato).
- 2) Tenendo premuto il pulsante [TRANSPOSE SELECT], premere il tasto F#4.
- 3) Posizionare il pedale nella posizione massima (pedale completamente abbassato).
- 4) Tenendo premuto il pulsante [TRANSPOSE SELECT], premere il tasto G#4.

### 6.6 IMPOSTAZIONI RELATIVE I PEDALI [ROTARY], [EXP] ED [HOLD]

### PEDALE [ROTARY]

E' possibile scegliere la modalità di funzionamento del pedale collegato al connettore [ROTARY] tramite il quale viene selezionata la velocità dell'effetto interno Rotary o del diffusore rotante collegato al connettore [ROTARY SPEAKER]. Di default il funzionamento di questo pedale è quello descritto nella tabella riportata al punto 3 del par. 3.3, con la velocità di rotazione che viene selezionata ad ogni pressione del pedale (modalità "toggle").

Tenendo premuto [TRANSPOSE SELECT] e premendo il pulsante D#5 è possibile fare in modo che la velocità di rotazione viene cambiata solo a pedale premuto e rilasciandolo torna a quella selezionata tramite l'apposita leva (modalità "momentary").

Tenendo premuto [TRANSPOSE SELECT] e premendo il tasto C#5 viene ripristinato il funzionamento di default.

### PEDALE [EXP]

E' possibile regolare il livello del segnale audio quando il pedale d'espressione collegato al connettore [EXP] è in posizione minima. Di default, il livello del segnale in questa posizione del pedale è attenuato ma non azzerato. Se si desidera che il segnale venga totalmente azzerato, tenendo premuto [TRANSPOSE SELECT] premere contemporaneamente il tasto G3 del manuale superiore.

Tenendo premuto [TRANSPOSE SELECT] e premendo il tasto A3 del manuale superiore il livello viene ripristinato al valore di default.

### PEDALE [HOLD]

E' possibile scegliere la modalità di funzionamento del pedale footswitch collegato al connettore [HOLD] presente nel pannello posteriore (vedi punto 3 del par. 3.2). Dopo l'accensione il pedale agisce sulle note prodotte dalla generazione sonora interna e ne viene il relativo messaggio MIDI (Control Change Sustain n. 64) tramite le prese [MIDI OUT 1] e [MIDI OUT 2].

Premendo contemporaneamente il pulsante [TRANSPOSE SELECT] ed il tasto C5 è possibile trasmettere solamente il messaggio MIDI (Control Change Sustain n. 64), senza che il pedale agisca sulle note della generazione sonora.

Premendo [TRANSPOSE SELECT] ed il tasto B4 il pedale torna a funzionare nella modalità standard.

### 6.7 IMPOSTAZIONI RELATIVE LE CONNESSIONI AUDIO [FX SEND] ED [ANALOG IN]

### MANDATA EFFETTI [FX SEND]

Di default la mandata effetti del connettore [FX SEND] trasmette il segnale audio generale dello strumento. E' possibile fare in modo questa uscita sia presente solo il segnale proveniente dalla sezione Upper e non quello della Lower e pedaliera qualora non si desideri elaborare quest'ultimo con un processore di effetti esterno. Per fare ciò, tenendo premuto [TRANSPOSE SELECT], premere il tasto D#4. Per aggiungere anche la sezione Lower alla mandata effetti, tenendo premuto [TRANSPOSE SELECT], premere il tasto C#4.

### INGRESSO AUDIO [ANALOG IN]

Di default il segnale proveniente dal connettore [ANALOG IN], prima di essere ritrasmesso alle uscite [LEFT], [RIGHT], [ROTARY SPEAKER] e [PHONES] (anche anteriore), viene inviato alla catena effetti Reverb, Drive e Rotary interni ed all'equalizzatore. Qualora si desideri che questo segnale non venga elaborato da tali effetti ed equalizzatore, tenendo premuto il pulsante [TRANSPOSE SELECT], premere il tasto B3.

Per ripristinare il percorso audio di default, tenendo premuto [TRANSPOSE SELECT], premere il tasto C4.

### 6.8 FUNZIONE PANIC

La funzione Panic permette di spegnere immediatamente tutte le note che al momento stanno suonando. Questa funzione è da utilizzarsi qualora, a causa di motivi estranei allo strumento (principalmente disturbi elettrici o note doppie da MIDI IN), non sia più possibile spegnere una o più note. Per richiamare questa funzione, tenendo premuto il pulsante [TRANSPOSE SELECT], premere il tasto C6 della tastiera.

### 6.9 FUNZIONE CANCEL

Tenendo premuto il pulsante [TRANSPOSE SELECT] e premendo [SET A/SET B], di cui si accende il led rosso, si richiama la funzione Cancel, ovvero il Local Off dello strumento, tramite la quale è possibile disabilitare la generazione sonora interna consentendo di utilizzare lo strumento come master keyboard. In questa modalità la tastiera è sensibile alla forza impressa sui tasti, pertanto le note trasmesse dalle porte [MIDI OUT 1] e [MIDI OUT 2] avranno dinamica variabile. Ripremere [SET A/SET B] per riattivare la generazione sonora interna.

### 6.10 FUNZIONE LAYER

Per poter trasmettere dalle porte [MIDI OUT 1] e [MIDI OUT 2] le note con dinamica variabile e continuare a suonare la generazione sonora interna (quindi senza abilitare la funzione Cancel come descritto nel par. 6.9), è necessario abilitare la funzione Layer. Per fare ciò, tenendo premuto il pulsante [TRANSPOSE SELECT] premere il tasto D#3 per abilitare la funzione e C#3 per disabilitarla.

#### **NOTA**

In modalità Layer le note iniziano a suonare al secondo contatto dei tasti della tastiera, quindi leggermente ritardate rispetto al normale utilizzo.

### 6.11 FACTORY RESET

Questa funzione permette di reimpostare i Preset, lo stato iniziale del pannello (se modificato tramite la procedura descritta all'inizio del cap. 4), le funzioni richiamabili con la tastiera (vedi anche par. 7.1), eventuali parametri modificati con Legend Editor, con i valori di fabbrica e quindi presenti al momento dell'acquisto dello strumento.

A tal fine accendere lo strumento con i pulsanti [LOWER PRESET 1], [LOWER PRESET 2] e [ROTARY CLASSIC/ROCK] premuti, quindi rilasciarli dopo che tutti i led dei pannelli laterali hanno lampeggiato quattro volte.

### NOTA

Una volta effettuato il Factory Reset, le modifiche che si erano memorizzate in precedenza verranno irrimediabilmente perse.

## 7. APPENDICE

### 7.1 MAPPA DELLE FUNZIONI RICHIAMABILI CON LA TASTIERA

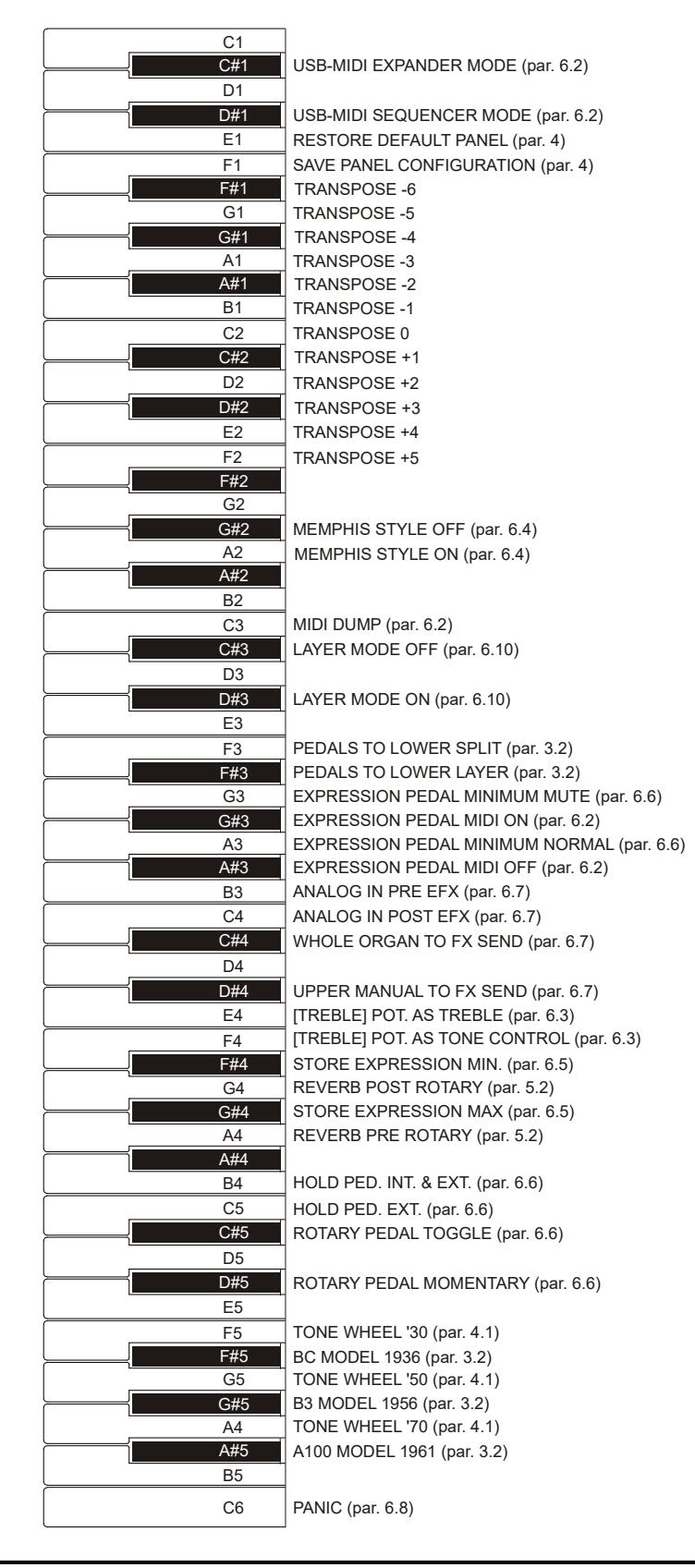

**NOTA** 

Le funzioni riportate nel disegno sono richiamabili tenendo premuto il pulsante [TRANSPOSE SELECT].

### 7.2 PRESET DI FABBRICA

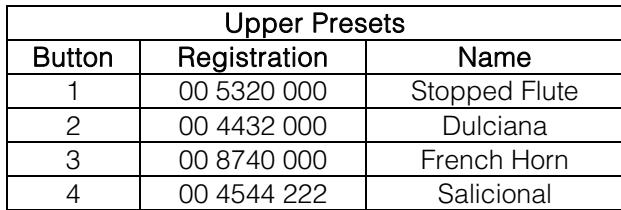

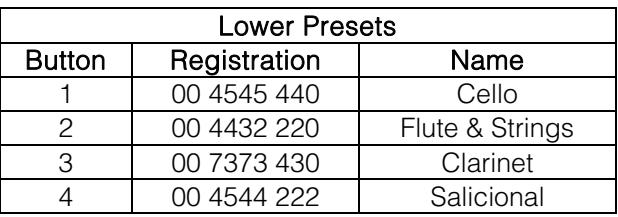

### 7.3 RISOLUZIONE AI PROBLEMI PIU' COMUNI

### Lo strumento non si accende.

- Controllare che il cavo di alimentazione sia collegato allo strumento e sia correttamente inserito nella presa di corrente.
- Assicurarsi che nella presa ci sia corrente.

### Lo strumento non produce alcun suono.

- Controllare che il potenziometro [VOLUME] del pannello frontale non sia posizionato completamente a sinistra.
- Controllare che il pedale d'espressione collegato al connettore [EXP] del pannello posteriore non sia posizionato al minimo (completamente alzato).
- Controllare che nel Set di drawbars con cui si sta suonando ci sia almeno un drawbar estratto.
- Controllare che non sia attiva la modalità Cancel (vedi par. 4.1).
- Controllare che non sia inserito un jack nel connettore [FX RETURN] del pannello posteriore senza che non ne sia inserito uno nel [FX SEND].

### Il suono è distorto o si odono colpi dagli altoparlanti.

- Abbassare il volume.
- Si è aggiunto l'effetto di distorsione tramite il potenziometro [DRIVE] del pannello frontale. Se non si desidera avere distorsione, posizionare il potenziometro completamente a sinistra.

### L'effetto di riverbero non è presente nell'uscita [ROTARY SPEAKER].

Selezionare la modalità PRE dell'effetto Reverb.

### Lo strumento non è intonato con gli altri.

Regolare l'intonazione con il trimmer [TUNING] del pannello frontale.

#### Il pedale d'espressione non produce alcun effetto.

- Verificare che il cavo di collegamento sia collegato al connettore [EXP] del pannello posteriore e che non sia danneggiato.

### Il/i pedali switch non producono alcun effetto.

- Se si desidera controllare le velocità dell'effetto Rotary controllare che il cavo di collegamento sia collegato al connettore [ROTARY] del pannello posteriore.
- Se si desidera usufruire della funzione Hold (Sustain) controllare che il cavo di collegamento sia collegato al connettore [HOLD] del pannello posteriore.
- Controllare che il cavo di collegamento non sia danneggiato.

#### Il/i pedali switch funzionano al contrario.

Assicurarsi di non accendere lo strumento con i pedali premuti.

### Uno o più dei seguenti controlli / effetti sembrano non funzionare.

- Pedaliera: è stata assegnata all'uscita [PEDALS] del pannello posteriore (vedi punto 2 del par. 3.2).
- Pedaliera: se si suona con la tastiera, verificare che il led del pulsante [PEDALS TO LOWER] sia acceso.
- Rotary: è stato escluso dalle uscite audio [LEFT], [RIGHT] e [PHONES] (vedi punto 23 del par. 3.1).

**Smaltimento dei rifiuti elettrici ed elettronici (applicabile nell'Unione Europea e negli altri paesi europei con servizio di raccolta differenziata)** 

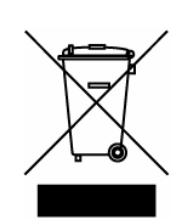

**Ai sensi dell'art. 13 del Decreto legislativo 25 luglio 2005, n. 151 "Attuazione delle Direttive 2002/95/CE, 2002/96/CE e 2003/108/CE"** 

II simbolo presente sul prodotto o sulla sua confezione indica che il prodotto non verrà trattato come rifiuto domestico. Sarà invece consegnato al centro di raccolta autorizzato per il riciclo dei rifi uti elettrici ed elettronici. Assicurandovi che il prodotto venga smaltito in modo adeguato, eviterete un potenziale impatto negativo sull'ambiente e la salute umana, che potrebbe essere causato da una gestione non conforme dello smaltimento del prodotto. Il riciclaggio dei materiali contribuirà alla conservazione delle risorse naturali. Per ricevere ulteriori informazioni più dettagliate Vi invitiamo a contattare l'uffi cio preposto nella Vostra città, il servizio per lo smaltimento dei rifi uti o il negozio in cui avete acquistato il prodotto.

Lo smaltimento del prodotto da parte dell'utente comporta l'applicazione delle sanzioni amministrative previste dalla normativa di legge.

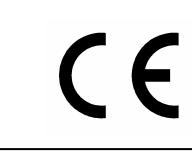

Questo prodotto è conforme ai requisiti delle direttive EMCD 2004/108/EC e LVD 2006/95/EC.

#### IMPORTANT SAFETY INSTRUCTIONS WARNING: READ THIS FIRST! **AVIS IMPORTANT!** \*\*\*

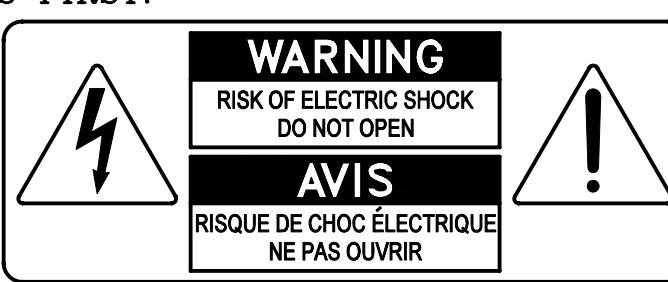

This symbolis intended to alert the user to the presence of uninsulated "dangerous voltage" within the product's enclosure that may be of sufficient magnitude to constitute a risk of electric shock to persons.

This symbolis intended to alert the user to the presence of important operating and maintenance (servicing) instructions in the literature accompanying the appliance.

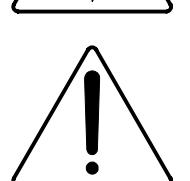

Ce simbole sert pour avertir l'utilisateur qu'à l'interieur de ce produit sont présents éléments non isolés soumis à .<br>"tensions dangereuses" suffisants à créer un risque d'électrocution.

Ce simbole sert pour avertir l'utilisateur qu'à l'interieur de la documentation de l'appareil sont presentes importantes instructions pour l'utilisation correcte et la manutention de l'appareil.

**WARNING** TO REDUCE THE RISK OF FIRE OR ELECTRIC SHOCK: DO NOT EXPOSE THIS APPARATUS TO RAIN OR MOISTURE AND OBJECTS FILLED WITH LIQUIDS, SUCH AS VASES, SHOULD NOT BE PLACED ON THIS APPARATUS. DO NOT REMOVE COVER (OR BACK) NO USER-SERVICEABLE PARTS INSIDE REFER SERVICING TO QUALIFIED SERVICE PERSONNEL

**ATTENTION** AFIN D'EVITER LES RISQUES DE FEU OU SCHOCK ÉLÉCTRIQUE: N'EXPOSÉZ PAS CET INSTRUMENT À PLUIE OU HUMIDITÉ NE PAS OUVRIR LE COUVERCLE (OU PANNEAU ARRIERE) L'UTILISATEUR NE PEUT EFFECTUER AUCUNE REPARATION POUR TOUTE REPARATION EVENTUELLE, FAIRE APPEL A UN PERSONNEL QUALIFIE

### "INSTRUCTIONS PERTAINING TO A RISK OF FIRE, ELECTRIC SHOCK. OR INJURY TO PERSONS"

### **WARNING:**

- 1) Read these instructions.
- 2) Keep these instructions.
- 3) Heed all warnings.
- 4) Follow all instructions.
- 5) Do not use this apparatus near water.
- 6) Clean only with dry cloth.
- 7) Do not block any ventilation openings. Install in accordance with the manufacturer's instructions.
- 8) Do not installnear any heat sources such as radiators, heat registers, stoves,
- or other apparatus (including amplifiers) that produce heat.
- 9) Do not defeat the safety purpose of the polarized or grounding-type plug. A polarized plug has two blades with one wider than the other. A grounding type plug has two blades and a third grounding prong. The wider blade or the third prong are provided for your safety. If the provided plug does not fit into your outlet, consult an electrician for replacement of the obsolete outlet.
- 10) Protect the power cord from being walked on or pinched, particularly at plugs, convenience receptacles, and the point where they exit from the apparatus.
- 11) Only use attachments/accessories specified by the manufacturer.
- 12) Use only with the cart, stand, tripod, bracket, or table specified by the manufacturer, or sold with the apparatus. When a cart is used, use caution when moving the cart/apparatus combination to avoid injury from tip-over.

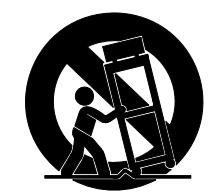

- 13) Unplug this apparatus during lightning storms or when unused for long periods of time.
- 14) Refer all servicing to qualified service personnel. Servicing is required when the apparatus has been damaged in any way, such as power-supply cord or plug is damaged, liquid has been spilled or objects have fallen into the apparatus, the apparatus has been exposed to rain or moisture, does not operate normally, or has been dropped. NOTE: The socket-outlet shall be installed near the equipment and shall be easily accessible. To completely disconnect

this apparatus from the AC MAINS, disconnect the power supply cord plug from the AC receptacle.

SAVE THESE INSTRUCTIONS

 $***$ 

INSTRUCTIONS A CONSERVER

## **INDEX**

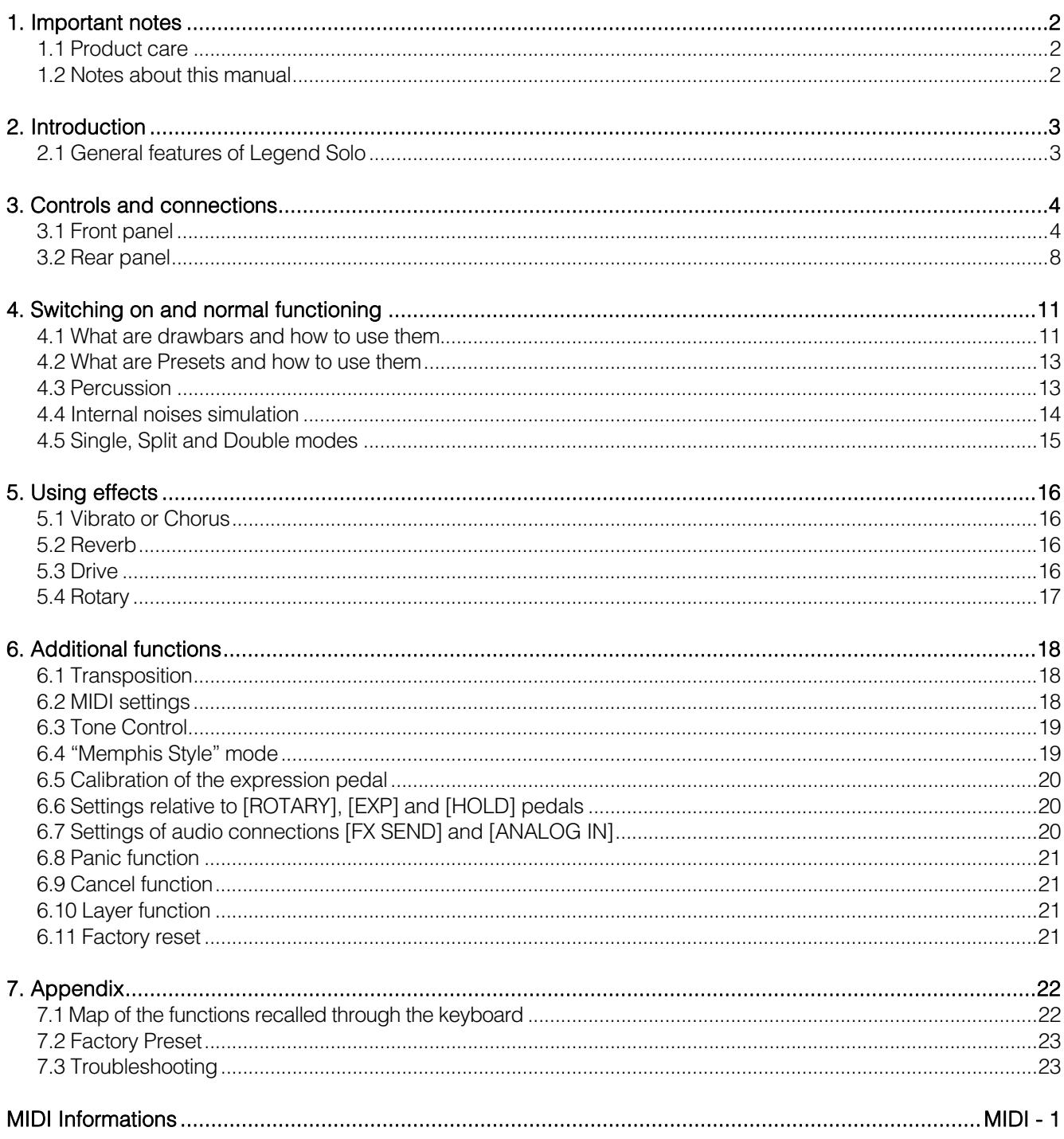

## 1. IMPORTANT NOTES

### 1.1 PRODUCT CARE

- Do not apply excessive force to the instrument's structures and controls (knobs, buttons, keyboard etc...).
- Whenever possible, do not place the instrument close to units that generate strong interference, such as radio - TV sets, monitors, etc ...
- Do not place the instrument close to heat sources, in damp or dusty places or in the vicinity of strong magnetic fields.
- Do not expose the instrument to direct sunlight.
- Never insert foreign bodies or liquids of any kind into the instrument.
- For cleaning use only a soft brush or compressed air; never use detergents, solvents or alcohol.
- Always use good quality screened cables for connection to amplification or diffusion systems. When disconnecting cables from sockets, always take hold of the connector and not the cable itself; when winding cables do not knot or twist them.
- Before making connections make sure that the other units you are about to connect (especially amplification and diffusion systems) are switched off. This will prevent noisy or even dangerous signal peaks.
- Connect the net cable to an earthed socket.
- Check that the voltage corresponds to the voltage shown on the serial number plate of the organ.
- If the instrument is to be out of use for long periods, disconnect the power cable from the power socket.
- Do not place the power cord near heat sources. Do not bend the cable too much, or damage it.

### 1.2 NOTES ABOUT THIS MANUAL

- Keep this manual with care.
- This manual is an integral part of the instrument. The descriptions and illustrations contained in this publication are not binding.
- While the instrument's essential characteristics remain the same, the manufacturer reserves the right to make any modifications to parts, details or accessories considered appropriate to improve the product or for requirements of a constructional or commercial nature, at any time and without undertaking to update this publication immediately.
- All rights reserved; the reproduction of any part of this manual, in any form, without the manufacturer's specific written permission, is forbidden.
- All the trademarks referred to in this manual are the property of the respective manufacturers.
- Please read all the information carefully, so that you obtain the best performance and will from your instrument.
- The codes or numbers in square brackets ([ ]) indicate the names of the buttons, sliders, trimmers and connectors on the instrument. For example, [UPPER] refers to the UPPER button.
- The illustrations are purely for information purposes and may differ from your product.
- The instructions provided in this manual only concern the instrument's operating system version that was up to date when the document was released. Therefore, such instructions might not describe faithfully your current operating system release.

Please, visit the website www.viscountinstruments.com to check for the newest operating system release and manual.

#### This user manual is updated to version 1.6 of the instrument's operating system.

## 2. INTRODUCTION

### 2.1 GENERAL FEATURES OF LEGEND SOLO

Legend Solo is a single-key digital organ, which can also be split into upper manual, lower manual and pedal, that can simulate, thanks to the new sound generation technology TMT (Tonewheel Modeling Technology), all the features of the electromechanical organ commonly known as *Hammond*. This innovative synthesis technology with physical models takes into account all the factors that affect the sound of the original organs, such as the perfect synchronization of the sound wheel, imperfect electrical circuits, engine noises, etc ... The instrument has two sets of nine drawbars, plus two drawbars for the Viscount optional pedalboard or any other MIDI pedalboard. Without a pedalboard, these two drawbars can be played with the first two octaves of the keyboard.

There are three general ways of operating the instrument:

- Single section mode to play one of the two drawbars sets along the entire keyboard extension;
- Two sections mode, Upper and Lower, the upper and lower manual of the electromechanical organs, each with its own drawbars set, to be played in two distinct zones of the keyboard;
- Two sections mode, Upper and Lower, each with its own drawbars set, the Upper to be played with the Legend Solo keyboard and the Lower to be played with an external keyboard connected to the [MIDI IN] connector.

In addition to the drawbars, there are 4 presets that can be edited and stored freely by the user for each section. The keyboard is of "waterfall" type. Every organ effect and noise can be controlled through the panel. Options include reverb level, reverb type, distortion, rotating speaker type, percussion, three-band equalizer, Keyclick and Crosstalk noise.

The user can select six different types of electromechanical organ from different periods, each with its own sound features.

There are also the typical effect controls, such as Vibrato and Chorus, percussion and the famous lever speed switch of the Rotary loudspeaker. The organ makes it possible to simulate this speaker, but it is also possible to connect a real one through the classic 11-pin connector on the back panel.

Furthermore, Legend instruments have a dedicated application, called Legend Editor. This software is compatible with Windows and Mac OS and is available for download at www.viscountinstruments.com.

Install it on your computer to fine tune all the sound generation parameters, such as the signal level of each single drawbar, the click level, the Modulation parameters of the Vibrato and Chorus effects, the overdrive effect (choose between different styles), the speed and acceleration of the rotary speaker and many other settings.

The application also allows you to save and load these parameters on your computer and to upload new organ models to the instruments. These new models will be made available on the official website.

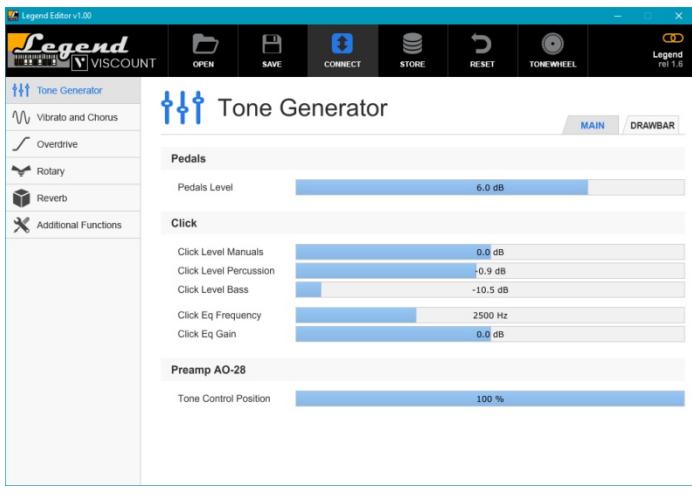

## 3. CONTROLS AND CONNECTIONS

### 3.1 FRONT PANEL

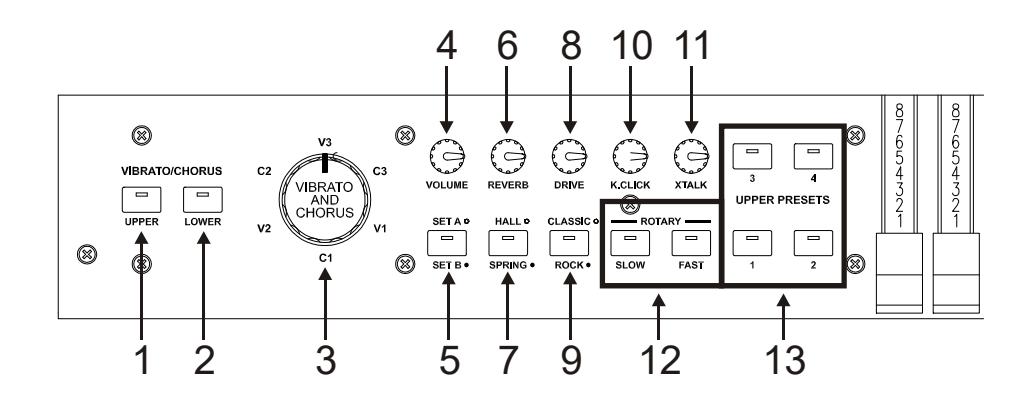

### **1.** [VIBRATO/CHORUS UPPER] button.

Button to assign the Vibrato or Chorus effect (see section 3) to the Upper section.

### **2.** [VIBRATO/CHORUS LOWER] button.

Button to assign the Vibrato or Chorus effect (see section 3) to the Lower section.

#### **3.** [VIBRATO AND CHORUS] knob.

Knob for selection of the six types of VIBRATO (V1 – V2 – V3) and CHORUS (C1 – C2 – C3) effects

For more information on the Vibrato and Chorus effects see par. 5.1.

### **4.** [VOLUME] potentiometer.

Adjusting the instrument's volume. Turn the potentiometer to the left end to set the volume to zero.

### **5.** [SET A/SET B] button.

Button to select drawbars set A or set B (see section 4.1) when the instrument is in *Single* mode (see section 4.5). The Set A is selected with the LED off and the Set B is selected with the LED on. In Split mode or Double mode, the button is idle.

#### **6.** [REVERB] potentiometer.

This knob regulates the quantity of the selected reverb effect. Turn the potentiometer to the far left to disable the effect.

#### **7.** [HALL/SPRING] button.

Select the reverb type. In HALL mode the led is switched off. This reverb simulates a closed space. In SPRING mode the led is switched on. The effect simulates a spring reverb.

For further information on Reverb read par. 5.2.

### **8.** [DRIVE] potentiometer.

This knob can be used to regulate the amount of distortion. Turn the potentiometer to the far left to disable the effect.

#### **9.** [CLASSIC/ROCK] button.

Select the type of distortion effect. The CLASSIC effect switches the led off. It simulates the natural distortion of a valve amplifier inside the classic rotating speaker used with electromechanical organs. The ROCK effect switches the led on. It generates a sharper sound, simulating the distortion generated by guitar amplifiers from the '70s.

For further information on the Drive effect, see par. 5.3.

### **10.** [K.CLICK] potentiometer.

Adjust the volume of the typical keyboard clicks of the original electromechanical organs. When the potentiometer is to the far left, there is no keyclick effect. For further information on percussion, see par. 4.4.

### **11.** [XTALK] potentiometer.

Crosstalk effect level adjustment potentiometer to simulate noise due to the internal audio cables of the original electromechanical organs. When the potentiometer is to the far left, there is no crosstalk effect. For further information on percussion, see par. 4.4.

### **12.** Rotary effect or external speaker control buttons.

These buttons allow you to select the low or high rotation speeds (either [SLOW] or [FAST]) of the Rotary internal effect simulation or of an external Rotary speaker connected to the [ROTARY SPEAKER] connector in the rear panel (see point 1 of paragraph 3.3). To stop the speaker rotation (Brake mode), press the currently selected speed button (indicated by the led on). Brake mode is also indicated by the LEDs off of both buttons.

For more information on the Rotary effect, see par. 5.4.

### **13.** [UPPER PRESETS] buttons.

Buttons for selecting the Upper section Presets. The led indicates which Preset is currently selected.

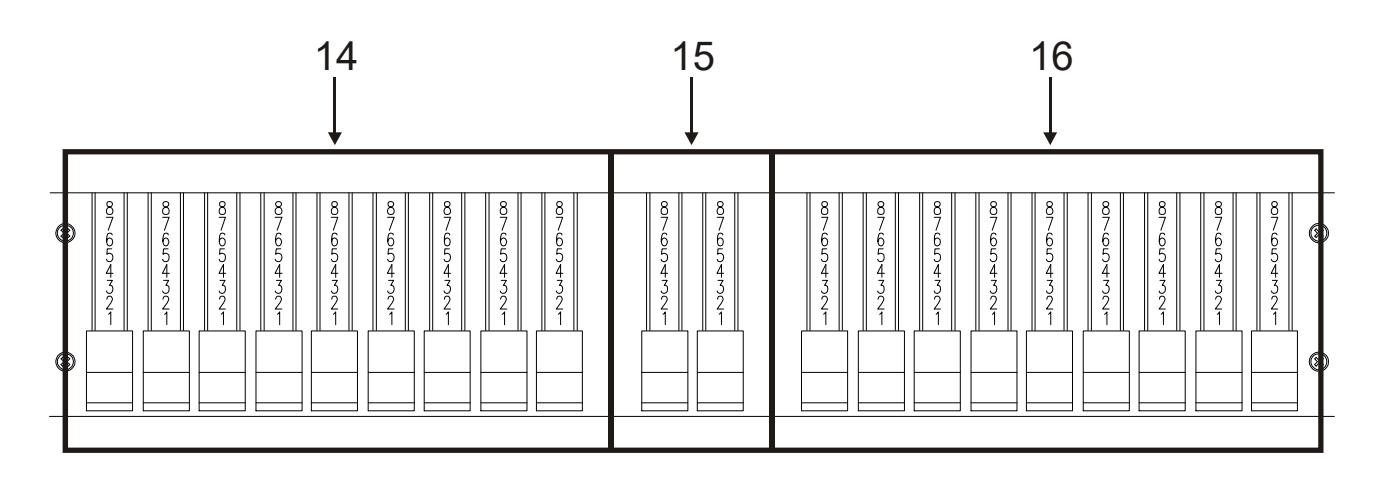

### **14.** Set A drawbars.

The assignment of these drawbars depends on the selected operating mode of the instrument (see section 4.5).

- Single mode: to play with these drawbars, the [SET A/SET B] button led must be off.
- Split or Double mode: through these drawbars you can control the sound of the Upper section.

### **15.** Pedalboard drawbars.

Drawbars to control the sound of the Pedal section, to be played with the optional Viscount pedal or any MIDI pedal or with the first 25 keyboard notes when the [PEDALS TO LOWER] button LED is on (see section 26) .

### **16.** Set B drawbars.

The assignment of these drawbars depends on the selected operating mode of the instrument (see section 4.5).

- Single mode: to play with these drawbars, the [SET A/SET B] button led must be on.
- Split or Double mode: through these drawbars you can control the sound of the Lower section.

For more information on the drawbars read par. 4.1.

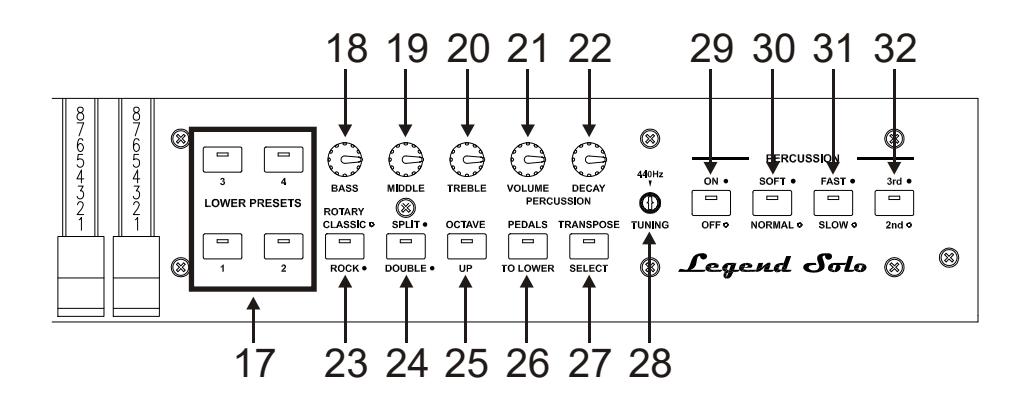

### **17.** [LOWER PRESETS] buttons.

Buttons for selecting the Lower section Presets. The led indicates which Preset is currently selected.

#### **18.** [BASS] potentiometer.

Regulates the gain of +12 dB (with the potentiometer turned to the right) or attenuation of -12 dB (with potentiometer turned to the left) of the low frequencies centred at 125 Hz.

### **19.** [MIDDLE] potentiometer.

Regulates the gain of +12 dB (potentiometer turned to the right) or attenuation of -12 dB (potentiometer to the left) of the mid-frequency band, centred at 800 Hz.

#### **20.** [TREBLE] potentiometer.

Regulates the gain of +12 dB (potentiometer turned to the right) or attenuation of -12 dB (potentiometer to the left) of high frequencies, centred at 4 KHz.

#### NB

The [TREBLE] potentiometer can alternatively be used as the TONE CONTROL knob of the AO-28 preamplifier of the electromechanical organs. For more information see par. 6.3.

### **21.** [PERCUSSION VOLUME] potentiometer.

Adjusts the maximum volume of the percussion.

#### **22.** [PERCUSSION DECAY] potentiometer.

Adjusts the maximum decay time of the percussion when the key is pressed.

#### **23.** [ROTARY CLASSIC/ROCK] button.

Select the listening mode of the rotating speaker. The CLASSIC type simulates the speaker as it is actually perceived by the musician. In this mode, the led turns off. The ROCK mode simulates the sound of a rotating diffuser as recorded by a microphone. In this mode, the led turns on.

Pressing the [TRANSPOSE SELECT] and [ROTARY CLASSIC/ROCK] buttons simultaneously, you can exclude the Rotary effect from the [LEFT], [RIGHT], and [PHONES] outputs. When disabled, the led of the [ROTARY CLASSIC/ROCK] button is red. Press the same buttons to restore the effect.

For more information on the Rotary effect, see par. 5.4.

### **24.** [SPLIT/DOUBLE] button.

Select the operating mode of the instrument. Led off indicates *Single* mode.

By pressing the button, the led lights up in blue and Split mode is activated. Press the button again to return to Single mode.

Holding down the [TRANSPOSE SELECT] button and [SPLIT/DOUBLE], the led lights up red and Double mode is activated. Press [SPLIT/DOUBLE] again to return to Single mode.

For more information on the operating mode of the instrument, see par. 4.5.

#### **25.** [OCTAVE UP] button.

In Split mode, when the led is on you can play the Lower section with a transposition of one octave upward.

### **26.** [PEDALS TO LOWER] button.

When the led is on, the pedalboard drawbars can be played through the first 25 keys of the Legend Solo keyboard (in Single or Split mode) or the first 24 keys of a keyboard connected to the [MIDI IN] port (in Double mode).

In default conditions, both the Pedals drawbars and the manual drawbars are played simultaneously within this keyboard zone. By holding down [TRANSPOSE SELECT] and pressing the F3 key, only the pedals drawbars are active in this area of the keyboard, while the manual drawbars sound starting from the third C#. To restore the default operation, press the F#3 key while holding down **[TRANSPOSE SELECT**].

### **27.** [TRANSPOSE SELECT] button.

Adjust the keyboard transposition and set up the instrument functions.

#### **28.** [TUNING] trimmer.

Adjust the instrument's fine tuning. When the trimmer is to the far left, the tuning is 1/2 semitone lower; at the far right, the tuning is 1/2 semitone higher.

### **29.** [PERCUSSION ON/OFF] button.

Button to activate the percussion when using the Set B drawbars (in *Single* mode) or in the Upper section (in Split or Double). The percussion is active when the button's LED is on

#### **30.** [PERCUSSION SOFT/NORMAL] button.

Select one of the two percussion levels. In NORMAL mode (led off) the volume of the percussion is set with the potentiometer [PERCUSSION VOLUME] (see point 22). In SOFT (led on) the volume is attenuated.

### **31.** [PERCUSSION SLOW/FAST] button.

Switch between two percussion decay durations. In SLOW mode (led off) the decay time is set by the [PERCUSSION DECAY] potentiometer (see point 21). In FAST mode (led on) the decay time is shorter.

#### **32.** [PERCUSSION 2nd/3rd] button.

Select the percussion harmonic. 2nd (led off) selects the second harmonic (equivalent to a 4 'register), 3rd (led on) selects the third harmonic (equivalent to a 2 2/3' register).

For further information on the percussion read par. 4.3.

### 3.2 REAR PANEL

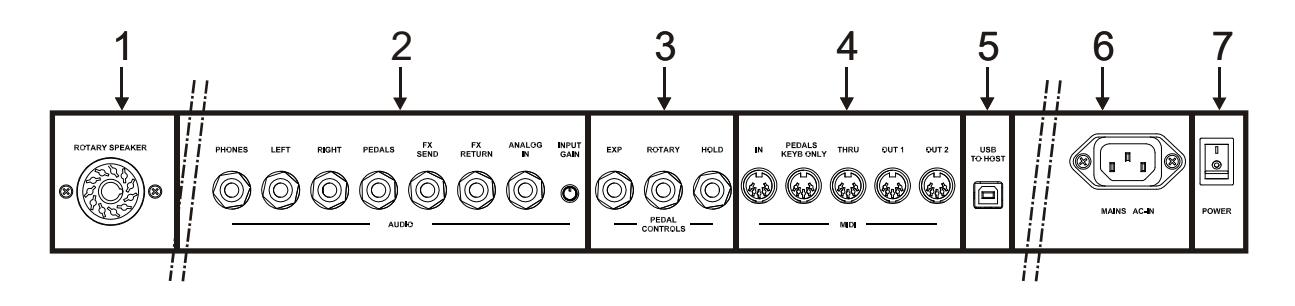

### **1.** [ROTARY SPEAKER] connector.

11-pin connector for the connection of an external speaker. This output transmits the signal generated by drawbars, equalizer, Vibrato or Chorus effects, Reverb when set as PRE (see par. 5.2) and Drive. Furthermore, through this connector, using the rotating speaker controls (see point 12 of par.3.1) you can select the speed (FAST or SLOW) of the speakers' rotation, or stop the engine (Brake mode).

### **2.** [AUDIO] jack connectors.

- [PHONES]: stereo output for connecting a set of headphones. The port sends out the instrument's general signal.

- [LEFT] and [RIGHT]: line outputs; use to connect the instrument to external audio devices (amplified speakers, mixers, amplifiers); they transmit the instrument's general signal. When used with stereo systems, connect the [LEFT] output to the left channel and the [RIGHT] output to

the right channel. When using a monophonic system, any of the two outputs ([LEFT] or [RIGHT]) can be connected indistinctly; however, doing so will make it impossible to hear the stereophonic effect generated by the Rotary simulation: it is only possible to hear the connected audio channel. Therefore this is not recommended.

[PEDALS]: line output dedicated to the signal of pedalboard drawbars. To enable this output, simultaneously press the [TRANSPOSE SELECT] and [PEDALS TO LOWER] buttons. Thus, the pedal sound is also excluded from the [LEFT], [RIGHT], and [PHONES] outputs. When output is enabled, the [PEDALS TO LOWER] led is red. Press the same buttons again to reset the pedal sound to the other audio outputs and turn off the [PEDALS] output.

### WARNINGS ON THE USE OF SPEAKERS

- The IROTARY SPEAKERI on Legend Solo should only be connected to a rotating speaker equipped with a cable with the following pinout:
	- 1: Audio  $+$
	- 4: Audio GND
	- 5 6: common of speed switch
	- 7: Fast
	- 8: Slow

If the connector has a diferent setup, an adapter should be used.

- Always perform the connection while both instrument and speakers are switched off. Then first switch on the instrument and later the speakers.
- The use of balanced cables is recommended for connecting the [LEFT], [RIGHT], [PEDALS] and [FX SEND] outputs.

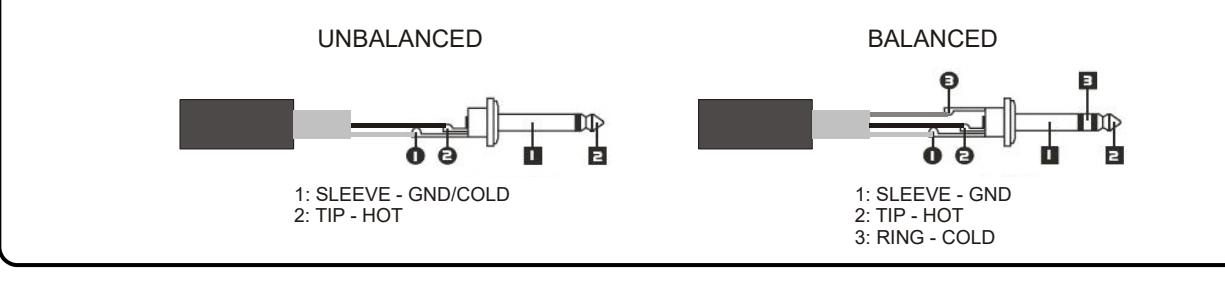
- [FX SEND]: line output (output impedance: 680  $\Omega$ , signal level: 9 Vpp), it only transmits the drawbars' signal (and Vibrato or Chorus if enabled) so as to process the signal with external effects. The signal from this output is not controlled by the potentiometer [VOLUME] (see point 4 of par. 3.1).
- [FX RETURN]: line input (input impedance: 32,4 KΩ, maximum input signal level: 11,2 Vpp), it receives the signal from an external effect processor connected to the [FX SEND] port (se previous point). This signal is then modified by the equalizer and the internal effects Reverb, Drive and Rotary of the Legend Solo, then sent to the outputs [LEFT], [RIGHT], [ROTARY SPEAKER] and [PHONES] (also on the front).

#### NB

- When plugging a jack to the [FX RETURN] connector, the internal sound generation is disconnected from the [LEFT], [RIGHT], [ROTARY SPEAKER] and [PHONES] outputs; the signal sent to these outputs is that of [FX RETURN].
- It is possible to select whether to send the upper and lower manual or only the upper manual to the [FX SEND] output. For more information see par. 6.7.
	- [ANALOG IN]: line input for signal from an external audio device. This signal is then modified by the equalizer and the internal effects Reverb, Drive and Rotary of the Legend Solo, then sent to the outputs [LEFT], [RIGHT], [ROTARY SPEAKER] and [PHONES].

#### $\overline{a}$ NB

If you do not want to process the signal present at the [ANALOG IN] connector with the internal effects and the equalizer, follow the instructions in par. 6.7.

- [INPUT GAIN] trimmer: adjust the gain of the signal from the input connector [ANALOG IN] within a range from -∞ (input impedance: 7,5 KΩ, signal level: 0 V) to + 16dB (input impedance: 17,5 KΩ, signal level 400 mVpp).

#### **3.** [PEDALS CONTROLS] connectors.

- [EXP]: connect here the expression pedal's cable, for continuous volume control during the performance. Use with:
	- Expression pedal of the optional Viscount pedalboard (EXPRESSION cable).
	- Optional Viscount expression pedal.
	- Any expression pedal.
- [ROTARY]: connect here the cable from the pedal you wish to use to control the speed of the internal Rotary effect. It can also be used to control the speed of an external rotating speaker connected to the [ROTARY SPEAKER] port (see point 1 of this paragraph).Use with:
	- Control lever on the expression pedal of the optional Viscount pedalboard (ROTARY cable).
	- Optional Viscount switch pedal.
	- Any switch type pedal.

The operation of the pedal connected to this connector depends on the Rotary speed selected with the panel buttons (see section 12 of section 3.1), as described in the following table:

| <b>Rotary Speed</b> | <b>Pedal function</b> |
|---------------------|-----------------------|
| <b>BRAKE</b>        | <b>BRAKE / FAST</b>   |
| SI OW               | SLOW / FAST           |
| FAST                | none                  |

NB

- When switching on, the instrument automatically detects the polarity of the switch pedals connected to the [ROTARY] and [HOLD] connectors. Do not hold down the pedals when turning the power on, to avoid reversing the operation of the pedals.
- The operation of the pedals connected to the [EXP] and [ROTARY] connectors can be customized. For more information see par. 6.6.
- [HOLD]: plug here the cable from the switch pedal that you wish to use for the piano Sustain effect. This way, when the pedal is pressed, the notes played on the upper manual keep playing even after the key is released, and until the pedal is released. Use with:
	- Control lever on the expression pedal of the optional Viscount pedal set (ROTARY cable).
	- Optional Viscount switch pedal.
	- Any switch type pedal.

#### **4.** [MIDI] connectors.

- [IN]: connector for receiving data from an external MIID unit. Connect this port to the MIDI OUT port of a transmitting device (e.g. a sequencer).
- [PEDALS KEYB ONLY]: connect here the optional Viscount pedalboard or any other MIDI pedalboard. This pedalboard will play the instrument's pedalboard drawbars.

#### NB

Even though both the [IN] and [PEDALS KEYB ONLY] ports are MIDI inputs, it is strongly adviised to use the [PEDALS KEYB ONLY] connector with MIDI pedalboards, since the port has been developed for this purpose. Furthermore, notes received through this connector are recalculated according to the currently set transposition (if any) and then sent to the [OUT 1] and [OUT 2] ports, so they can be played also through external devices.

- [THRU]: this port transmits the incoming data from the [IN] port to other MIDI devices (e.g. to play the data transmitted by an external sequencer, through Legend Solo, with an external expander module).
- [OUT1] and [OUT2]: this connectors send out the MIDI data generated by Legend Solo. Connect this port to the MIDI input of the receiving device (e.g. an expander module).

For more information about the Legend Solo MIDI interface, refer to par. 6.2.

- **5.** [USB TO HOST] connector: this USB port can be used to:
	- connect a computer or any MIDI device equipped with this kind of port to send and receive MIDI data.
	- connect the instrument to a computer and use the **Legend Editor** application.
	- connect the instrument to a computer and update the instrument's firmware through the Viscount Legend Update application.
- **6.** [MAINS AC-IN] connector: plug here the power cord supplied with the instrument.
- **7.** [POWER] switch: on / off switch.

## 4. SWITCHING ON AND NORMAL FUNCTIONING

To switch on the instrument follow these simple rules:

- 1. Turn the [VOLUME] potentiometer to the left (closed).
- 2. When using headphones, do not wear them.
- 3. Switch on the instrument through the [POWER] switch on the rear panel.
- 4. Wait for the buttons on the front panel to light up, then the instrument is ready to be played.
- 5. Adjust the volume as needed and / or wear headphones if necessary.

After switching on, the instrument recalls the following settings:

- VIBRATO/CHORUS UPPER: off
- VIBRATO/CHORUS LOWER: off
- SET A/SET B: SET B
- REVERB HALL/SPRING: HALL
- DRIVE CLASSIC/ROCK: CLASSIC
- ROTARY SLOW FAST : SLOW
- ROTARY CLASSIC/ROCK: CLASSIC
- SINGLE/SPLIT/DOUBLE: SINGLE
- OCTAVE UP: off
- PEDALS TO LOWER: off
- PERCUSSION ON/OFF: on
- PERCUSSION SOFT/NORMAL: SOFT
- PERCUSSION SLOW/FAST: FAST
- PERCUSSION 2nd/3rd: 3rd
- REVERB POST/PRE Rotary: POST
- Organ model: '70
- Rotary effect bypass: off
- HOLD pedal operation mode: INT+EXT
- [PEDALS] output enable: off
- Split Point: B2
- Transposition: 0
- Operation of [USB TO HOST]: OUT 2
- Memphis style: off
- Layer function on the Upper and Lower sections: off
- Operation of Pedals to Lower function: pedalboard and keyboard
- Minimun value of expression pedal: attenuated
- Transmission of CC11 by expression pedal: off
- [ANALOG IN] insert: pre effect
- Signal in [SEND]: Upper and Lower sections and pedalboard
- Operation of [TREBLE]: Treble
- Operation of [ROTARY] pedal: toggle

In any case, it is possible to set the instrument so that, when switched on, the above controls are set with a different configuration. To do so, after adjusting them to your liking, press [TRANSPOSE SELECT] and the F1 key: each time you start up, Legend Solo will start with this configuration.

If you want to return to the standard startup shown above, press the E1 key while holding down [TRANSPOSE SELECT].

### 4.1 WHAT ARE DRAWBARS AND HOW TO USE THEM

The electromechanic organ sound generation is based on 91 metal wheels with bumps (called tonewheels) that revolve close to a magnet with a coil. The bumps of the wheels create a variation in the magnetic field, thus generating a voltage and hence a signal which, controlled through the drawbars and amplified, becomes sound.

Pipe organs generate sound by blowing compressed air inside a resonating tube, or pipe. Labial reeds produce a pure sound (without harmonics), very similar to that of a flute, which is the type of sound generated by an electromechanical organ with only one drawbar pulled out. The frequency of the sound generated by a pipe is directly proportional to its length: the longer the pipe, the lower the frequency. The pipe producing the root note is 8' long; shortening the length of one half, to 4', the note is an octave higher, while with a double lenght of 16', the generated note is one octave lower.

Drawbars work the same way, and it is possible to note how the size, expressed in feet, decreases from left to right, as in a graphic equalizer, where the frequency increases as one moves from left to right.

The use of drawbars can be compared to that of faders in a graphic equalizer: faders modify the timbre of the input sound, just as drawbars in an electromechanical organ define the timbre by controlling the harmonics. Drawbars on the left control the lowest harmonics, while those on the right control increasingly higher notes. The only drawbar that does not follow this rule, as described below, is the second from the left

The level of the harmonic increases as the drawbar is pulled out, and the exact level is shown by the numbers printed on the bars; the level is decreased by pushing the drawbar in.

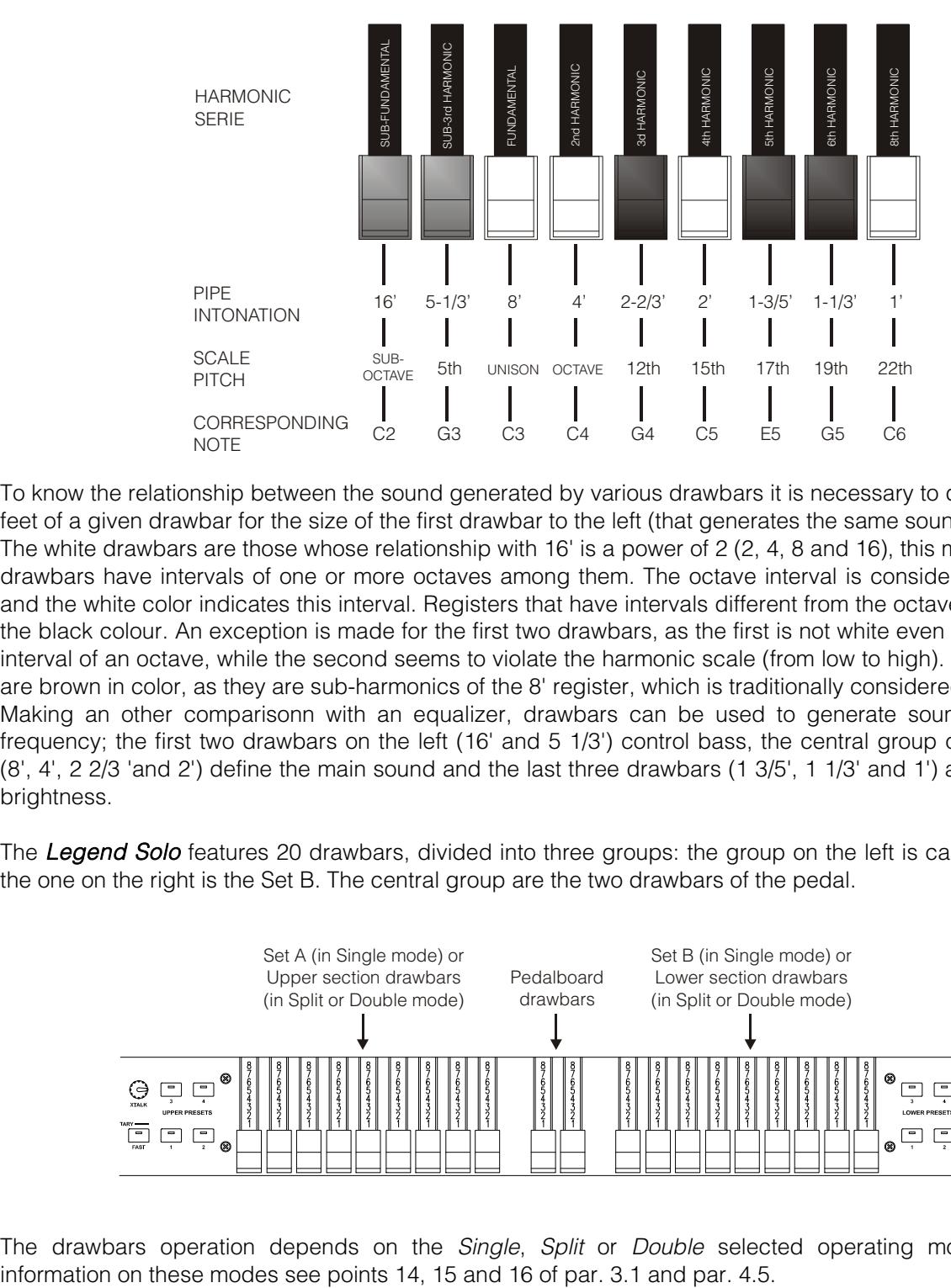

To know the relationship between the sound generated by various drawbars it is necessary to divide the size in feet of a given drawbar for the size of the first drawbar to the left (that generates the same sound of a 16' pipe). The white drawbars are those whose relationship with 16' is a power of 2 (2, 4, 8 and 16), this means that these drawbars have intervals of one or more octaves among them. The octave interval is considered the "purest", and the white color indicates this interval. Registers that have intervals different from the octave are marked by the black colour. An exception is made for the first two drawbars, as the first is not white even though it has an interval of an octave, while the second seems to violate the harmonic scale (from low to high). These drawbars are brown in color, as they are sub-harmonics of the 8' register, which is traditionally considered the root note. Making an other comparisonn with an equalizer, drawbars can be used to generate sound according to frequency; the first two drawbars on the left (16' and 5 1/3') control bass, the central group of four drawbars (8', 4', 2 2/3 'and 2') define the main sound and the last three drawbars (1 3/5', 1 1/3' and 1') adjust the sound brightness.

The Legend Solo features 20 drawbars, divided into three groups: the group on the left is called Set A, while the one on the right is the Set B. The central group are the two drawbars of the pedal.

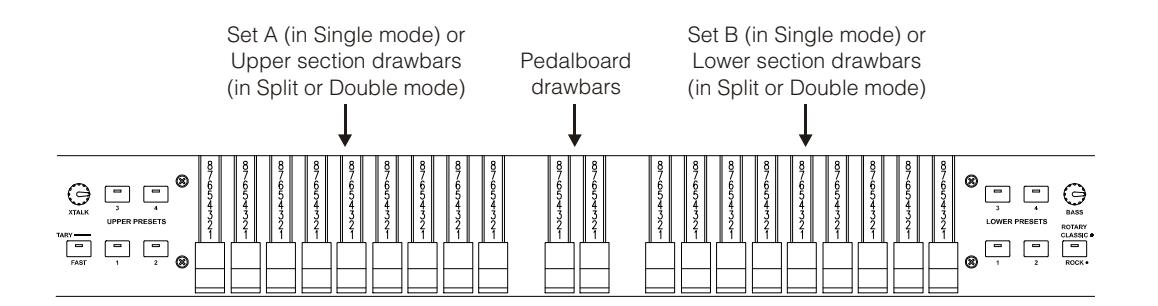

The drawbars operation depends on the *Single*, *Split* or *Double* selected operating modes. For more

### SELECTION OF ORGAN MODEL

The Legend Solo organ simulates three general organ models and three specific ones. Each general model was made to resemble the sound features of the most iconic decades when this organ was used. The specific models simulate three distinct Tonewheel organs.

To select the desired model, press and hold the [TRANSPOSE SELECT] button, then simultaneously press the keyboard key:

- F5: typical '30s sound, without drawbar 16' foldback.
- F#5: BC Model from 1936.
- G5: typical sound of the '50s and' 60s and is often used in jazz music.
- **G#5**: B3 Model from 1956.
- A5: typical sound of the '70s, mainly used in progressive music, pop and rock.
- A#5: A100 Model from 1961.

### 4.2 WHAT ARE PRESETS AND HOW TO USE THEM

The most famous electromechanic organs were also equipped with drawbars combinations through which factory Presets could be used, without the need to manually change the position of the drawbars. These combinations, which back then could not be modified by the user, were called Presets.

The Legend Solo features four Presets for the Upper section and four other Presets for the Lower sections. These Presets can be recalled with the [UPPER PRESETS] and [LOWER PRESETS] buttons on the front panel (see section 13 and 17 of section 3.1).

As in the original organs, the pedalboard has no Preset.

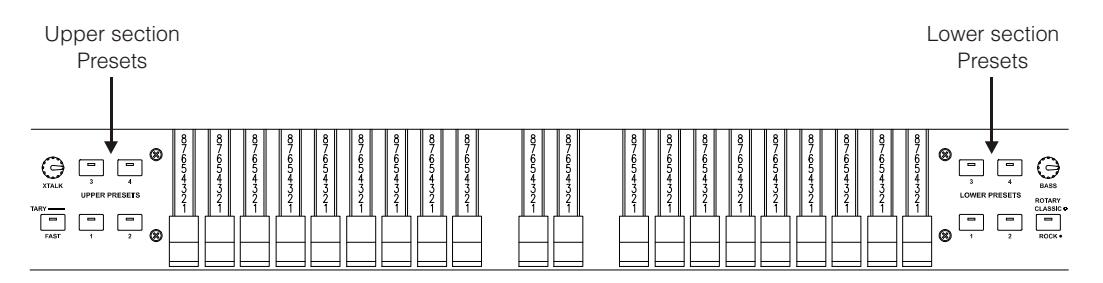

### EDITING AND SAVING PRESETS

To edit and store a Preset, follow these steps:

- 1. Select the Set A or Set B whose Preset you wish to edit (to select the Set, use the [SET A/SET B] button as described at point 5 of par. 3.1).
- 2. While holding down the [TRANSPOSE SELECT] button, press the [UPPER PRESET 1] button if you want to store a Preset in the Upper section or [LOWER PRESET 1] for Presets in the Lower section. The leds start to blink, indicating that the instrument is ready to save a Preset.
- 3. While holding down [TRANSPOSE SELECT], press the Preset button you want to edit and store.
- 4. Release [TRANSPOSE SELECT].

### 4.3 PERCUSSION

The percussion, typical feature of electromechanical organs, provides a replication of a harmonic that is added to those set through drawbars, with a rapid attack and an exponential decay. On the original instrument, however, the percussion is only generated on the upper manual, only if the drawbars Set B is selected and the sound produced by the drawbar 1' is eliminated when the percussion is activated. The Legend Solo also reproduces these features because, in Single mode, the drawbars Set B must be selected, while in Split and Double the percussion only sounds in the Upper section.

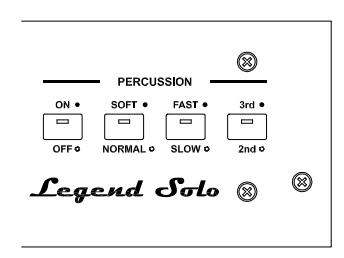

To activate the percussion, use the tab [PERCUSSION ON/OFF] button of the front panel.

Percussion volume can be adjusted through the [PERCUSSION SOFT/NORM] button. In NORMAL mode (led off) volume is set through the potentiometer [PERCUSSION VOLUME]. In SOFT mode (led on) the volume is decreased. The potentiometer mentioned above can also be used to finely adjust the maximum volume of the percussion.

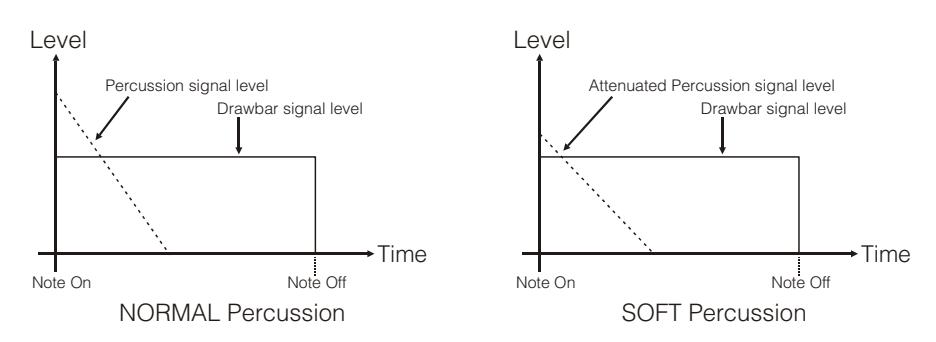

Select the percussion decay time through the [PERCUSSION SLOW/FAST] button. In SLOW mode (led off) the decay time is set by the [PERCUSSION DECAY] potentiometer. In FAST mode (led on) the decay time is shorter. The potentiometer mentioned above can be used for fine adjustment of the maximum percussion decay time.

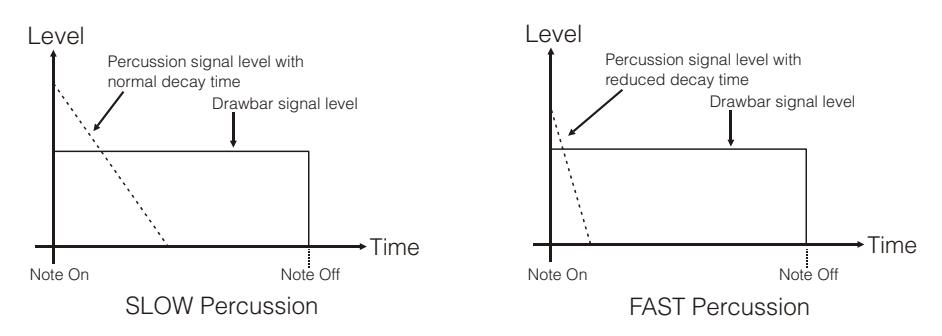

Select the percussion harmonic through the [PERCUSSION 2nd/3rd] button. In SECOND mode (led off) the harmonic used by the percussion in the second (equivalent to a 4 'register). In THIRD (led on) the percussion harmonic is a third (equivalent to a 2 2/3' register).

### 4.4 INTERNAL NOISES SIMULATION

The electromechanical organ sound is not only characterized by tonewheels, drawbars and percussion, but also other noises which were initially considered flaws but that have become over time distinctive features of this type of instrument. One of these is the click (or Keyclick) generated at the attack of the note by the switch of each key. Another fault that became part of the sound is the noise generated by the extreme proximity of the audio wiring (Crosstalk), where each cable interfered with the others. Therefore, when a key was pressed, many other notes played too, but at a much lower volume.

In order to make the sound of Legend Solo as faithful as possible to the original electromechanical counterpart, you can add the Keyclick effect and adjust its volume through the [K.CLICK] potentiometer.

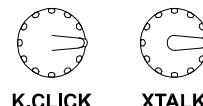

The [XTALK] potentiometer adjusts the level of the noise generated by wiring interference.

## 4.5 SINGLE, SPLIT AND DOUBLE MODES

You can use the Legend Solo in three operating modes: Single, Split and Double.

#### SINGLE

In this mode, the set of drawbars selected using the [SET A/SET B] button (see section 5 of par. 3.1) will sound throughout the keyboard extension. The active section is the Upper, so you can play the percussion as well. Having two sets of Drawbars available, you can set

them up with two different sounds so that you can recall them in real time while playing. Lower presets are not selectable.

#### SPLIT

This mode simulates the two Upper and Lower manuals of an organ with the single Legend Solo keyboard. The keyboard is divided into two sections, Upper and Lower, respectively to the right and to the left of a splitting key called Split Point.

To select this mode, press the [SPLIT/DOUBLE] button,

the LED lights up in blue. Press the button again to return to *Single* mode.

In Split mode the drawbars Set A is assigned to the Upper section while the Set B is assigned to the Lower section.

With the factory settings, the Split Point is associated with the B2 key, but it can be changed by holding down the [SPLIT/DOUBLE] button and pressing the desired key note.

#### DOUBLE

In this mode, you can simulate an organ with two full manuals (unlike Split mode where the two manuals are played with the single Legend Solo keyboard) by using an external keyboard whose MIDI data port is to be connected to the connector [MIDI IN] of the Legend Solo.

To select this mode, while holding down the [TRANSPOSE SELECT] button, press the [SPLIT/DOUBLE] button, whose LED lights up in red. Press the button again to return to *Single* mode.

In this mode, the Upper section is assigned to the

keyboard of the Legend Solo, simulating the upper manual of the two-manuals organ, and the drawbars of Set A control the sound of the Upper section. The Lower section instead plays with MIDI data received from the [MIDI IN] connector, transmitted by the external keyboard that simulates the lower manual of the organ. Set B drawbars control the sound of the Lower section.

#### NOTES

- In Single mode, you can play the Lower section with an external device (keyboard, sequencer, computer) connected to the [MIDI IN] port, but you can't control the sound with the drawbars of the Legend Solo. The Lower section sound is initially adjusted based on the position of the drawbars of Set B when powering up the instrument. To change the sound of the Lower section in real time, see the fourth note here.
- In Split mode, you can also play the Lower section with an external device (keyboard, sequencer, computer) connected to the [MIDI IN] port on MIDI channel 2 only.
- In Double mode, the notes received from the [MIDI IN] port are transposed according to the transposition eventually set and are retransmitted to the [MIDI OUT] port so that they can also be played with external sound generators.
- In Single, Split and Double mode, you can control the Lower section drawbars with an external device that can transmit programmable MIDI control messages (eg with sliders or potentiometers).
- All information about the MIDI channels and MIDI messages received by the Legend Solo are listed in the "MIDI Informations" section.

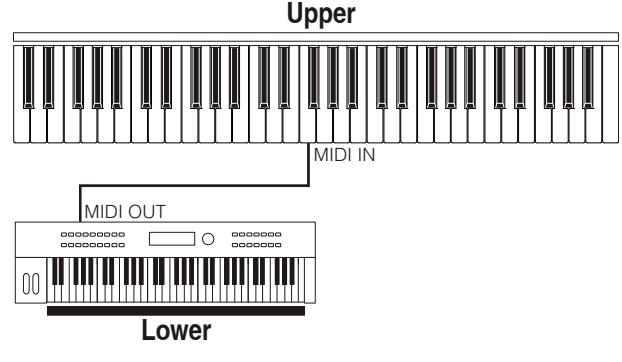

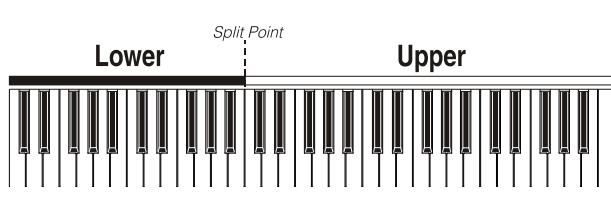

**Upper**

User Manual

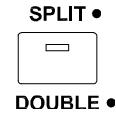

## 5. USING EFFECTS

### 5.1 VIBRATO OR CHORUS

In the VIBRATO/CHORUS section of the front panel there are three controls designed to apply the desired effect (Vibrato or Chorus) to the sound. The Vibrato cyclically modulates the pitch of the signal thus adding "spatiality" and "full-body" to the sound. Chorus adds the direct signal to the modulated signal. As a result, it affects both the signal's tuning and amplitude.

By pressing the [VIBRATO/CHORUS UPPER] button you can apply the Vibrato/Chorus effect to the Upper section. With [VIBRATO/ CHORUS LOWER] you can add the effect to the Lower section and pedal. The six-position knob [VIBRATO AND CHORUS] allows you to select one of

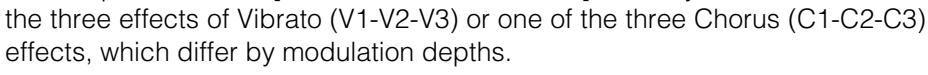

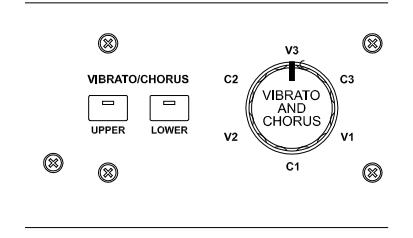

### 5.2 REVERB

Reverb originates from the sum of the various acoustic reflections produced by a sound in a natural environment. In the original electromagnetic organs, the reverb was simulated by means of a special device containing one or more springs. The Reverb effect of the Legend Solo allows you to simulate a natural reverb and the reverb characteristic the electromechanical organ.

Through the [REVERB] potentiometer on the front panel you can adjust the reverb level.

Select the reverb type with the [HALL/SPRING] button. In HALL mode the led is switched off. This reverb simulates a closed room. In SPRING mode the led is on; this mode simulates the typical spring reverb.

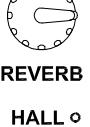

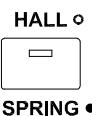

It is also possible to set the position of the Reverb effect in the signal chain with respect to the Rotary effect. Simultaneously pressing the [TRANSPOSE SELECT] and the G4 key, POST mode is selected, through which the Reverb is added after the Rotary effect. Press [TRANSPOSE SELECT] and the A4 key to select PRE mode so that the reverberation is applied before the Rotary simulation.

#### NB

Using a rotary speaker connected to the connector [ROTARY SPEAKER] on the rear panel (see point 1 of par. 3.2), in order to have the internal reverb effect, it is necessary to set the REVERB in PRE mode

### 5.3 DRIVE

The Drive effect of Legend Solo faithfully reproduces the sound features of the analog distortion; the higher the input signal to the amplifier, the greater the distortion. You will notice therefore that the effect depends on a number of factors including the position of the expression pedal, the level and number of pulled-out drawbars and the amount of notes played (at low volumes, for example, it is necessary to play many notes to drive the signal to saturation.

Use the [DRIVE] potentiometer to adjust the quantity of distortion.

Through the [CLASSIC/ROCK] button, you can also select the type of distortion effect.

The led off corresponds to the CLASSIC effect, i.e. the distortion obtained through the internal valve amplifier of the classic rotating speaker used with electromechanical organs. The ROCK effect (led on) generates a sharper distortion, typical of guitar valve amplifiers from the '70s.

This effect simulates the signal distortion generated when a valve amplifier connected to the organ is driven into saturation.

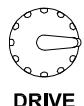

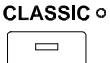

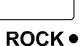

### 5.4 ROTARY

The Legend Solo internal Rotary effect simulates the classic acoustic effect produced by a rotating speaker connected to the organ. This amplification and diffusion system became widespread with the advent of electromechanical organs. It consists of two sections, one dedicated to high-pitched tones and the other to bass. Both could rotate at different speeds, producing a peculiar three-dimensional effect due to the rotation of the speakers. This effect is the result of the sum of the Doppler effect, due to the relative movement of the sound source from the listener, and the sound reflections resulting from the rotation.

The Legend Solo effect allows to simulate as closely as possible both the continuous pitch variations caused by the different rotations of the speakers and the particular resonances generated inside the cabinet.

Through the [SLOW] button you can select the low speed, while using the [FAST] button is selected the high speed. Pressing the selected speed button (indicated by the LED on) will stop the speaker rotation (Brake mode).

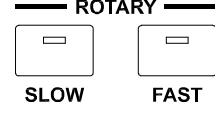

The speed of the Rotary effect can also be controlled through a switch pedal connected to the [ROTARY] jack on the rear panel. For more information on the pedal, read par.3.2.

With the [ROTARY CLASSIC/ROCK] button it is instead possible to select the listening mode of the rotating speaker. The CLASSIC type simulates the speaker as it is actually perceived by the musician. In this mode, the led turns off. The ROCK mode simulates the sound of a rotating speaker as recorded by a microphone. In this mode, the led turns on.

**ROTARY CLASSIC o** ROCK .

Pressing simultaneously both buttons [TRANSPOSE SELECT] and [ROTARY CLASSIC/ROCK], it is possible to eliminate the Rotary effect from the outputs [LEFT], [RIGHT] and [PHONES]. When the Rotary effect is disabled, the [ROTARY CLASSIC/ROCK] button LED lights up in red.

## 6. ADDITIONAL FUNCTIONS

### 6.1 TRANSPOSITION

The keyboard can be transposed within a range of -6 / +5 semitones.

To set the transposition, while holding the [TRANSPOSE SELECT] button, press one of the keys from F#1 (-6 semitones) to F2 (+5 semitones). C2 corresponds to no transposition.

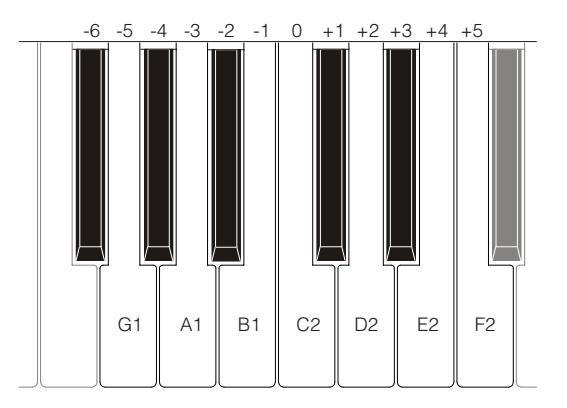

When the [TRANSPOSE SELECT] button's led is on, this means that the keyboard is transposed.

NB

Transposition is also applied to the notes received through the [MIDI PEDALS KEYB ONLY] connector, but not to the notes received through the [MIDI IN] connector.

### 6.2 MIDI SETTINGS

### TRANSMISSION MODES

As seen in par. 3.2, Legend Solo are equipped with two ports for transmitting MIDI data on which messages are sent differently and depending on the selected operating mode. Four operating modes of the MIDI transmission ports are provided:

- MUTE: designed to play the Legend Solo and no other external connected expander or instrument
- EXPANDER: useful for playing an external sound generator (Expander) with the Legend Solo keyboard
- SEQUENCER: useful for recording the songs played on the Legend Solo with an external Sequencer
- MASTER KEYBOARD: useful for controlling external devices with the keyboard and the controls of Legend Solo

The following table shows the MIDI messages transmitted on each MIDI port depending on whether you have selected a Set, Preset, Cancel or Layer mode:

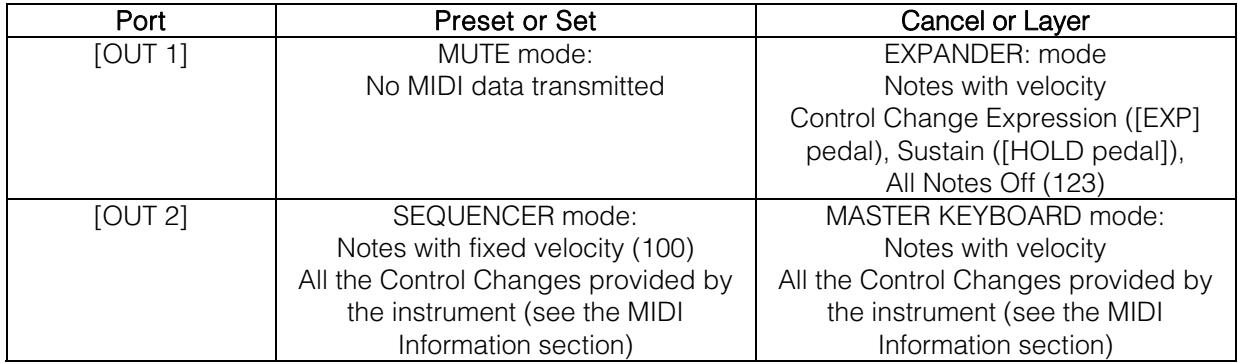

The following table shows the MIDI channels assigned to the connectors described above:

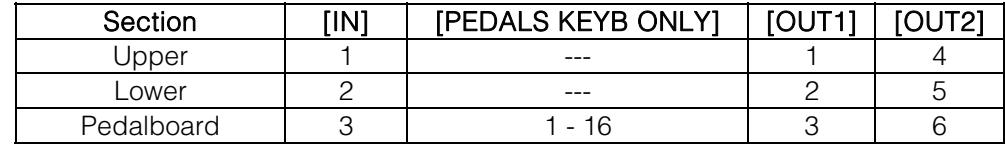

### [USB TO HOST] PORT OPERATION

The [USB TO HOST] connector on the rear panel can be used to exchange the MIDI data transmitted and received by Legend Solo with external devices (personal computers, expander).

As described previously, Legend Solo can transmit MIDI data in different ways. With regard to the IUSB TO HOST] port, you can select how to transmit MIDI data.

While holding down [TRANSPOSE SELECT] and pressing the C#1 key, the [USB TO HOST] port operates like [OUT 1].

While holding down [TRANSPOSE SELECT] and pressing the D#1 key, the [USB TO HOST] port works like [OUT 2].

#### TRANSMISSION OF THE CONTROL CHANGE 11 WITH THE PEDAL CONNECTED TO THE [EXPR.] CONNECTOR

Most musical instruments with a MIDI interface transmit the MIDI Control Change message n. 11 when acting on the expression pedal connected, so as to control in real time and in a continuous manner the volume of an external sound generator. You can choose whether to transmit (default condition) or not to the [MIDI OUT] and [USB TO HOST] (when acting as OUT 1) ports this MIDI data, so you can adjust the volume of both instruments or just the volume of the Legend Solo.

If you hold down [TRANSPOSE SELECT] and press the G#4 key, CC 11 is not transmitted.

By holding down [TRANSPOSE SELECT] and pressing the A#4 key, CC 11 is transmitted.

#### MIDI DUMP FUNCTION

If you need to register the current instrument configuration (drawbars, buttons, potentiometers and pedals) on an external sequencer, after you start recording hold down the [TRANSPOSE SELECT] button and press the C3 key on the keyboard. Use the same button and key combination if you want to reset the instrument with the current panel configuration after receiving a different setting from the sequencer at playback time.

### 6.3 TONE CONTROL

In the original electromechanical organs equipped with the AO-28 preamplifier, there is a TONE CONTROL knob that allows you to greatly modify the frequency response by attenuating the high frequencies.

**Legend Solo** allows you to simulate this control with the [TREBLE] potentiometer.

To do so, while holding down [TRANSPOSE SELECT], press the F4 key. To restore normal use of the potentiometer as a [TREBLE] control, while holding down [TRANSPOSE SELECT], press the E4 key.

### 6.4 "MEMPHIS STYLE" MODE

It is called "Memphis style" the mode of using the rotating speakers unplugging the motors on the lower rotor, so that only the upper rotor continues to spin. This mode allows you to have a solid bass sound and the treble that continue to be modulated. Legend Solo allows you to simulate this mode with the internal Rotary effect. To activate the "Memphis style" mode, while holding down [TRANSPOSE SELECT], press the A2 key of the upper manual.

To deactivate the "Memphis style" mode, while holding down [TRANSPOSE SELECT], press the G#2 key in the upper manual.

### 6.5 CALIBRATION OF THE EXPRESSION PEDAL

By connecting an expression pedal to the [EXP] connector, it may be useful to calibrate it if the pedal's operating range is not complete.

To calibrate the pedal, follow this procedure:

- 1) Position the pedal in the minimum position (pedal fully raised).
- 2) While holding down the [TRANSPOSE SELECT] button, press the F#4 key.
- 3) Place the pedal in the maximum position (pedal completely lowered).
- 4) While holding down the [TRANSPOSE SELECT] button, press the G#4 key.

### 6.6 SETTINGS RELATIVE TO [ROTARY], [EXP] AND [HOLD] PEDALS

### [ROTARY] PEDAL

You can choose the mode of operation of the pedal connected to the [ROTARY] connector by which the speed of the internal Rotary effect or the Rotary speaker connected to the [ROTARY SPEAKER] connector is selected. By default, the operation is as described in the table at point 3 of par. 3.3, with the rotation speed selected each time the pedal is pressed ("toggle" mode). By holding down [TRANSPOSE SELECT] and pressing the D#5 key, the rotation speed can be changed only when the pedal is pressed while releasing the speed, the speed back to the one selected by the lever ("momentary" mode). Holding down [TRANSPOSE SELECT] and pressing the C#5 key returns the default operation.

### [EXP] PEDAL

You can adjust the level of the audio signal when the expression pedal connected to the [EXP] connector is at the minimum position. By default, the signal level with the pedal at minimum is attenuated but not muted. If you want the signal to be completely muted, press and hold [TRANSPOSE SELECT] while pressing the G3 key. By holding down [TRANSPOSE SELECT] and pressing the A3 key, the minimum level is reset to the default value.

### [HOLD] PEDAL

You can choose how to operate the footswitch pedal connected to the [HOLD] connector on the rear panel (see section 3 of section 3.2). After switching on, the pedal acts on the notes produced by the internal sound generation and its MIDI message (Control Change Sustain n. 64) is sent to the [MIDI OUT 1] and [MIDI OUT 2] ports. By pressing the [TRANSPOSE SELECT] button and the C5 key at the same time, it only transmits MIDI message (Control Change Sustain n. 64) without the pedal acting on internal sound generation. Pressing [TRANSPOSE SELECT] and the B4 key, the pedal returns to normal operating mode.

### 6.7 SETTINGS OF AUDIO CONNECTIONS [FX SEND] AND [ANALOG IN]

#### EFFECT SEND [FX SEND]

By default the effect send of the [FX SEND] connector transmits the general audio signal of the instrument. It is possible to send on this output only the signal coming from the upper manual and not that of the lower manual and pedalboard if you do not want to process it with an external effects processor. To do so, while holding down [TRANSPOSE SELECT], press the D#4 key of the upper manual. To return to the default condition, while holding down [TRANSPOSE SELECT], press the C#4 key of the upper manual.

### AUDIO INPUT [ANALOG IN]

By default the signal coming from the [ANALOG IN] connector, before being transmitted back to the [LEFT], [RIGHT], [ROTARY SPEAKER] and [PHONES] outputs, is sent to the effects chain (Reverb, Drive, Rotary and Equalizer). If you do not want this signal to be processed by such effects, while holding down the [TRANSPOSE SELECT] button, press the B3 key.

To restore the default audio path, while holding down [TRANSPOSE SELECT], press the C4 key.

### 6.8 PANIC FUNCTION

The Panic function allows you to instantly silence all the notes that are currently playing. This function is to be used if, due to reasons unrelated to the instrument (mainly electrical disturbances or duplicated notes from MIDI IN), it is no longer possible to turn off one or more notes. To recall this function, while pushing the [TRANSPOSE SELECT] button, press the C6 key on the keyboard.

### 6.9 CANCEL FUNCTION

While holding down the [TRANSPOSE SELECT] button and pressing [SET A/SET B], the LED lights red, the Cancel function is activated, i.e. the Local Off of the instrument, through which it is possible to disable the internal sound generation and allowing you to use the instrument as a master keyboard. In this mode, the keyboard is sensitive to the strenght applied to the keys, so that notes transmitted by the [MIDI OUT 1] and [MIDI OUT 2] ports will have variable velocity. Press [SET A/SET B] again to return to the internal sound generation.

### 6.10 LAYER FUNCTION

In order to send out notes with variable velocity through the [MIDI OUT 1] and [MIDI OUT 2] ports while at the same time playing with the internal sound generation (that is, without enabling the Cancel function described in chap.6.10), activate the Layer function. To do so, press and hold the [TRANSPOSE SELECT] button and press one of these four keys: D#3 to activate the function on the lower manual; C#3 to deactivate it on the lower manual; E3 to activate the function on the upper manual; D3 to disable the function on the upper manual.

#### NB

In Layer mode you will have notes that will start playing on the second contact of the keyboard keys (so slightly later).

### 6.11 FACTORY RESET

This function allows you to reset the Presets, the initial panel status (if modified through the procedure described at the beginning of chapter 4) and the functions recalled through the keyboard (see chap.7.1), any parameters modified with Legend Editor, to the standard factory settings.

To do this, turn the instrument on with the [LOWER PRESET 1], [LOWER PRESET 2] and [ROTARY CLASSIC/ROCK] buttons pressed, then release them after all the side panel LEDs have blinked four times.

#### NB

When a Factory Reset is performed, all the user-edited Presets will be irreparably lost.

## 7. APPENDIX

### 7.1 MAP OF THE FUNCTIONS RECALLED THROUGH THE KEYBOARD

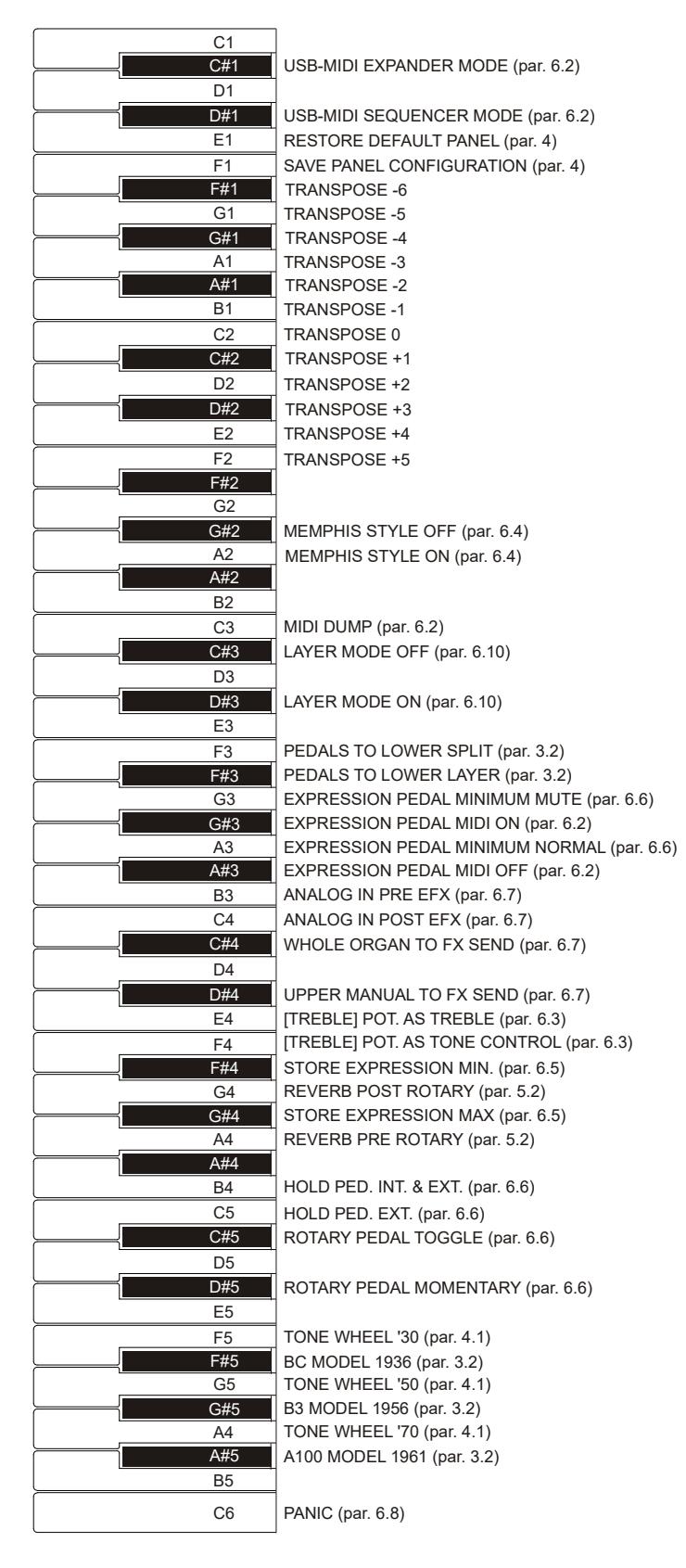

NB

The functions shown in the drawing can be recalled by pressing and holding the [TRANSPOSE SELECT] button.

### 7.2 FACTORY PRESET

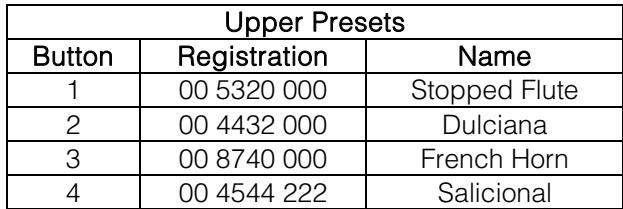

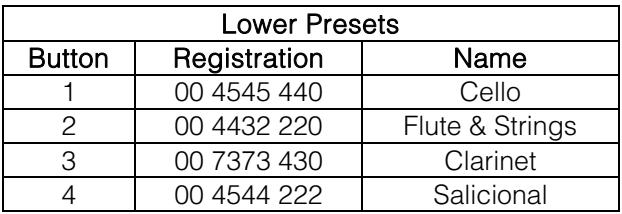

### 7.3 TROUBLESHOOTING

#### The instrument does not switch on.

- Check that the external power supply is connected to the instrument and the power cable is properly plugged in the socket.
- Make sure that the power socket is working.

#### The instrument makes no sound.

- Check that the [VOLUME] potentiometer on the front panel is not turned to the left.
- Check that the expression pedal connected to the [EXP] connector on the rear panel is not set to minimum (fully raised).
- Check that in the drawbars Set with which you are playing, there is at least one drawn drawbar.
- Check that the Cancel function is not enabled (see par. 4.1).
- Check that no jack is connected to the [FX RETURN] port on the rear panel, unless a jack is also connected to the [FX SEND] port.

#### The sound is distorted or you hear noise from the speakers.

- Decrease the volume.
- The distortion effect has been activated through the [DRIVE] potentiometer on the front panel. If you do not want to apply a distortion, turn the potentiometer to the far left.

#### The reverb effect is not present in the [ROTARY SPEAKER] output.

Set the PRE mode of the Reverb effect (see section 5.2).

#### The instrument is not in tune with the others.

Adjust the pitch with the [TUNING] trimmer on the front panel.

#### The expression pedal has no effect.

Verify that the pedal cable is correctly connected to the [EXP] connector on the rear panel and that it is not damaged.

#### The switch pedal(s) have no effect.

- If you want to control Rotary speed check that the cable is properly connected to the [ROTARY] port.
- If you want to use the Hold function (Sustain) check that the pedal cable is connected to the [HOLD] connector.
- Check if the connection cable is damaged.

#### The pedal(s) work in reverse.

Make sure not to switch the instrument on with the pedals pressed.

#### One or more of the following controls / effects do not seem to work.

- Pedals: Assigned to the [PEDALS] output of the rear panel (see section 2 of section 3.2).
- Pedals: If you play with the keyboard, check that the LED of the [PEDALS TO LOWER] button is lit.
- Rotary: Excluded from the [LEFT], [RIGHT] and [PHONES] audio outputs (see section 23 of section 3.1).

**Disposal of old Electrical & Electronic Equipment (Applìcable throughout the European Union and other European countries with separate collection programs)** 

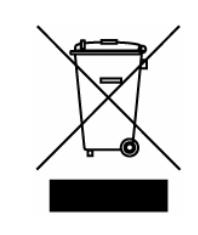

#### **Dir. 2002/95/CE, 2002/96/CE e 2003/108/CE**

This syrnbol, found on your product or on its packaging, indicates that this product should not be treated as household waste when you wish to dispose of it. Instead, it should be handed overt to an applicable collection point for the recycling of electrical and electronic equipment. By ensuring this product is disposed of correctly, you will help prevent potential negative consequences to the environment

and human health, which could otherwise be caused by inappropriate disposal of this product. The recycling of materials will help to conserve natural resources. For more detailed information about the recycling of this product, please contact your local city offi ce, waste disposal service or the retail store where you purchased this product.

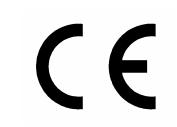

This product complies with the requirements of EMCD 2004/108/EC and LVD 2006/95/EC.

#### **FCC RULES**

**NOTE:** This equipment has been tested and found to comply with the limits for a **Class B** digital Device, persuant to Part 15 if the FCC Rules. These limits are designed to provide reasonable protection against harmful interference in a residential installation. This equipment generates, uses and can radiate radio frequency energy and, if not installed and used in accordance with the instruction, may cause harmful interference to radio comunications. However, there is no guarantee that the interference will not occur in a particular installation. If this equipment does cause harmful interference to radio or television reception, which can be determinated by turning the equipment off and on, the user is encuraged to try to correct the interference by one or more of the following measures:

- Reorient or relocate the receiving antenna.
- Increase the separation between the equipment and receiver.
- Connect the equipment into an outlet on a circuit different from that to which the receiver is connected.
- Consult the dealer or an experienced Radio/Tv technician for help.

The user is cautioned that any changes or modification not expressly approved by the party responsable for compliance could void the user's authority opearate the equipment.

#### **INFORMATIONS FCC**

**NOTE** : Cet instrument a été controlé et il est garanti pour etre en conformité avec les spécifications techniques établies pour les dispositifs numériques de la « **Classe B** » selon les normes de protection contre les interférences avec d'autres dispositifs électroniques environnants. Cet appareil produit et utilise des fréquences radio. S'il n'est pas installé et utilisé selon les instructions contenues dans le mode d'emploi, il peut générer des interférences. L'observation des normes FCC ne garanti pas qu'il y aura aucune interférence. Si cet appareil est la cause d' interférences avec une réception Radio ou TV, il est possible

de le vérifier en éteignant puis en allumant l'instrument : Vous pouvez alors résoudre le problème en suivant les procédures suivantes :

- déplacer ou orienter l'antenne de l'appareil avec lequel se manifeste l'interférence.
- déplacer cet instrument ou l'appareil avec lequel se produit l'interférence
- connecter cet instrument à une prise de courant différente afin de mettre les deux appareils sur deux circuits différents.
- consulter le revendeur ou un technicien radio/tv pour d'autres renseignements.

D'éventuelles modifications non approuvées par le constructeur peuvent annuler votre garantie de l'appareil.

## **ACHTUNG: Diese Seite sollten Sie zuerst lesen!**

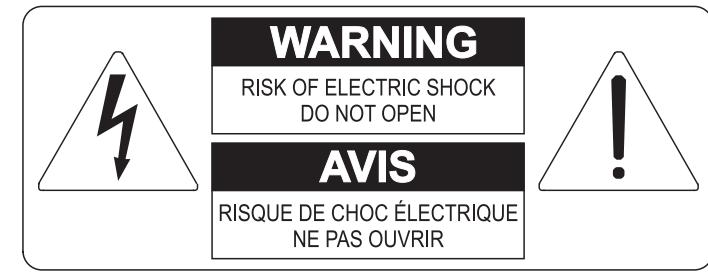

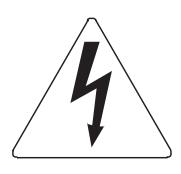

Der Blitz mit der Pfeilspitze im gleichseitigen Dreieck soll den Anwender vor nicht isolierter gefährlicher Spannung im Geräteinnern warnen. Diese Spannung kann so hoch sein, dass die Gefahr eines Stromschlags besteht.

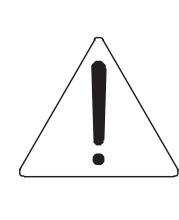

Das Ausrufungszeichen im gleichseitigen Dreieck soll den Anwender auf wichtige Bedienungs- und Wartungsanleitungen aufmerksam machen, die im mitgelieferten Informationsmaterial näher beschrieben werden.

#### **ACHTUNG**

UM DAS RISIKO EINES STROMSCHLAGS ZU VERMEIDEN; SOLLTEN SIE DAS GERÄT NICHT ÖFFNEN. IM SERVICEFALL WENDEN SIE SICH BITTE AN IHREN HÄNDLER ODER AN EINE AUTORISIERTE SERVICE-WERKSTATT.

## Bei der Benutzung elektrischer Geräte sollten einige grundlegende Sicherheitsvorkehrungen getroffen werden. Dazu gehören insbesondere die folgenden:

- 1) Lesen Sie das gesamte Handbuch, bevor Sie das Gerät in Betrieb nehmen.
- 2) Bewahren Sie das Handbuch gut auf.
- 3) Beachten Sie alle Warnhinweise.
- 4) Folgen Sie allen Anweisungen.
- 5) Benutzen Sie das Gerät nicht in Wassernähe.
- 6) Reinigen Sie das Gerät nur mit einem trockenen Tuch.
- 7) Das Gerät muß derart aufgestellt werden, dass eine ausreichende Ventilation gewährleistet ist. Anschließen gem. Anweisungen des Herstellers.
- 8) Dieses Gerät muß vor übermäßiger Wärmeeinstrahlung (Heizkörper, Heizlüfter und andere wärmeproduzierende Einrichtungen) ferngehalten werden.
- 9) Dieses Gerät kann mit einem gepolten Netzanschluß geliefert worden sein (z.B. Steckerstift mit größerem Durchmesser).

Falls der Stecker nicht in die Steckdose passen sollte, muß ein Fachmann zu Rate gezogen werden. Nehmen Sie keine

Veränderungen am Netzanschluß vor!

- 10) Das Gerät muß in der Nähe eines Netzanschlusses aufgestellt werden. Die verwendete Steckdose sollte leicht zugänglich und in unmittelbarer Nähe des Geräts sein.
- 11) Keine Gegenstände auf das Netzkabel stellen oder derart aufstellen, dass durch das Netzkabel ein Schaden ausgelöst werden könnte (beispielsweise durch Betreten, darüber Stolpern, Gegenstände darüber rollen oder schieben).
- 12) Dieses Gerät darf nur in Verbindung mit einer vom Hersteller empfohlenen oder mitgelieferten Standvorrichtung, bzw. Zubehör betrieben werden.
- 13) Nehmen Sie keine Eingriffe am Gerät vor, es sei denn. Sie werden ausdrücklich in den zugehörenden Dokumentationen (z.B. Bedienungsanleitung) erwähnt. Alle weitergehenden Eingriffe dürfen nur durch gualifizierte Fachleute erfolgen.

14) Ziehen Sie den Netzstecker aus der Steckdose im Falle eines Gewitters oder wenn Sie das Gerät längere Zeit nicht benutzen.

- 15) Sie sollten sich an Ihren Kundendienst wenden, wenn:
	- a) Das Netzkabel oder Netzstecker beschädigt sind,
	- b) Gegenstände oder Flüssigkeiten in das Gerät eingedrungen sind,
	- c) das Gerät dem Regen oder Feuchtigkeit ausgesetzt war, oder
	- d) am Gerät Fehlfunktionen auftreten,

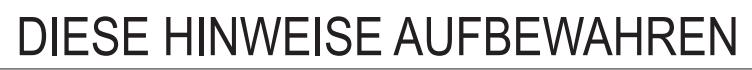

# **INHALT**

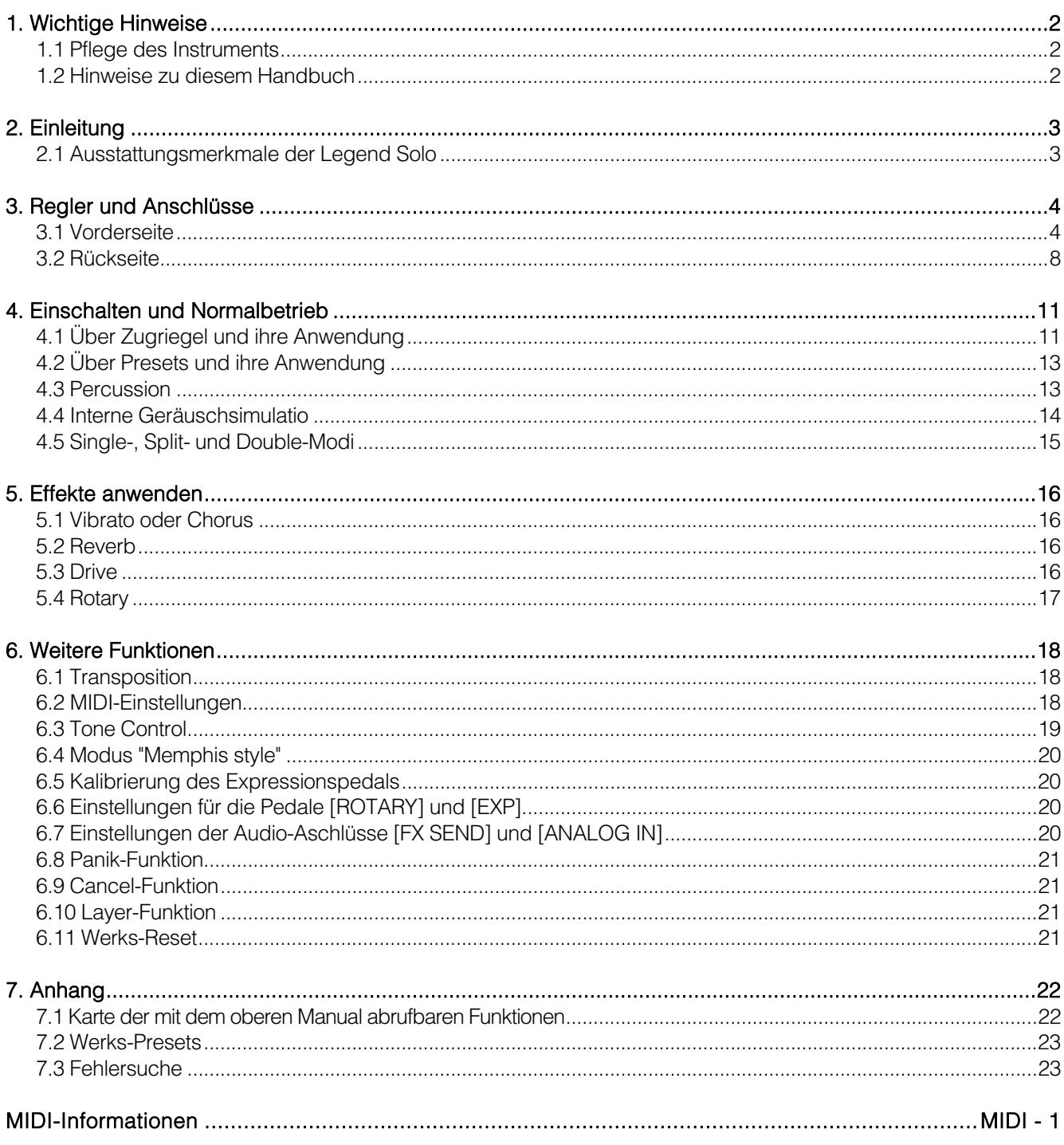

## 1. WICHTIGE HINWEISE

### 1.1 PFLEGE DES INSTRUMENTS

- Achten Sie darauf, das Gehäuse und die Bedienelemente (Regler, Taster, Tastatur usw.) des Instruments keinen übermäßigen mechanischen Belastungen auszusetzen.
- Stellen Sie das Instrument möglichst nicht in der Nähe von starken Störquellen (Radiogerät, Fernsehgerät, PC-Monitor usw.) auf.
- Stellen Sie das Instrument nicht in der Nähe von Wärmequellen, in feuchten oder staubigen Räumen oder in der Nähe von starken Magnetfeldern auf.
- Das Instrument darf nicht längere Zeit direkter Sonneneinstrahlung ausgesetzt werden.
- Achten Sie darauf, dass keine Fremdkörper und Flüssigkeiten in das Instrument eindringen.
- Verwenden Sie zum Reinigen des Gehäuses ausschließlich einen weichen Pinsel oder Druckluft. Verwenden Sie keine Reinigungsmittel, Lösungsmittel oder Alkohol.
- Verwenden Sie für den Anschluss an Verstärker-/Lautsprecheranlagen ausschließlich abgeschirmte Kabel guter Qualität. Fassen Sie die Kabel beim Herausziehen aus den Buchsen immer am Stecker an und ziehen Sie niemals direkt am Kabel. Wenn Sie die Kabel aufwickeln, vermeiden Sie, dass sie sich verdrehen oder verknoten.
- Vergewissern Sie sich vor dem Anschließen anderer Geräte (insbesondere Verstärker- /Lautsprecheranlagen), dass diese Geräte ausgeschaltet sind. Hierdurch vermeiden Sie lästige und eventuell auch gefährliche Signalspitzen.
- Schliessen Sie das Netzkabel an eine geerdete Steckdose an.
- Kontrollieren Sie, ob die Spannung mit der der Orgel, siehe Markierung neben der Seriennummer der Orgel, übereinstimmt.
- Ziehen Sie den Netzstecker des Instruments aus der Steckdose, wenn Sie es längere Zeit nicht verwenden.
- Halten Sie das Netzkabel von Wärmequellen fern, knicken Sie es nicht und schützen Sie es vor Beschädigungen.

### 1.2 HINWEISE ZU DIESEM HANDBUCH

- Bewahren Sie dieses Bedienungshandbuch sorgfältig auf.
- Dieses Bedienungshandbuch ist Bestandteil des Instruments. Die in dieser Veröffentlichung enthaltenen Beschreibungen und Illustrationen sind nicht verbindlich.
- Der Hersteller behält sich das Recht vor, unbeschadet der wesentlichen Merkmale des Instruments jederzeit im Zuge der Produktverbesserung oder aus baulichen oder kommerziellen Gründen nach seinem Ermessen Änderungen an Komponenten, Details und Zubehörteilen vorzunehmen, ohne sich zur unverzüglichen Aktualisierung dieser Veröffentlichung zu verpflichten.
- Alle Rechte vorbehalten. Die auch nur auszugsweise Reproduktion in jeglicher Form dieses Handbuches ohne die ausdrückliche schriftliche Genehmigung des Herstellers ist verboten.
- Alle in diesem Handbuch angeführten Warenzeichen sind Eigentum der jeweiligen Hersteller.
- Lesen Sie alle Beschreibungen und Informationen sorgfältig durch. So sparen Sie Zeit und können Ihr Instrument optimal nutzen.
- Die Kürzel oder Nummern in eckigen Klammern ([]) geben die Namen der Taster, Schieberegler, Trim-Regler und Anschlüsse des Instruments an. So steht zum Beispiel [UPPER] für die Taste UPPER.
- Die Abbildungen und Displayseiten dienen nur der Erläuterung und können von denen Ihres Instruments abweichen.
- Die Bedingungsanweisungen dieses Handbuch entsprechen nur der Version des Betriebssystems, die wenn das Handbuch veröffentlicht wurde derzeitig war. Deshalb können diese Anweisungen den Eigenschaften Ihrer Betriebssystemversion nicht entsprechen. Bitte schlagen sie in der Webseite www.viscountinstruments.com nach, um die derzeitigen Betriebssystemversion und das Handbuch herunterzuladen.

#### Diese Bedienungsanleitung wurde auf die Version 1.6 des Betriebssystems des Geräts aktualisiert.

## 2. EINLEITUNG

### 2.1 AUSSTATTUNGSMERKMALE DES LEGEND SOLO

Die Legend Solo ist eine Digitalorgel mit Einzeltastatur, die man bei Bedarf auch in ein oberes und unteres Manual plus Pedal unterteilen kann. Dank der neuen TMT (Tonewheel Modeling Technology) Klangerzeugungstechnologie kann die Legend Solo alle Features der unter dem Begriff Hammond bekannten elektromechanischen Orgeln simulieren.

Diese innovative Synthese-Technologie verwendet physikalische Modelle und berücksichtigt alle Faktoren, die den Klang originaler Orgeln beeinflussen, zum Beispiel die perfekte Synchronisation der Profilscheiben, mängelbehaftete elektrische Schaltkreise, Motorgeräusche usw.

Das Instrument verfügt über zwei Sets von neun Zugriegeln plus zwei Zugriegel für das optionale Viscount Fußpedal oder jedes andere MIDI-Fußpedal. Ohne Fußpedal kann man diese zwei Zugriegel mit den ersten beiden Oktaven der Tastatur spielen.

Man kann das Instrument generell auf drei Arten betreiben:

- Single-Modus: Man spielt eines der beiden Zugriegel-Sets auf der gesamten Tastatur.
- Split-Modus / Upper und Lower: Man spielt das obere und untere Manual elektromechanischer Orgeln mit jeweils eigenem Zugriegel-Set in zwei getrennten Zonen auf der Tastatur.
- Double-Modus / Upper und Lower: Man spielt Upper mit eigenem Zugriegel-Set auf der Legend Solo Tastatur und Lower mit eigenem Zugriegel-Set auf einer externen Tastatur, die an die [MIDI IN]-Buchse angeschlossen ist.

Zusätzlich zu den Zugriegeln gibt es 4 Presets, die man für jede Sektion frei editieren und speichern kann.

Die Legend Solo verfügt über eine "Waterfall"-Tastatur. Jeder Orgeleffekt und jedes Orgelgeräusch ist über das Bedienfeld steuerbar. Hierzu zählen Reverb-Pegel, Reverb-Typ, Distortion, Rotating Speaker-Typ, Percussion, 3-Band-EQ sowie Keyclick- und Crosstalk-Geräusche.

Es stehen sechs verschiedene Typen elektromechanischer Orgeln mit jeweils eigener Klangcharakteristik aus unterschiedlichen Perioden zur Wahl.

Auch die typischen Effektregler für Vibrato und Chorus, Percussion und der berühmte Hebel-Schalter für die Geschwindigkeit des Rotary-Lautsprechers. Man kann diesen Lautsprecher mit der Orgel simulieren oder einen echten Lautsprecher an die klassische 11-Pol-Buchse auf der Rückseite anschließen.

Weiterhin kann man das Instrument wie bei Gospel-Musikern üblich mit umgekehrten Zugriegel-Sets verwenden.

Zusätzlich verfügen die Legend Instrumente über eine spezielle Anwendung, den Legend **Editor**. Diese Software ist mit Windows und Mac OS kompatibel und steht zum Download bereit unter www.viscountinstruments.com. Installieren Sie es auf Ihrem Computer, um alle Parameter der Klangerzeugung, wie den Signalpegel jedes einzelnen Zugriegels, den Klickpegel, die Modulationsparameter der Vibrato- und Chorus-Effekte, den Overdrive-Effekt (wählen Sie zwischen verschiedenen Stilen), die Geschwindigkeit und Beschleunigung des rotierenden Lautsprechers und viele andere Einstellungen, fein abzustimmen.

Die Anwendung ermöglicht es Ihnen auch, diese Parameter auf Ihrem Computer zu speichern und zu laden und neue Orgelmodelle in die Instrumente hochzuladen.

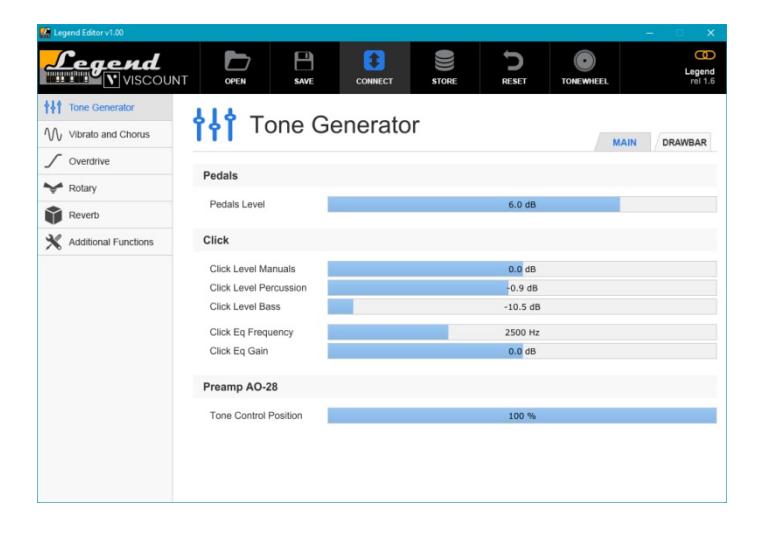

Diese neuen Modelle werden auf der offiziellen Website zur Verfügung gestellt.

## 3. REGLER UND ANSCHLÜSSE

### 3.1 VORDERSEITE

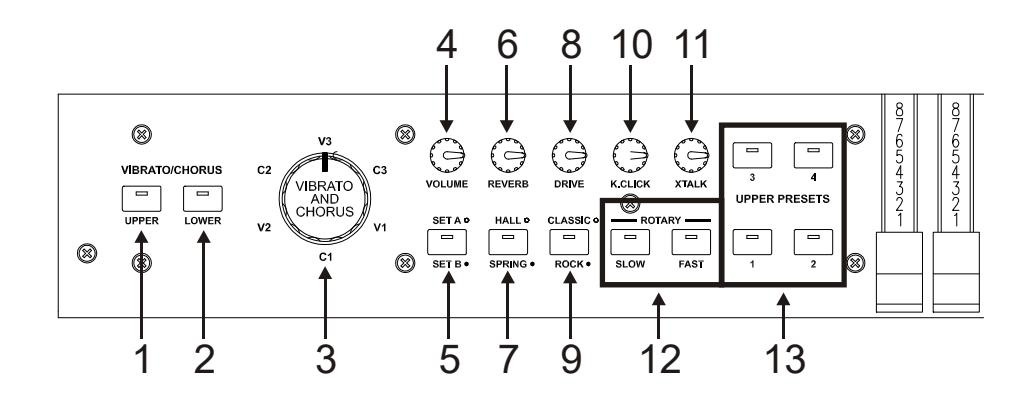

#### **1.** [VIBRATO/CHORUS UPPER]-Regler.

Mit diesem Taster weisen Sie den Vibrato- oder Chorus-Effekt (siehe Abschnitt 3) der Upper-Sektion zu.

#### **2.** [VIBRATO/CHORUS LOWER]-Regler.

Mit diesem Taster weisen Sie den Vibrato- oder Chorus-Effekt (siehe Abschnitt 3) der Lower-Sektion zu.

#### **3.** [VIBRATO AND CHORUS]- Regler.

Regler zur Wahl der sechs Typen von VIBRATO (V1 – V2 – V3) und CHORUS (C1 – C2 – C3)

Nähere Informationen zu den Vibrato- und Chorus-Effekten finden Sie in Abs. 5.1.

#### **4.** [VOLUME]-Regler.

Regelt die Lautstärke des Instruments. Drehen Sie den Regler ganz nach links, um die Lautstärke auf Null zu reduzieren.

#### **5.** [SET A/SET B]-Taster.

Mit diesem Taster wählen Sie das Zugriegel-Set A oder B (siehe Abschnitt 4.1), wenn das Instrument in den Single-Modus (siehe Abschnitt 4.5) geschaltet ist. Bei erloschener LED ist Set A gewählt, bei leuchtender LED ist Set B gewählt.

Im Split- oder Double-Modus ist der Taster wirkungslos.

#### **6.** [REVERB]-Regler.

Regelt die Stärke des gewählten Reverb-Effekts. Drehen Sie den Regler ganz nach links, um den Effekt zu deaktivieren.

#### **7.** [HALL/SPRING]-Taster.

Wählt den Reverb-Typ. Im HALL-Modus ist die LED erloschen und der Reverb simuliert einen geschlossenen Raum. Im SPRING-Modus leuchtet die LED und der Effekt simuliert einen Spring Reverb (Federhall).

Nähere Informationen zum Reverb finden Sie in Abs. 5.2.

#### **8.** [DRIVE]-Regler.

Regelt die Stärke der Distortion. Drehen Sie den Regler ganz nach links, um den Effekt zu deaktivieren.

#### **9.** [CLASSIC/ROCK]-Taster.

Wählt den Typ von Distortion-Effekt. Beim CLASSIC-Effekt ist die LED erloschen. Er simuliert die natürlichen Verzerrungen eines Röhrenverstärkers in einem klassischen, für elektromechanische Orgeln verwendeten Rotationslautsprecher.

Beim ROCK-Effekt leuchtet die LED. Er erzeugt einen schärferen Klang und simuliert Verzerrungen, wie sie

von Gitarrenverstärkern der 1970er erzeugt werden.

Nähere Informationen zum Drive-Effekt finden Sie in Abs. 5.3.

#### **10.** [K.CLICK]-Regler.

Regelt die Lautstärke der typischen Klickgeräusche der Tastatur einer originalen elektromechanischen Orgel. Drehen Sie den Regler ganz nach links, um den Keyclick-Effekt zu deaktivieren. Nähere Informationen zur Percussion finden Sie in Abs. 4.4.

#### **11.** [XTALK]-Regler.

Pegelregler für den Crosstalk-Effekt. Dieser Effekt simuliert Nebengeräusche, die bei originalen elektromechanischen Orgeln durch interne Audiokabel verursacht wurden. Drehen Sie den Regler ganz nach links, um den Crosstalk-Effekt zu deaktivieren. Nähere Informationen finden Sie in Abs. 4.4.

#### **12.** Tasten für den Rotary-Effekt oder einen externen Lautsprecher.

Mit diesen Tastern wählt man die niedrige oder hohe Rotationsgeschwindigkeit (entweder [SLOW] oder [FAST]) der internen Rotary-Effektsimulation oder eines externen Rotationslautsprechers, der an die rückseitige [ROTARY SPEAKER]-Buchse angeschlossen ist (siehe Abschnitt 3.2, Absatz 1). Um die Lautsprecherrotation zu stoppen (Brake-Modus), drückt man den aktuell gewählten Geschwindigkeits-Taster (dessen LED leuchtet). Der Brake-Modus ist auch daran zu erkennen, dass die LEDs beider Taster erloschen sind.

Nähere Informationen finden Sie unter Rotary-Effekt, Abs. 5.4.

#### **13.** [UPPER PRESETS]-Tasten.

Mit diesen Tastern wählt man die Presets der Upper-Sektion. Die LED zeigt an, welches Preset aktuell gewählt ist.

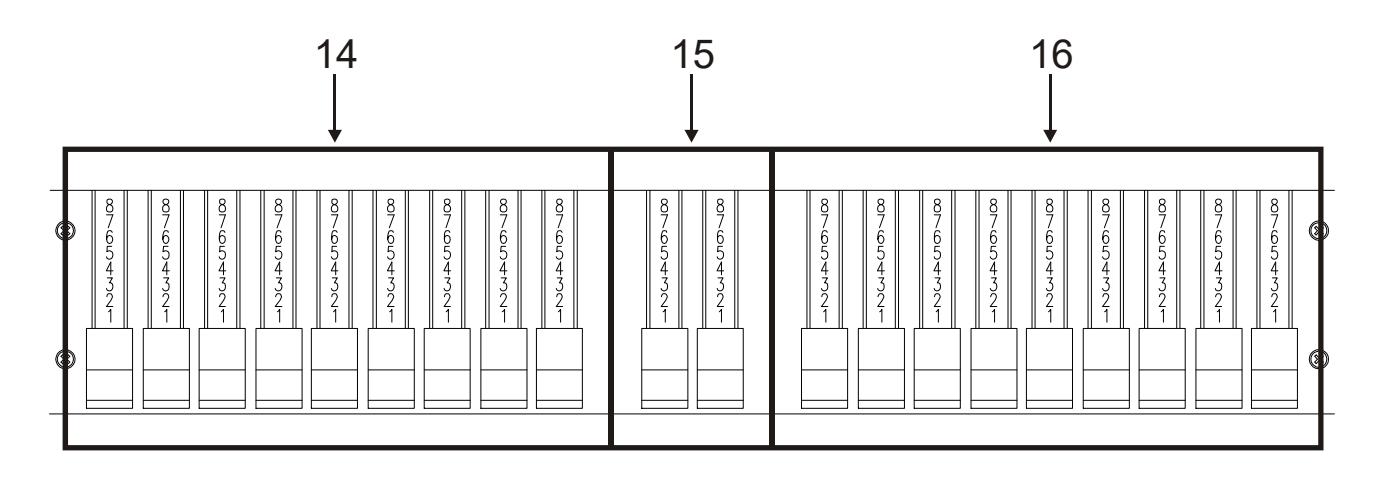

#### **14.** Zugriegel-Set A.

Wie diese Zugriegel zugewiesen sind, hängt von der gewählten Betriebsart des Instruments ab (siehe Abschnitt 4.5).

- Single-Modus: Um mit diesen Zugriegeln spielen zu können, darf die LED des [SET A/SET B]-Tasters nicht leuchten.
- Split- oder Double-Modus: Mit diesen Zugriegeln kann man den Klang der Upper-Sektion regeln.

#### **15.** Fußpedal-Zugriegel.

Mit diesen Zugriegeln steuert man den Klang der Pedal-Sektion, die über ein optionales Viscount-Pedal oder jedes andere MIDI-Pedal oder über die ersten 25 Tasten der Tastatur gespielt wird, wenn die LED des [PEDALS TO LOWER]-Tasters leuchet (siehe Absatz 26).

#### **16.** Zugriegel-Set B.

Wie diese Zugriegel zugewiesen sind, hängt von der gewählten Betriebsart des Instruments ab (siehe Abschnitt 4.5).

- Single-Modus: Um mit diesen Zugriegeln spielen zu können, muss die LED des [SET A/SET B]-Tasters

leuchten.

- Split- oder Double-Modus: Mit diesen Zugriegeln kann man den Klang der Lower-Sektion regeln.

Nähere Informationen zu den Zugriegeln finden Sie in Abs. 4.1.

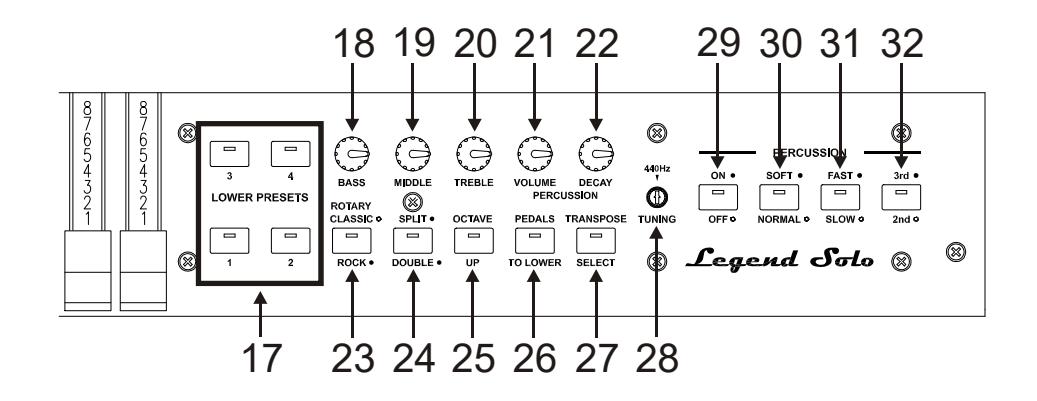

#### **17.** [LOWER PRESETS]-Tasten.

Mit diesen Tastern wählt man die Presets der Lower-Sektion. Die LED zeigt an, welches Preset aktuell gewählt ist.

#### **18.** [BASS]-Regler.

Mit diesem Regler lassen sich tiefen Frequenzen mit einer Centerfrequenz von 125 Hz um +12 dB verstärken (bei völliger Rechtdrehung) oder um -12 dB bedämpfen (bei völliger Linksdrehung).

#### **19.** [MIDDLE]-Regler.

Mit diesem Regler lassen sich mittleren Frequenzen mit einer Centerfrequenz von 800 Hz um +12 dB verstärken (bei völliger Rechtdrehung) oder um -12 dB bedämpfen (bei völliger Linksdrehung).

#### **20.** [TREBLE]-Regler.

Mit diesem Regler lassen sich hohen Frequenzen mit einer Centerfrequenz von 4 KHz um +12 dB verstärken (bei völliger Rechtdrehung) oder um -12 dB bedämpfen (bei völliger Linksdrehung).

#### **HINWEIS**

Das Potentiometer [TREBLE] kann alternativ auch als TONE CONTROL-Regler des AO-28-Vorverstärkers der elektromechanischen Orgeln verwendet werden. Weitere Informationen finden Sie unter Par. 6.3.

#### **21.** [PERCUSSION VOLUME]-Regler.

Regelt die maximale Lautstärke der Percussion.

#### **22.** [PERCUSSION DECAY]-Regler.

Regelt die maximale Abklingzeit der Percussion beim Anschlagen der Taste.

#### **23.** [ROTARY CLASSIC/ROCK]-Taster.

Wählt den Höreindruck-Modus des Rotationslautsprechers. Der CLASSIC-Typ simuliert den Lautsprecher so, wie er vom Musiker wahrgenommen wird. In diesem Modus ist die LED erloschen. Der ROCK-Modus simuliert den Klang eines rotierenden Lautsprechers so, wie er von einem Mikrofon aufgenommen wird. In diesem Modus leuchtet die LED.

Indem man die [TRANSPOSE SELECT]- und [ROTARY CLASSIC/ROCK]-Taster gleichzeitig drückt, wird der Rotary-Effekt nicht über die Ausgänge [LEFT], [RIGHT] und [PHONES] ausgegeben. Bei Deaktivierung leuchtet die LED des [ROTARY CLASSIC/ROCK]-Tasters rot. Indem man nochmals die gleiche Tasterkombination drückt, wird der Effekt wieder aktiviert.

Nähere Informationen finden Sie unter Rotary-Effekt, Abs. 5.4.

#### **24.** [SPLIT/DOUBLE]-Taster.

Wählt die Betriebsart des Instruments. Im Single-Modus ist die LED erloschen.

Wenn man den Taster drückt, leucht die LED blau und der Split-Modus ist aktiviert. Mit einem erneuten Tasterdruck kehrt man in den Single-Modus zurück.

Wenn man den [TRANSPOSE SELECT]-Taster gedrückt hält und den [SPLIT/DOUBLE]-Taster drückt, leuchtet die LED rot und der Double-Modus ist aktiviert. Mit einem erneuten Tasterdruck auf [SPLIT/DOUBLE] kehrt man in den Single-Modus zurück.

Weitere Informationen zu den Betriebsarten des Instruments findet man in Abschnitt 4.5.

#### **25.** [OCTAVE UP]-Taster.

Wenn die LED dieses Tasters im Split-Modus leuchtet, ist die Lower-Sektion eine Oktave höher transponiert.

#### **26.** [PEDALS TO LOWER]-Taster.

Bei leuchtender LED kann man die Fußpedal-Zugriegel mit den ersten 25 Tasten der Tastatur.

In der Standardeinstellung werden sowohl die Pedal-Zugriegel als auch die Tastatur-Zugriegel gleichzeitig in dieser Keyboardzone gespielt. Wenn Sie die Taste [TRANSPOSE SELECT] gedrückt halten und die Taste F3 drücken, sind in diesem Bereich der Tastatur nur die Pedal-Zugriegel aktiv, während die Tastatur Zugriegel ab dem dritten C# ertönen. Um den Standardbetrieb wiederherzustellen, drücken Sie die Taste F#3, während Sie die Taste [TRANSPOSE SELECT] gedrückt halten.

#### **27.** [TRANSPOSE SELECT]-Taster.

Wählt die Tastatur-Transposition un richtet Funktionen.

#### **28.** [TUNING]-Trim-Regler.

Regelt die Feinstimmung des Instruments. Bei vollständiger Linksdrehung des Trim-Reglers ist die Stimmung einen Halbton tiefer, bei vollständiger Rechtsdrehung einen Halbton höher.

#### **29.** [PERCUSSION ON/OFF]-Taster.

Aktiviert die Percussion (in Single-Modus), wenn man Zugriegel-Set B verwendet oder in der Upper-Sektion (in Split- oder Single-Modus). Wenn die LED des Tasters leuchtet, ist die Percussion aktiviert.

#### **30.** [PERCUSSION SOFT/NORMAL]-Taster.

Zur Wahl eines von zwei Percussion-Pegeln. Im NORMAL-Modus (LED erloschen) wird die Lautstärke der Percussion mit dem [PERCUSSION VOLUME]-Regler eingestellt (siehe Punkt 22). Im SOFT-Modus (LED leuchtet) wird die Lautstärke verringert.

#### **31.** [PERCUSSION SLOW/FAST]-Taster.

Zum Umschalten zwischen zwei Abklingzeiten der Percussion. Im SLOW-Modus (LED erloschen) stellt man die Decay-Zeit mit dem [PERCUSSION DECAY]-Regler ein (siehe Punkt 21). Im FAST-Modus (LED leuchtet) ist die Decay-Zeit kürzer.

#### **32.** [PERCUSSION 2nd/3rd]-Taster.

Zur Wahl des Percussion-Obertons. 2ND (LED erloschen) wählt den zweiten Oberton (entspricht einem 4' Register), 3RD (LED leuchtet) wählt den dritten Oberton (entspricht einem 2 2/3' Register).

Nähere Informationen zu den Percussion finden Sie in Abs. 4.3.

### 3.2 RÜCKSEITE

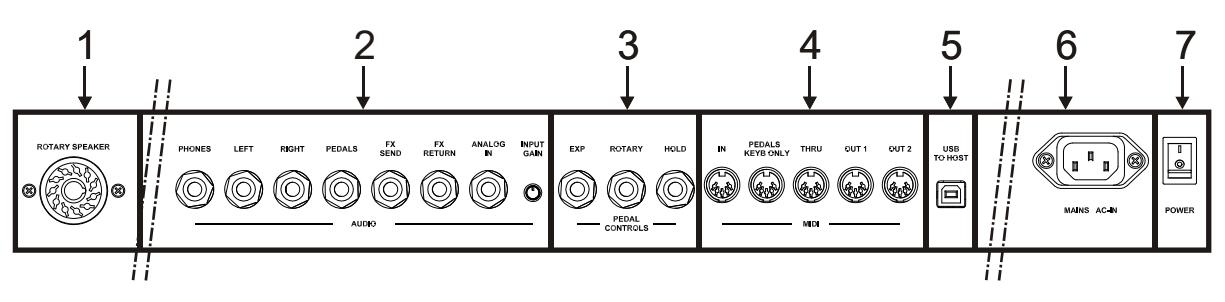

#### **1.** [ROTARY SPEAKER]-Anschluss.

11-polige Buchse zum Anschließen eines externen Lautsprechers. Dieser Ausgang überträgt das Signal, das mit den Zugriegeln, dem Equalizer, den Vibrato- oder Chorus-Effekten sowie dem Reverb in der Einstellung PRE (siehe Abs. 5.2) und Drive erzeugt wurde.

Weiterhin kann man mit die Tasten (siehe Punkt 12 von Abs. 3.1) über diesen Ausgang die Rotationsgeschwindigkeit (FAST oder SLOW) wählen oder den Motor stoppen (Brake-Modus).

#### **2.** [AUDIO]-Anschlüsse.

- [PHONES]: Stereo-Ausgang zum Anschließen von Kopfhörern. Über diese Buchse wird das Hauptsignal des Instruments übertragen.
- [LEFT] und [RIGHT]: Über diese Line-Ausgänge wird das Hauptsignal des Instruments übertragen und das Instrument an externe Audiogeräte angeschlossen (Aktivboxen, Mixer, Verstärker). Beim Anschluss an ein Stereo-System schließt man den [LEFT]-Ausgang an den linken Kanal und den [RIGHT]-Ausgang an den rechten Kanal an. Bei einem Mono-System kann man beliebig einen der beiden Ausgänge ([LEFT] oder [RIGHT]) verwenden. Allerdings ist dann nur der angeschlossene Audiokanal und nicht der von der Rotary-Simulation erzeugte Stereo-Effekt hörbar. Dies ist nicht empfehlenswert.
- [PEDALS]: Line-Ausgang für die Signale der Fußpedal-Zugriegel. Um diesen Ausgang zu aktivieren, drückt man gleichzeitig die [TRANSPOSE SELECT]- und [PEDALS TO LOWER]-Taster. Dadurch wird der Pedalklang auch nicht mehr über die Ausgänge [LEFT], [RIGHT] und [PHONES] ausgegeben. Bei aktiviertem Ausgang leuchtet die [PEDALS TO LOWER] LED rot. Drücken Sie nochmals die gleichen Taster, um den Pedalklang zu den anderen Audioausgängen zu leiten und den [PEDALS]-Ausgang zu deaktivieren.

#### VORSICHT BEIM BETRIEB VON LAUTSPRECHERN

- Der [ROTARY SPEAKER]-Ausgang der Legend Solo sollte nur mit einem Rotationslautsprecher verbunden werden, dessen Kabel wie folgt belegt ist:
	- 1: Audio +
	- 4: Audio GND/Erde
	- 5 6: Schaltungsnull des Geschwindigkeits-Schalters
	- 7: Fast/Schnell
	- 8: Slow/Langsam

Wenn das Kabel anders belegt ist, sollten Sie einen Adapter verwenden.

- Stellen Sie die Verbindung nur her, während Instrument und Lautsprecher ausgeschaltet sind. Schalten Sie danach zuerst das Instrument und dann den Lautsprecher ein.
- Die Verwendung von symmetrischen Kabeln wird für den Anschluss der Ausgänge [LEFT], [RIGHT], [PEDALS] und [FX SEND] empfohlen.

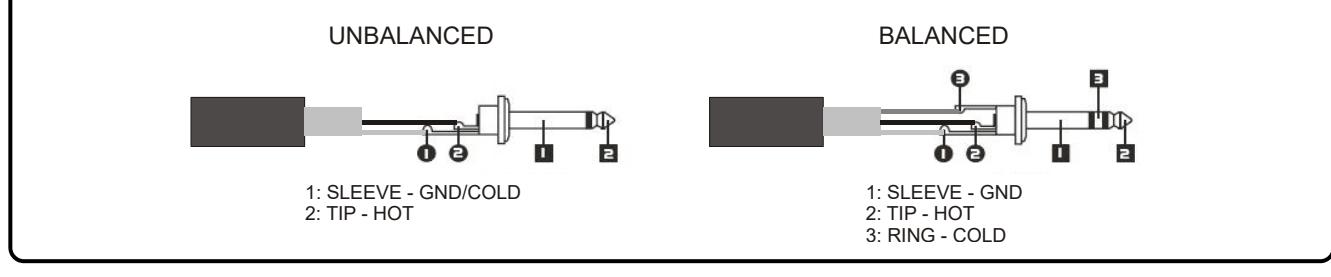

- [FX SEND]: Dieser Line-Ausgang (Ausgangsimpedanz: 680 Ω, Signalpegel: 9 Vpp) überträgt nur die Zugriegel-Signale (und Vibrato oder Chorus, falls aktiviert) für eine Bearbeitung mit externen Effekten.

Das Signal an diesem Ausgang lässt sich nicht mit dem [VOLUME]-Regler steuern (siehe Punkt 1 von Abs. 3.1).

- [FX RETURN]: Dieser Line-Eingang (Eingangsimpedanz: 32,4 KΩ, max. Eingangssignalpegel: 11,2 Vpp) empfängt das Signal des externen Effektprozessors, der an die [FX SEND]-Buchse angeschlossen ist (siehe vorherigen Punkt). Dieses Signal wird dann vom Equalizer und den internen Effekten Reverb, Drive und Rotary der Legend Solo modifiziert und über die Ausgänge [LEFT], [RIGHT], [ROTARY SPEAKER] und [PHONES] ausgegeben.

#### **HINWEIS**

- Wenn die [FX RETURN]-Buchse mit einem Stecker belegt ist, wird die interne Klangerzeugung von den Ausgängen [LEFT], [RIGHT], [ROTARY SPEAKER] und [PHONES] getrennt. Statt dessen wird das [FX RETURN]- Signal zu diesen Ausgängen geleitet.
- Es kann gewählt werden, ob das obere und untere Manual oder nur das obere Manual an den Ausgang [FX SEND] gesendet werden soll. Weitere Informationen finden Sie unter Par. 6.7.
	- [ANALOG IN]: Line-Eingang für die Signale eines externen Audiogeräts. Dieses Signal wird anschließend vom Equalizer und den internen Effekten Reverb, Drive und Rotary der Legend Solo modifiziert und über die Ausgänge [LEFT], [RIGHT], [ROTARY SPEAKER] und [PHONES] ausgegeben.

#### **HINWEIS**

Wenn Sie das am Anschluss [ANALOG IN] anliegende Signal mit den internen Effekten und dem Equalizer nicht verarbeiten möchten, befolgen Sie die Anweisungen in Par. 6.7.

- Trimmer [INPUT GAIN]: Regelt die Verstärkung des Signals am [ANALOG IN]-Eingang im Bereich von -∞ (Eingangsimpedanz: 7,5 KΩ, Signalpegel: 0 V) bis +16 dB (Eingangsimpedanz: 17,5 KΩ, Signalpegel 400 mVpp).

#### **3.** [PEDALS CONTROLS] -Anschlüsse.

- [EXP]: Zum Anschließen eines Expressionpedals, um die Lautstärke während der Performance stufenlos zu regeln. Anschließbare Pedale:
	- Expressionpedal des optionalen Viscount-Fußpedals (EXPRESSION-Kabel).
	- Optionales Viscount-Expressionpedal.
	- Beliebiges Expressionspedal.
- [ROTARY]: Zum Anschließen eines Pedals, um die Geschwindkeit des internen Rotary-Effekts zu steuern. Mit ihm kann man auch die Geschwindigkeit eines externen Rotationslautsprechers regeln, der an die [ROTARY SPEAKER]-Buchse angeschlossen ist (siehe Punkt 1 dieses Absatzes). Anschließbare Pedale:
	- Steuerhebel am Expressionpedal des optionalen Viscount-Fußpedals (ROTARY-Kabel).
	- Optionales Viscount-Schaltpedal.
	- Beliebiges Switch-Pedal.

Die Arbeitsweise des mit diesem Anschluss verbundenen Pedals hängt von der Rotationsgeschwindigkeit ab, die mit den Tastern des Bedienfelds gewählt ist (siehe Abschnitt 3.1, Absatz 12 und folgende Tabelle).

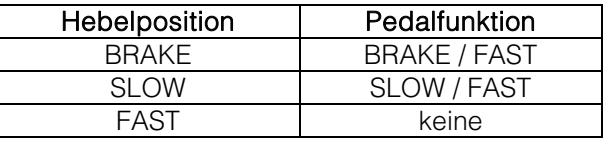

#### **HINWEIS**

- Beim Einschalten erkennt das Gerät automatisch die Polarität der an den Anschlüssen [ROTARY] und [HOLD] angeschlossenen Pedale. Halten Sie die Pedale beim Einschalten des Geräts nicht gedrückt, um eine Umkehrung der Funktion der Pedale zu vermeiden.
- Die Bedienung der Pedale, die an den Anschlüssen [EXP] und [ROTARY] angeschlossen sind, kann individuell angepasst werden. Weitere Informationen finden Sie unter Par. 6.6.
- [HOLD]: Hier schließen Sie das Schaltpedal an, das Sie für den Piano Sustain-Effekt verwenden möchten. Wenn Sie dann das Pedal drücken, klingen die auf dem oberen Manual gespielten Noten auch nach Loslassen der Tasten so lange weiter, bis Sie das Pedal loslassen. Anschließbare Pedale:
	- Steuerhebel am Expressionpedal des optionalen Viscount-Fußpedals (ROTARY-Kabel).
	- Optionales Viscount-Schaltpedal.
	- Beliebiges Switch-Pedal.

#### **4.** [MIDI]-Anschlüsse.

- [IN]: Buchse für den Empfang von Daten eines externen MIDI-Geräts. Verbinden Sie diesen Port mit dem MIDI OUT-Port eines sendenden Geräts (z. B. Sequenzer).
- [PEDALS KEYB ONLY]: Zum Anschließen des optionalen Viscount-Fußpedals oder eines anderen MIDI-Fußpedals: Mit diesem Fußpedal spielt man die Fußpedal-Zugriegel des Instruments.

#### HINWEIS

Obwohl der [IN]- und der [PEDALS KEYB ONLY]-Port beides MIDI-Eingänge sind, sollte man nur den [PEDALS KEYB ONLY]-Anschluss mit MIDI-Fußpedalen verwenden, da er für diesen Zweck entwickelt wurde. Außerdem werden die über diesen Port empfangenen Noten entsprechend der aktuell eingestellten Transposition neu berechnet und dann zum [OUT 1]- und [OUT 2]-Ports geleitet, damit sie auch über externe Geräte gespielt werden können.

- [THRU]: Dieser Port überträgt die über den [IN]-Port eingehenden Daten zu anderen MIDI-Geräten (z. B. um die von einem externen Sequenzer gesendeten Daten über eine Legend Solo mit externem Expandermodul zu spielen).
- [OUT1] und [OUT2]: Dieser Port überträgt die mit der Legend Solo erzeugten MIDI-Daten. Verbinden Sie diesen Port mit dem MIDI-Eingang eines empfangenden Geräts (z. B. Expandermodul).

Weitere Informationen über das Legend Solo MIDI-Interface finden Sie unter Par. 6.2.

- **5.** [USB TO HOST]-Anschluss: dieser USB-Anschluss kann verwendet werden um:
	- einen Computer oder ein beliebiges MIDI-Gerät mit dieser Art von Anschluss zum Senden und Empfangen von MIDI-Daten anzuschließen.
	- das Gerät an einen Computer anzuschließen um den Legend Editor zu verwenden.
	- das Gerät an einen Computer anzuschließen und die Firmware des Geräts über die Anwendung Viscount Legend Update zu aktualisieren.
- **6.** [MAINS AC-IN]-Netzanschluss: Schließen Sie hier das mit dem Instrument gelieferte Netzkabel an.
- **7.** [POWER]-Netzschalter: Zum Ein/Ausschalten des Geräts.

## 4. EINSCHALTEN UND NORMALBETRIEB

Beachten Sie beim Einschalten des Instruments bitte folgende einfache Regeln:

- 1. Drehen Sie den [VOLUME]-Regler ganz nach links.
- 2. Setzen Sie Ihre Kopfhörer erst nach dem Einschalten auf.
- 3. Schalten Sie das Instrument mit dem rückseitigen [POWER]-Schalter ein.
- 4. Warten Sie, bis die vorderseitigen Taster aufleuchten. Danach ist das Instrument spielbereit.
- 5. Stellen Sie die Lautstärke wie gewünscht ein und/oder tragen Sie nötigenfalls Kopfhörer.

Nach dem Einschalten immer folgende Einstellungen wiederhergestellt:

- VIBRATO/CHORUS UPPER: Aus
- VIBRATO/CHORUS LOWER: Aus
- SET A/SET B: SET B
- REVERB HALL/SPRING: HALL
- DRIVE CLASSIC/ROCK: CLASSIC
- ROTARY SLOW FAST : SLOW
- ROTARY CLASSIC/ROCK: CLASSIC
- SINGLE/SPLIT/DOUBLE: SINGLE
- OCTAVE UP: Aus
- PEDALS TO LOWER: Aus
- PERCUSSION ON/OFF: Auf
- PERCUSSION SOFT/NORMAL: SOFT
- PERCUSSION SLOW/FAST: FAST
- PERCUSSION 2nd/3rd: 3rd
- REVERB POST/PRE Rotary: POST
- Orgel-Modell: '70
- Rotary-Effekt Bypass: Aus
- HOLD-Pedal Betriebsart: INT+EXT
- [PEDALS]-Ausgang aktiviert: Aus
- Split-Punkt: B2
- Transposition: 0
- Bedienung [USB TO HOST]: OUT 2
- Memphis style: aus
- Layer-Fuktion für Upper- und Lower-Sektion: aus
- Bedienung Pedals to Lower: Lower-Sektion und Klaviatur
- Minimalposition des Expressionspedal: gedämpft
- Übertragung des Control Change 11: aus
- [ANALOG IN] Insert: pre effekte
- [SEND] Signal: oberen Manual, unteren Manual und Fußpedal
- Bedienung [TREBLE]: Treble
- Bedienung [ROTARY]-Pedal: "Toggle"-Modus

In jedem Fall ist es möglich, das Gerät so einzustellen, dass beim Einschalten die obigen Bedienelemente mit einer anderen Konfiguration eingestellt werden. Um dies zu tun, drücken Sie, nachdem Sie sie nach Ihren Vorstellungen angepasst haben, die Taste [TRANSPOSE SELECT] und die Taste: Jedes Mal, wenn Sie das Gerät starten, startet Legend Solo mit dieser Konfiguration.

Wenn Sie zum oben gezeigten Standardstart zurückkehren möchten, drücken Sie die Taste E1, während Sie die Taste [TRANSPOSE SELECT] gedrückt halten.

### 4.1 ÜBER ZUGRIEGEL UND IHRE ANWENDUNG

Die Klangerzeugung einer elektromechanischen Orgel basiert auf 91 Metallscheiben mit Zähnen (sogenannte Tonräder/Profilscheiben), die dicht an einem Magneten mit einer Spule rotieren. Die Zähne auf der Scheibe erzeugen eine Variation im Magnetfeld, wodurch eine Spannung und daraus ein Signal entsteht, das mit den Zugriegeln gesteuert, verstärkt und in Klang umgewandelt wird.

Pfeifenorgeln erzeugen Klänge, indem sie komprimierte Luft in eine Röhre oder Pfeife leiten und diese in Schwingung versetzen. Labialpfeifen erzeugen einen reinen Klang (ohne Obertöne), vergleichbar mit dem

einer Flöte oder dem Klang, der von einer elektromechanischen Orgel mit nur einem gezogenen Zugriegel erzeugt wird. Die Frequenz des von der Pfeife erzeugten Klangs ist direkt proportional zu ihrer Länge: je länger die Pfeife, desto tiefer die Frequenz. Die Pfeife, die den Grundton erzeugt, ist 8' (Fuß) lang. Kürzt man die Länge der Pfeife um die Hälfte auf 4', erklingt ihr Ton eine Oktave höher. Verdoppelt man die Länge auf 16', erklingt ihr Ton eine Oktave tiefer.

Zugriegel funktionieren auf die gleiche Weise und man kann deutlich erkennen, wie sich die in Fuß ausgedrückte Größe von links nach rechts verringert. Wie bei einem grafischen Equalizer, bei dem sich die Frequenz auf der Anzeige von links nach rechts erhöht. Man kann die Zugriegel annähernd so verwenden wie die Schieberegler eines grafischen EQs: Fader verändern das Timbre des eingespeisten Klangs, genau so wie Zugriegel in einer elektromechanischen Orgel das Timbre durch Steuern der Obertöne bestimmen. Die linken Zugriegel steuern die untersten Obertöne, während die weiter rechts gelegenen Zugriegel zunehmend höhere Obertöne steuern. Der einzige Zugriegel, der nicht unter diese Regel fällt, ist der zweite von links.

Je weiter man den Zugriegel herauszieht, desto lauter wird der Oberton, wobei der exakte Pegel durch die auf den Riegeln gedruckten Zahlen angezeigt wird. Um den Pegel zu verringern, schiebt man den Zugriegel zurück.

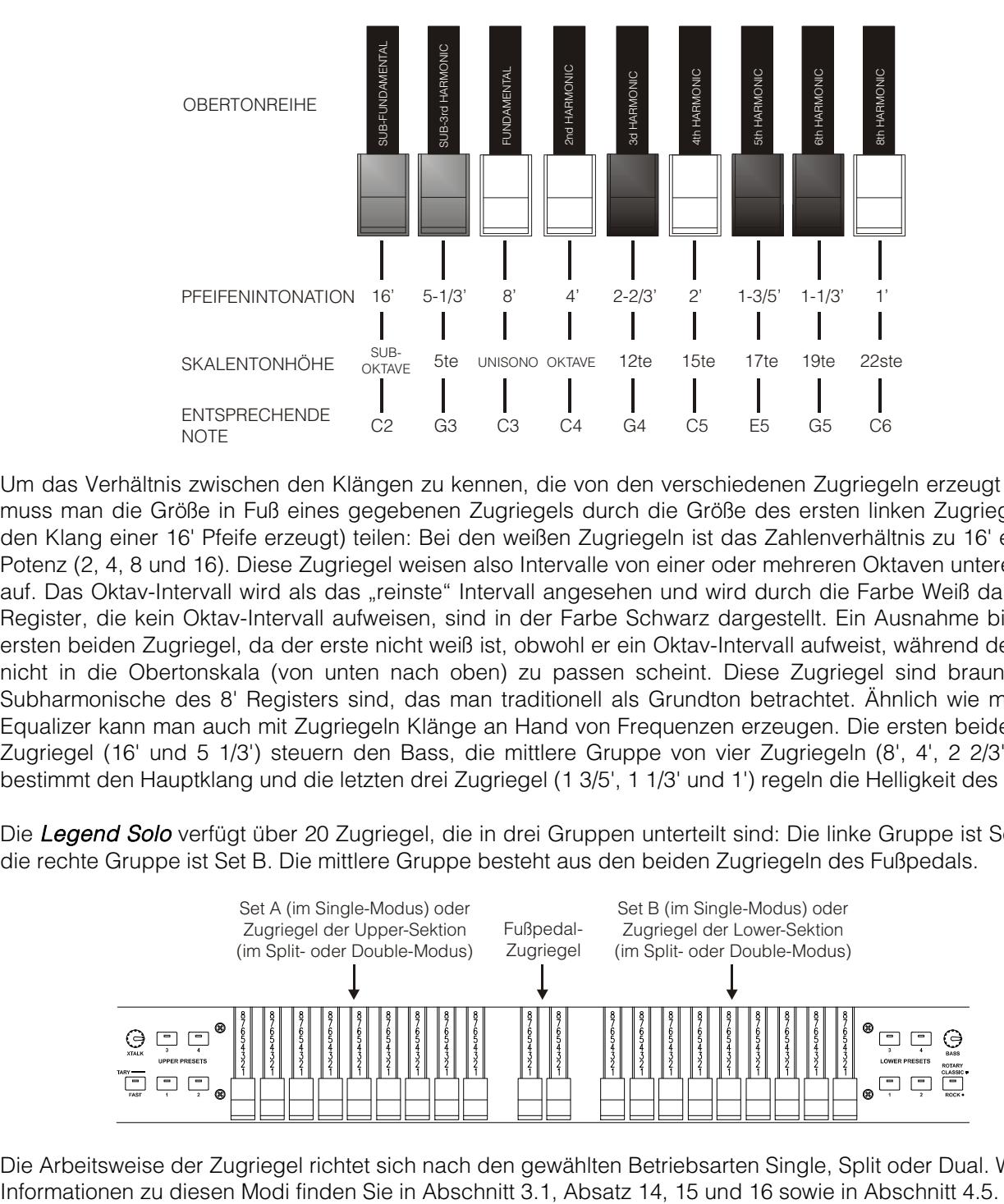

Um das Verhältnis zwischen den Klängen zu kennen, die von den verschiedenen Zugriegeln erzeugt werden, muss man die Größe in Fuß eines gegebenen Zugriegels durch die Größe des ersten linken Zugriegels (der den Klang einer 16' Pfeife erzeugt) teilen: Bei den weißen Zugriegeln ist das Zahlenverhältnis zu 16' eine 2er-Potenz (2, 4, 8 und 16). Diese Zugriegel weisen also Intervalle von einer oder mehreren Oktaven untereinander auf. Das Oktav-Intervall wird als das "reinste" Intervall angesehen und wird durch die Farbe Weiß dargestellt. Register, die kein Oktav-Intervall aufweisen, sind in der Farbe Schwarz dargestellt. Ein Ausnahme bilden die ersten beiden Zugriegel, da der erste nicht weiß ist, obwohl er ein Oktav-Intervall aufweist, während der zweite nicht in die Obertonskala (von unten nach oben) zu passen scheint. Diese Zugriegel sind braun, da sie Subharmonische des 8' Registers sind, das man traditionell als Grundton betrachtet. Ähnlich wie mit einem Equalizer kann man auch mit Zugriegeln Klänge an Hand von Frequenzen erzeugen. Die ersten beiden linken Zugriegel (16' und 5 1/3') steuern den Bass, die mittlere Gruppe von vier Zugriegeln (8', 4', 2 2/3' und 2') bestimmt den Hauptklang und die letzten drei Zugriegel (1 3/5', 1 1/3' und 1') regeln die Helligkeit des Klangs.

Die Legend Solo verfügt über 20 Zugriegel, die in drei Gruppen unterteilt sind: Die linke Gruppe ist Set A und die rechte Gruppe ist Set B. Die mittlere Gruppe besteht aus den beiden Zugriegeln des Fußpedals.

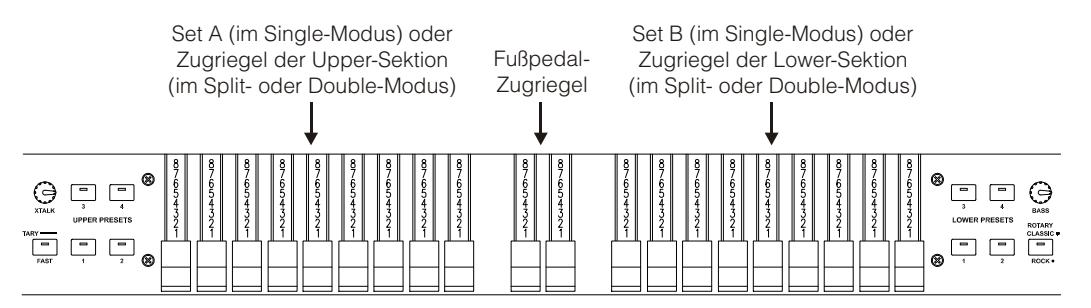

Die Arbeitsweise der Zugriegel richtet sich nach den gewählten Betriebsarten Single, Split oder Dual. Weitere

### ORGELMODELL WÄHLEN

Die Legend Solo Orgel simuliert drei generelle und drei spezielle Orgelmodelle. Jedes generelle Modell wurde so entworfen, dass es den Klangcharakteristiken der berühmtesten Jahrzehnte ähnelt, in denen diese Orgel verwendet wurde. Die speziellen Modelle simulieren drei verschiedene Tonwheel-Orgeln. Um das gewünschte Modell zu wählen, halten Sie den [TRANSPOSE SELECT]-Taster gedrückt und drücken eine Taste der Tastatur:

- F5: typischer Sound der 30er, ohne Foldback beim 16' Zugriegel.
- **F#5: BC Modell vom 1936.**
- G5: typischer Sound der 50er und 60er, sehr beliebt im Jazz.
- G#5: B3 Modell vom 1956.
- A5: typischer Sound der 70er, hauptsächlich verwendet für progressive Musik, Pop und Rock.
- A#5: A100 Modell vom 1961.

### 4.2 ÜBER PRESETS UND IHRE ANWENDUNG

Die berühmtesten elektromechanischen Orgeln verfügten auch über Zugriegel-Kombinationen, mit denen man Werks-Presets nutzen konnte, ohne die Position der Zugriegel manuell ändern zu müssen. Diese Kombinationen, die man damals als Anwender nicht modifizieren konnte, nannte man Presets.

Die Legend Solo bietet vier Presets für die Upper-Sektion und vier andere Presets für die Lower-Sektion. Diese Presets kann man mit den vorderseitigen [UPPER PRESETS]- und [LOWER PRESETS]-Tastern abrufen (siehe Abschnitt 3.1, Absatz 13 und 17).

Wie bei den Originalorgeln verfügt das Fußpedal über keine Presets.

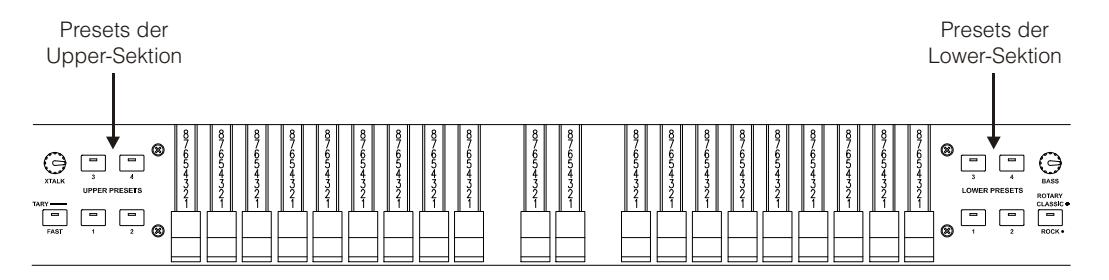

### PRESETS EDITIEREN UND SPEICHERN

Um ein Preset zu editieren und zu speichern, gehen Sie wie folgt vor:

- 1. Wählen Sie Set A oder Set B, in dem das zu editierende Preset enthalten ist (wählen Sie das Set mit dem [SET A/SET B]-Taster, wie in Abschnitt 3.1, Absatz 5 beschrieben).
- 2. Halten Sie den [TRANSPOSE SELECT]-Taster gedrückt und drücken Sie den [UPPER PRESET 1]-Taster, um ein Preset in der Upper-Sektion zu speichern, oder den [LOWER PRESET 1]-Taster zum Speichern von Presets in der Lower-Sektion. Die LEDs blinken und das Instrument ist bereit, ein Preset zu speichern.
- 3. Halten Sie [TRANSPOSE SELECT] gedrückt und drücken Sie den Taster des Presets, das Sie editieren und speichern möchten.
- 4. Lassen Sie den [TRANSPOSE SELECT]-Taster los.

### 4.3 PERCUSSION

Percussion ist eine standard Funktion elektromechanischer Orgeln. Sie fügt den mit den Zugriegeln eingestellten Obertönen einen weiteren simulierten Oberton mit schneller Attack und exponentialem Decay hinzu. Beim Originalinstrument wird Percussion allerdings nur auf dem oberen Manual erzeugt, und nur wenn Zugriegel-Set B gewählt ist und der mit Zugriegel 1' erzeugte Klang bei Aktivierung der Percussion entfernt wird. Die Legend Solo reproduziert diese Eigenschaften wie folgt: Im Single-Modus muss Zugriegel-Set B gewählt sein, während im Split- und Double-Modus die Percussion nur in der Upper-Sektion erklingt.

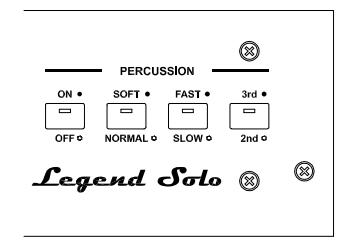

Um Percussion zu aktivieren, verwenden Sie den [PERCUSSION ON/OFF]-Taster der Vorderseite. Die Percussion-Lautstärke stellen Sie mit dem [PERCUSSION SOFT/NORM]- Taster ein. Im NORMAL-Modus (LED erloschen) stellt man die Lautstärke mit dem [PERCUSSION VOLUME]-Regler ein. Im SOFT-Modus (LED leuchtet) ist die Lautstärke verringert. Mit dem oben erwähnten Regler kann man die Maximallautstärke der Percussion noch feineinstellen.

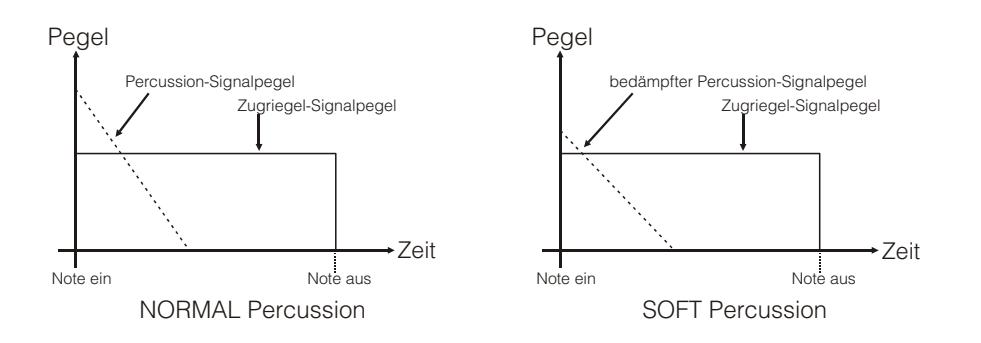

Die Abklingzeit der Percussion wählt man mit dem [PERCUSSION SLOW/FAST]- Taster. Im SLOW-Modus (LED erloschen) stellt man die Abklingzeit mit dem [PERCUSSION DECAY]-Regler ein. Im FAST-Modus (LED leuchtet) ist die Abklingzeit kürzer. Mit dem oben erwähnten Regler kann man die maximale Abklingzeit der Percussion noch feineinstellen.

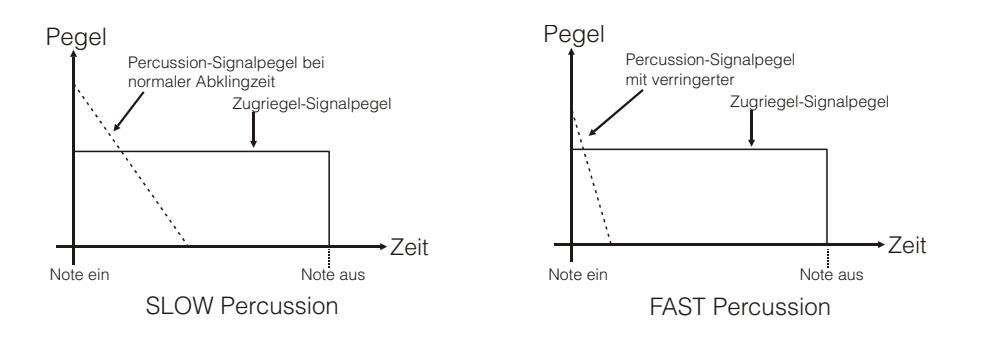

Den Percussion-Oberton wählt man mit dem [PERCUSSION 2nd/3rd]-Taster.

Im 2nd-Modus (LED erloschen) wird der zweite Oberton von der Percussion verwendet (entspricht einem 4' Register).

Im 3rd-Modus (LED leuchtet) wird der dritte Oberton von der Percussion verwendet (entspricht einem 2 2/3' Register).

### 4.4 INTERNE GERÄUSCHSIMULATION

Der Klang der elektromechanischen Orgel ist nicht nur gekennzeichnet durch Tonräder, Zugriegel und Percussion, sondern auch durch andere Geräusche, die man ursprünglich als Makel betrachtete, die aber im Lauf der Zeit zu prägnanten Merkmalen dieses Instrumententyps geworden sind. Zu ihnen zählt auch das Klickgeräusch, das durch den Schalter der Taste bei der Attack eines Tons erzeugt wird.

Ein anderer, zum Bestandteil des Klangs gewordener Makel sind Störgeräusche aufgrund der extremen Dichte der Audioverkabelung (Crosstalk/Übersprechen). Dadurch erklingen beim Anschlagen einer Taste auch eine ganze Reihe anderer Töne, allerdings mit viel geringerer Lautstärke.

Um den Klang der Legend Solo so originalgetreu wie möglich an den ihres elektromechanischen Vorbilds anzugleichen, kann man einen Keyclick-Effekt hinzufügen und dessen Lautstärke mit dem [K.CLICK]-Regler einstellen.

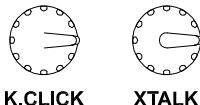

Mit dem [XTALK]-Regler stellt man den Pegel der durch Kabelinterferenzen verursachten Geräusche ein.

### 4.5 SINGLE-, SPLIT- UND DOUBLE-MODI

Man kann die Legend Solo in drei Betriebsarten verwenden: Single, Split und Double.

#### SINGLE

In diesem Modus erklingt das mit dem [SET A/SET B]- Taster gewählte Zugriegel-Set (siehe Abschnitt 3.1, Absatz 5) auf der gesamten Tastatur. Da Upper die aktive Sektion ist, kann man auch die Percussion spielen. Es sind zwei Sets von Zugriegeln verfügbar, die

man mit zwei unterschiedlichen Sounds einrichten und in Echtzeit beim Spielen abrufen kann. Die Lower Presets sind nicht wählbar.

#### SPLIT

Dieser Modus simuliert auf der Einzeltastatur der Legend Solo das obere und untere Manual (Upper und Lower) einer Orgel. Die Tastatur ist in die beiden Sektionen Upper und Lower unterteilt, die jeweils auf der rechten und linken Seite einer Split-Punkt genannten Taste liegen.

Um diesen Modus zu wählen, drückt man den [SPLIT/DOUBLE]-Taster, damit dessen LED blau leuchtet. Drücken Sie nochmals diesen Taster, um zum Single-Modus zurückzukehren.

Im Split-Modus ist Zugriegel-Set A der Upper-Sektion und Set B der Lower-Sektion zugewiesen.

Der Split-Punkt ist immer gesetzt, das Einschalten, die Taste H2. Um ihn zu ändern, hält man den [SPLIT/DOUBLE]-Taster gedrückt und schlägt die gewünschte Taste an.

#### DOUBLE

In diesem Modus kann man eine Orgel mit zwei kompletten Manualen simulieren (im Gegensatz zum Split-Modus, bei dem beide Manuale auf der Einzeltastatur der Legend Solo gespielt werden), indem man zusätzlich eine externe Tastatur verwendet und deren MIDI-Port an die [MIDI IN]-Buchse der Legend Solo anschließt.

Um diesen Modus zu wählen, hält man den [TRANSPOSE SELECT]-Taster gedrückt und drückt den [SPLIT/DOUBLE]-Taster, damit dessen LED rot leuchtet. Um zum Single-Modus zurückzukehren, drücken Sie nochmals diesen Taster.

In diesem Modus ist die Upper-Sektion der Legend Solo-Tastatur zugewiesen, um das obere Manual einer zweimanualigen Orgel zu simulieren, wobei die Zugriegel von Set A den Klang der Upper-Sektion steuern. Die Lower-Sektion spielt die über den [MIDI IN]-Port empfangenen MIDI-Daten, die von der externen Tastatur gesendet werden, um das untere Manual der Orgel zu simulieren. Hierbei steuert Zugriegel-Set B den Klang der Lower-Sektion.

#### **HINWEISE**

- Im Single-Modus kann man die Lower-Sektion mit einem externen Gerät (Keyboard, Sequenzer, Computer) spielen, das an den [MIDI IN]-Port angeschlossen ist, aber man kann den Klang nicht mit den Zugriegeln der Legend Solo steuern. Nach dem Einschalten des Instruments wird der Klang der Lower-Sektion anfänglich von der Position der Zugriegel von Set B geregelt. Wie man den Klang der Lower-Sektion in Echtzeit ändert, wird im vierten Punkt weiter unten beschrieben.
- Im Split oder Double-Modus kann man die Lower-Sektion auch mit einem externen Gerät (Keyboard, Sequenzer, Computer) spielen, das an den [MIDI IN]-Port angeschlossen ist auf Kanal 2.
- Im Double-Modus werden die über den [MIDI IN]-Port empfangenen Noten entsprechend der eingestellten Transposition transponiert und wieder über den [MIDI OUT]-Port übertragen, damit sie auch mit externen Klangerzeugern gespielt werden können.
- Im Single-, Split- und Double-Modus kann man die Zugriegel der Lower-Sektion mit einem externen Gerät steuern, das programmierbare MIDI Control-Meldungen übertragen kann (z. B. mit Schiebe- oder Drehreglern).
- Alle Informationen über die von der Legend Solo empfangenen MIDI-Kanäle und MIDI-Meldungen sind im Abschnitt "MIDI Informationen" aufgelistet.

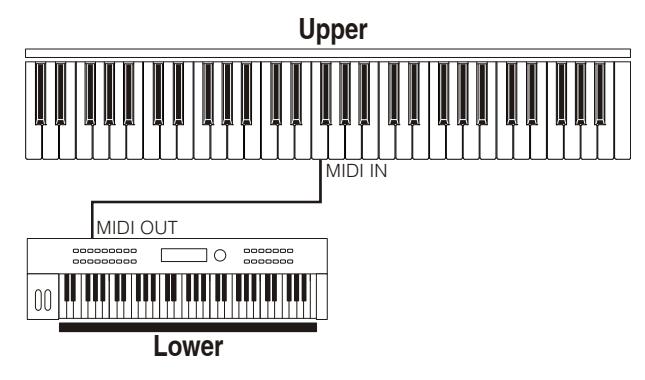

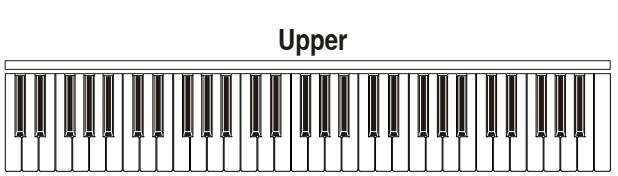

Snlit-Punki

Lower

Upper

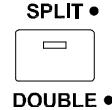

## 5. EFFEKTE ANWENDEN

### 5.1 VIBRATO ODER CHORUS

Die vorderseitige VIBRATO/CHORUS-Sektion verfügt über drei Regler, mit denen man den gewünschten Effekt (Vibrato oder Chorus) für den Klang einstellen kann. Vibrato bewirkt eine zyklische Modulation der Tonhöhe des Signals und verleiht dem Klang mehr Räumlichkeit und Fülle. Chorus fügt dem modulierten Signal das Direktsignal hinzu und beeinflusst somit sowohl die Stimmung als auch die Amplitude des Signals.

Drücken Sie den [VIBRATO/CHORUS UPPER]-Taster, um den Vibrato/Chorus-Effekt auf die Upper-Sektion anzuwenden. Mit [VIBRATO/ CHORUS LOWER] kann man den Effekt auf die Lower-Sektion und das Pedal anwenden.

Mit dem 6-stufigen [VIBRATO AND CHORUS]-Drehregler wählen Sie einen der drei Vibrato-Effekte (V1-V2-V3) oder einen der drei Chorus-Effekte (C1- C2-C3), die sich jeweils in ihrer Modulationstiefe unterscheiden.

### 5.2 REVERB

Reverb (Nachhall) ist die Summe der verschiedenen akustischen Reflexionen, die von einem Klang in einer natürlichen Umgebung erzeugt werden. Bei den originalen elektromagnetischen Orgeln wurde Reverb mit einem speziellen Gerät simuliert, das eine oder mehrere Federn enthielt. Mit dem Reverb-Effekt der Legend Solo kann man einen natürlichen Nachhall und die Reverb-Charakteristiken einer elektromechanischen Orgel simulieren.

Mit dem [REVERB]-Regler lässt sich der Reverb-Pegel einstellen.

Den Reverb-Typ wählen Sie mit dem [HALL/SPRING]-Taster. Im HALL-Modus ist die LED erloschen. Dieser Reverb simuliert einen geschlossenen Raum. Im SPRING-Modus leuchtet die LED. Dieser Reverb simuliert den typischen Federhall.

Man kann auch die Position des Reverb-Effekts relativ zur Position des Rotary-Effekts in der Signalkette einstellen. Drücken Sie gleichzeitig den [TRANSPOSE SELECT]-Taster und die G4-Taste, um den POST-Modus zu wählen, der den Reverb nach dem Rotary-Effekt hinzufügt. Drücken Sie [TRANSPOSE SELECT] und A4, um den PRE-Modus zu wählen, damit der Reverb vor der Rotary-Simulation angewandt wird.

#### **HINWEIS**

Wenn Sie den internen Reverb-Effekt auf einen an die rückseitige [ROTARY SPEAKER]-Buchse angeschlossenen Rotationslautsprecher anwenden möchten (siehe Punkt 1, Abs. 3.2), müssen Sie den REVERB auf den PRE-Modus einstellen.

### 5.3 DRIVE

Der Drive-Effekt der Legend Solo reproduziert originalgetreu die Klangcharakteristiken analoger Verzerrungen. Je höher das Eingangssignal zum Verstärker, desto stärker die Verzerrung. Sie werden feststellen, dass der Effekt von einer Reihe an Faktoren abhängt, beispielsweise die Position des Expressionpedals, die Pegel und Anzahl herausgezogener Zugriegel sowie die Anzahl gespielter Noten (zum Beispiel muss man bei geringer Lautstärke viele Noten spielen, um das Signal zu übersteuern).

Stellen Sie die Stärke der Verzerrung mit dem [DRIVE]-Regler ein.

Mit dem [CLASSIC/ROCK]-Taster kann man auch den Typ von Distortion-Effekt wählen. Bei erloschener LED ist der CLASSIC-Effekt gewählt, also die Verzerrung durch den internen Röhrenverstärker des klassischen Rotationslautsprechers, der häufig mit elektromechanischen

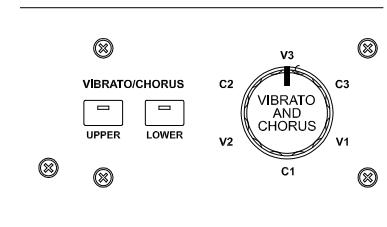

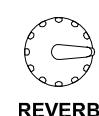

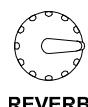

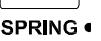

HALL o

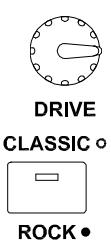

Orgeln eingesetzt wird. Der ROCK-Effekt (bei leuchtender LED) erzeugt die schärferen Verzerrungen eines Gitarren-Röhrenverstärkers der 70er Jahre.

Dieser Effekt simuliert die Signalverzerrungen, die entstehen, wenn ein an die Orgel angeschlossener Röhrenverstärker übersteuert wird.

### 5.4 ROTARY

Der interne Rotary-Effekt der Legend Solo simuliert den klassischen akustischen Effekt eines an die Orgel angeschlossenen Rotationslautsprechers. Dieses Verstärkungs- und Schalldiffusions-System erlangte mit dem Aufkommen elektromechanischer Orgeln große Verbreitung. Es besteht aus zwei Bereichen mit rotierenden Lautsprechern, einem für die hohen Töne und einem für die Bässe. Beide Bereiche konnten mit unterschiedlichen Geschwindigkeiten rotieren und erzeugten einen faszinierenden dreidimensionalen Effekt. Er besteht aus der Kombination eines Doppler-Effekts, bei dem sich die Schallquelle vom Hörer weg und auf ihn zu bewegt, und den durch die Rotation verursachten Schallreflexionen.

Der Legend Solo-Effekt erlaubt eine möglichst genaue Simulation der durch die ständigen Lautsprecher-Rotationen verursachten Tonhöhen-Variationen und der speziellen, im Innern des Gehäuses erzeugten Resonanzen.

Mit dem [SLOW]-Taster wählt man die langsame Geschwindigkeit und mit dem [FAST]- Taster die schnelle Geschwindigkeit. Ein Druck auf den gewählten Rotary-Taster (dessen LED leuchtet) stoppt die Lautsprecherrotation (Brake-Modus).

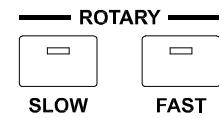

Man kann die Geschwindigkeit des Rotary-Effekts auch mit einem an die rückseitige

[ROTARY]-Buchse angeschlossenen Schaltpedal steuern. Nähere Informationen zum Pedal finden Sie in Abs. 3.2.

Mit dem [ROTARY CLASSIC/ROCK]-Taster kann man hingegen den Abhörmodus des Rotationslautsprechers wählen. Die CLASSIC-Option (LED erloschen) simuliert den Lautsprecher so, wie er vom Musiker wahrgenommen. Die ROCK-Option (LED leuchtet) simuliert den Klang eines Rotationslautsprechers so, wie er von einem Mikrofon aufgenommen wird.

Durch gleichzeitiges Drücken der [TRANSPOSE SELECT]- und [ROTARY CLASSIC/ROCK]-Taster wird der Rotary-Effekt nicht mehr zu den Ausgängen [LEFT], [RIGHT] und [PHONES] geleitet. Bei deaktiviertem Rotary-Effekt leuchtet die LED des [ROTARY CLASSIC/ROCK]-Tasters rot.

## 6. WEITERE FUNKTIONEN

### 6.1 TRANSPOSITION

Man kann die Tastatur im Bereich von -6/+5 Halbtönen transponieren.

Um die Transposition einzustellen, halten Sie den [TRANSPOSE SELECT]-Taster gedrückt und drücken eine der Tasten F#1 (-6 Halbtöne) bis F2 (+5 Halbtöne). Bei C2 findet keine Transposition statt.

-6 -5 -4 -3 -2 -1 0 +1 +2 +3 +4 +5 G1 || A1 || B1 || C2 || D2 || E2 || F2

Wenn die LED des [TRANSPOSE SELECT]-Tasters leuchtet, sind die Tastatur und Pedale transponiert.

#### **HINWEIS**

Die Transposition wird auch auf die Noten angewandt, die über die [MIDI PEDALS KEYB ONLY]-Buchse empfangen werden. Dies gilt nicht für die über die [MIDI IN]-Buchse empfangenen Noten.

### 6.2 MIDI-EINSTELLUNGEN

#### TRANSMISSION MODES (ÜBERTRAGUNGSARTEN)

Wie man in Par. 3.2, sehen kann, sind Legend Solo mit zwei Ports für die Übertragung von MIDI-Daten ausgestattet, auf denen je nach gewählter Betriebsart unterschiedliche Meldungen gesendet werden. Es stehen vier Betriebsarten der MIDI-Übertragungsports zur Verfügung. MIDI-Übertragungsports sind verfügbar:

MUTE: für die Wiedergabe von Legend Solo und keinem anderen extern angeschlossenen Expander oder Instrument.

- EXPANDER: zum Abspielen eines externen Klangerzeugers (Expander) mit Legend Solo Keyboard.
- SEQUENCER: für die Aufnahme der auf dem Legend Solo abgespielten Songs mit einem externen Sequenzer.
- MASTER KEYBOARD: für die Steuerung externer Geräte mit der Tastatur und den Bedienelementen von Legend Solo.

Die folgende Tabelle zeigt die MIDI-Befehle, die an jedem MIDI-Port gesendet werden, je nachdem, ob Sie Set, Preset, Cancel oder Layer modus gewählt haben:

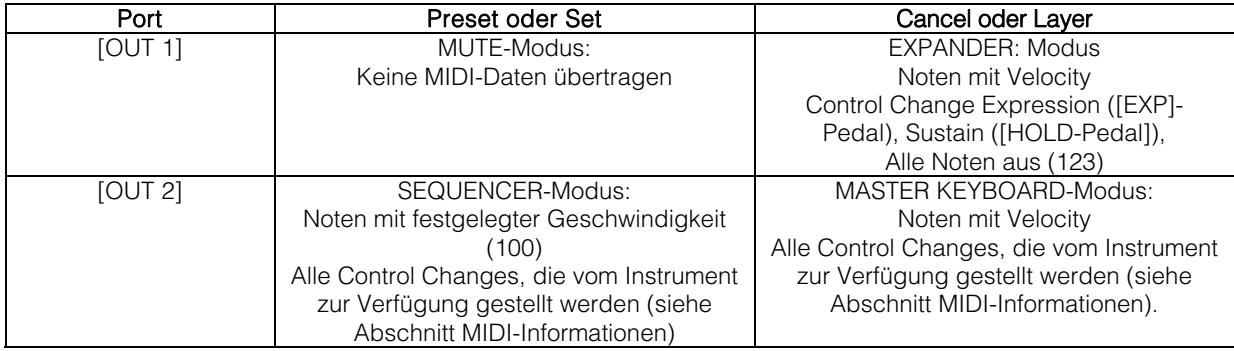
Die folgende Tabelle zeigt die MIDI-Kanäle, die den oben beschriebenen Anschlüssen zugeordnet sind:

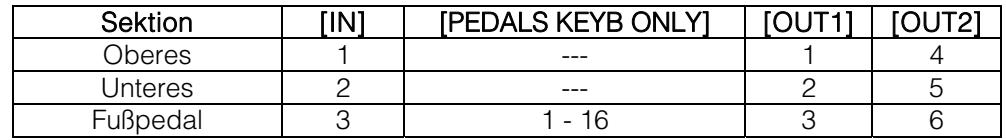

### BETRIEB DES PORT [USB ZUM HOST]

Über den [USB TO HOST]-Anschluss auf der Rückseite können die von Legend Solo gesendeten und empfangenen MIDI-Daten mit externen Geräten (Personal Computer, Expander) ausgetauscht werden.

Wie bereits beschrieben, kann Legend Solo MIDI-Daten auf unterschiedliche Weise übertragen. In Bezug auf den Port [USB TO HOST] können Sie auswählen, wie MIDI-Daten übertragen werden sollen.

Während Sie die Taste [TRANSPOSE SELECT] gedrückt halten und die Taste C#1 drücken, verhält sich der Port [USB TO HOST] wie [OUT 1].

Während Sie die Taste [TRANSPOSE SELECT] gedrückt halten und die Taste D#1 drücken, funktioniert der Port [USB TO HOST] wie [OUT 2].

#### ÜBERTRAGUNG DES CONTROL CHANGE 11 MIT DEM PEDAL ANGESCHLOSSEN AM [EXPR.] ANSCHLUSS

Die meisten Musikinstrumente mit einem MIDI-Interface senden den MIDI-Control-Change-Befehl 11, wenn sie auf das angeschlossene Expressionspedal wirken, um die Lautstärke eines externen Klangerzeugers in Echtzeit und kontinuierlich zu steuern. Können Sie wählen, ob diese MIDI-Daten übertragen werden sollen (Standardbedingung) oder nicht an [MIDI OUT 1] und [USB TO HOST] (wenn als OUT 1 betrieben wird), so dass Sie die Lautstärke beider Instrumente oder nur die Lautstärke der Legend Solo einstellen können.

Wenn Sie die Taste [TRANSPOSE SELECT] gedrückt halten und drücken die Taste G#4, wird CC 11 nicht gesendet.

Durch Gedrückthalten von [TRANSPOSE SELECT] und Drücken der Taste A#4, wird CC 11 gesendet.

#### MIDI DUMP-FUNKTION

Wenn Sie die aktuelle Instrumentenkonfiguration (Zugriegel, Taster, Drehregler und Pedale) auf einem externen Sequenzer festhalten möchten, halten Sie nach dem Starten der Aufnahme den [TRANSPOSE SELECT]-Taster gedrückt und drücken die C3-Taste. Mit der gleichen Taster/Tasten-Kombination können Sie das Instrument auf die aktuelle Konfiguration des Bedienfelds zurücksetzen, nachdem Sie bei der Wiedergabe mit dem Sequenzer eine andere Einstellung empfangen haben.

# 6.3 TONE CONTROL

In den ursprünglichen elektromechanischen Orgeln, die mit dem Vorverstärker AO-28 ausgestattet sind, gibt es einen TONE CONTROL-Regler, der es Ihnen ermöglicht, den Frequenzgang durch Abschwächung der hohen Frequenzen stark zu verändern.

Legend Solo ermöglicht es Ihnen, diese Kontrolle mit dem Potentiometer [TREBLE] zu simulieren.

Drücken Sie dazu bei gedrückter Taste [TRANSPOSE SELECT] die Taste F4. Um die normale Verwendung des Potentiometers als [TREBLE]-Steuerung wiederherzustellen, drücken Sie die Taste E4, während Sie die Taste [TRANSPOSE SELECT] gedrückt halten.

# 6.4 MODUS "MEMPHIS STYLE"

Als "Memphis-Style" wird die Betriebsart von rotierenden Lautsprechern bezeichnet, in der der Motor des rotierenden Lautsprechers abgeschaltet wird, sodass sich nur der obere Rotor weiter dreht. Dieser Modus ermöglicht es, einen soliden Bass-Sound zu erzeugen, wobei die Höhen weiterhin moduliert werden.

Legend Solo ermöglicht es Ihnen, diesen Modus mit dem internen Rotary-Effekt zu simulieren.

Um den Modus "Memphis style" zu aktivieren, drücken Sie die Taste A2 des oberen Manual, während Sie die Taste [TRANSPOSE SELECT] gedrückt halten.

Um den Modus "Memphis style" zu deaktivieren, drücken Sie die Taste G#2 im oberen Manual, während Sie die Taste [TRANSPOSE SELECT] gedrückt halten.

# 6.5 KALIBRIERUNG DES EXPRESSIONSPEDALS

Wenn Sie ein Expressionspedal an den Anschluss [EXP] anschließen, kann es sinnvoll sein, es zu kalibrieren, wenn der Arbeitsbereich des Pedals nicht vollständig ist.

Gehen Sie wie folgt vor, um das Pedal zu kalibrieren:

- 1) Das Pedal in die minimale Position bringen (Pedal ganz angehoben).
- 2) Während Sie die Taste [TRANSPOSE SELECT] gedrückt halten, drücken Sie die Taste F#4.
- 3) Stellen Sie das Pedal in die maximale Position (Pedal vollständig abgesenkt).
- 4) Während Sie die Taste [TRANSPOSE SELECT] gedrückt halten, drücken Sie die Taste G#4.

# 6.6 EINSTELLUNGEN FÜR DIE PEDALE [ROTARY], [EXP] UND [HOLD].

### [ROTARY] PEDAL

Sie können die Betriebsart des an den Anschluss [ROTARY] angeschlossenen Pedals wählen, mit der die Geschwindigkeit des internen Rotary-Effekts oder des an den Anschluss [ROTARY SPEAKER] angeschlossenen Rotary-Lautsprechers gewählt wird. Standardmäßig erfolgt die Bedienung wie in der Tabelle unter Punkt 3 des Par. 3.3, wobei die Rotationsgeschwindigkeit bei jeder Pedalbetätigung gewählt wird ("Toggle"-Modus).

Durch Gedrückthalten von [TRANSPOSE SELECT] und Drücken der Taste D#5 kann die Rotationsgeschwindigkeit nur dann geändert werden, wenn das Pedal gedrückt wird, während die Geschwindigkeit, die Geschwindigkeit wieder auf die vom Hebel gewählte Geschwindigkeit zurückgesetzt wird ("momentaner" Modus). Wenn Sie die Taste [TRANSPOSE SELECT] gedrückt halten und drücken die Taste C#5, wird der Standardbetrieb wiederhergestellt.

### [EXP] PEDAL

Sie können den Pegel des Audiosignals einstellen, wenn sich das Expressionspedal, das an den Anschluss[EXP] angeschlossen ist, in der Minimalposition befindet. Standardmäßig ist der Signalpegel, bei dem das Pedal auf Minimum steht, gedämpft, aber nicht stumm geschaltet. Wenn das Signal vollständig stummgeschaltet werden soll, halten Sie die Taste [TRANSPOSE SELECT] gedrückt, während Sie die Taste G3 drücken. Durch Gedrückthalten von [TRANSPOSE SELECT] und Drücken der Taste A3 wird der Minimalpegel auf den Standardwert zurückgesetzt.

### [HOLD] PEDAL

Sie können wählen, wie das an die rückseitige [HOLD]-Buchse angeschlossene Fußpedal funktioniert (siehe Abschnitt 3.2, Absatz 3). Nach dem Einschalten wirkt das Pedal auf die Noten des internen Klangerzeugers, wobei dessen MIDI-Meldung (Control Change Sustain Nr. 64) über die [MIDI OUT 1]- und [MIDI OUT 2]-Ports übertragen wird. Wenn man gleichzeitig den [TRANSPOSE SELECT]-Taster und die C5-Taste drückt, wird nur die MIDI-Meldung (Control Change Sustain No. 64) übertragen, ohne dass das Pedal auf die interne Klangerzeugung wirkt. Durch gleichzeitiges Drücken von [TRANSPOSE SELECT] und H4 kann man das Pedal in seine normale Betriebsart zurücksetzen.

# 6.7 EINSTELLUNGEN DER AUDIO-ANSCHLÜSSE [FX SEND] UND [ANALOG IN]

#### EFFECT SENDEN [FX SEND]

Standardmäßig überträgt das Effekt-Send des [SEND]-Anschlusses das allgemeine Audiosignal des Instruments. Es ist möglich, auf diesem Ausgang nur das Signal des Upper-Sektion und nicht das des Lower-Sektion und Fußpedal zu senden, wenn Sie das untere nicht mit einem externen Effektprozessor bearbeiten wollen. Halten Sie dazu die Taste [TRANSPOSE SELECT] gedrückt und drücken Sie die Taste D#4. Um zur Standardbedingung zurückzukehren, drücken Sie die Taste C#4, während Sie die Taste [TRANSPOSE SELECTI gedrückt halten.

### AUDIO-EINGANG [ANALOG IN]

Standardmäßig wird das Signal, das vom Anschluss [ANALOG IN] kommt, an die Effektkette (Reverb, Drive, Rotary und Equalizer) gesendet, bevor es an die Ausgänge [LEFT], [RIGHT], [ROTARY SPEAKER] und [PHONES] zurückgesendet wird. Wenn Sie nicht möchten, dass dieses Signal von solchen Effekten verarbeitet wird, drücken Sie bei gedrückter Taste [TRANSPOSE SELECT] die Taste B3.

Um den Standard-Audio-Pfad wiederherzustellen, drücken Sie die C4-Taste, während Sie die Taste [TRANSPOSE SELECT] gedrückt halten,

# 6.8 PANIK-FUNKTION

Mit der Panik-Funktion kann man alle aktuell erklingenden Noten sofort stummschalten. Diese Funktion muss man anwenden, wenn es ohne Verschulden des Instruments (hauptsächlich durch elektrische Störungen oder über MIDI IN eingehende doppelte Noten) nicht mehr möglich ist, eine oder mehrere Noten auszuschalten. Um diese Funktion anzuwenden, halten Sie den [TRANSPOSE SELECT]-Taster gedrückt und drücken die C6- Taste.

# 6.9 CANCEL-FUNKTION

Wenn man den [TRANSPOSE SELECT]-Taster gedrückt hält und [SET A/SET B] drückt, leuchtet die LED rot, und die Cancel-Funktion bzw. Local Off ist aktiviert, wodurch die interne Klangerzeugung ausgeschaltet wird und man das Instrument als Master Keyboard nutzen kann. In diesem Modus reagiert die Tastatur auf unterschiedliche Anschlagstärken und die gespielten Noten werden mit variabler Anschlagdynamik über die [MIDI OUT 1]- und [MIDI OUT 2]-Ports ausgegeben.

# 6.10 LAYER-FUNKTION

Um Noten mit variabler Velocity über die Anschlüsse [MIDI OUT 1] und [MIDI OUT 2] zu senden und gleichzeitig mit der internen Klangerzeugung zu spielen (d.h. ohne die in Kap.6.10 beschriebene Cancel-Funktion zu aktivieren), aktivieren Sie die Layer-Funktion. Halten Sie dazu die Taste [TRANSPOSE SELECT] gedrückt und drücken Sie eine dieser vier Tasten: D#3 zum Aktivieren der Funktion; C#3 zum Deaktivieren der Funktion.

#### **HINWEIS**

In diesem Modus haben Sie Noten, die auf dem zweiten Kontakt der Tastaturtasten zu spielen beginnen (also etwas später).

# 6.11 WERKS-RESET

Mit dieser Funktion können Sie die Presets, den ursprünglichen Panel-Status (falls diese durch die zu Beginn von Kapitel 4 beschriebene Vorgehensweise geändert wurden) und die über der tastatur (siehe Kap.7.1) aufgerufenen Funktionen sowie alle mit Legend Editor geänderten Parameter auf die Standardwerte zurücksetzen.

Hierzu halten Sie beim Einschalten des Instruments die Taster [LOWER PRESET 1], [LOWER PRESET 2] und [ROTARY CLASSIC/ROCK] gedrückt und lassen sie erst los, nachdem alle LEDs des Bedienfelds viermal geblinkt haben.

#### **HINWEIS**

Bei der Durchführung eines Werks-Presets werden alle anwenderseitig editierten Presets endgültig gelöscht.

# 7. ANHANG

# 7.1 KARTE DER MIT DEM OBEREN TASTATUR ABRUFBAREN FUNKTIONEN

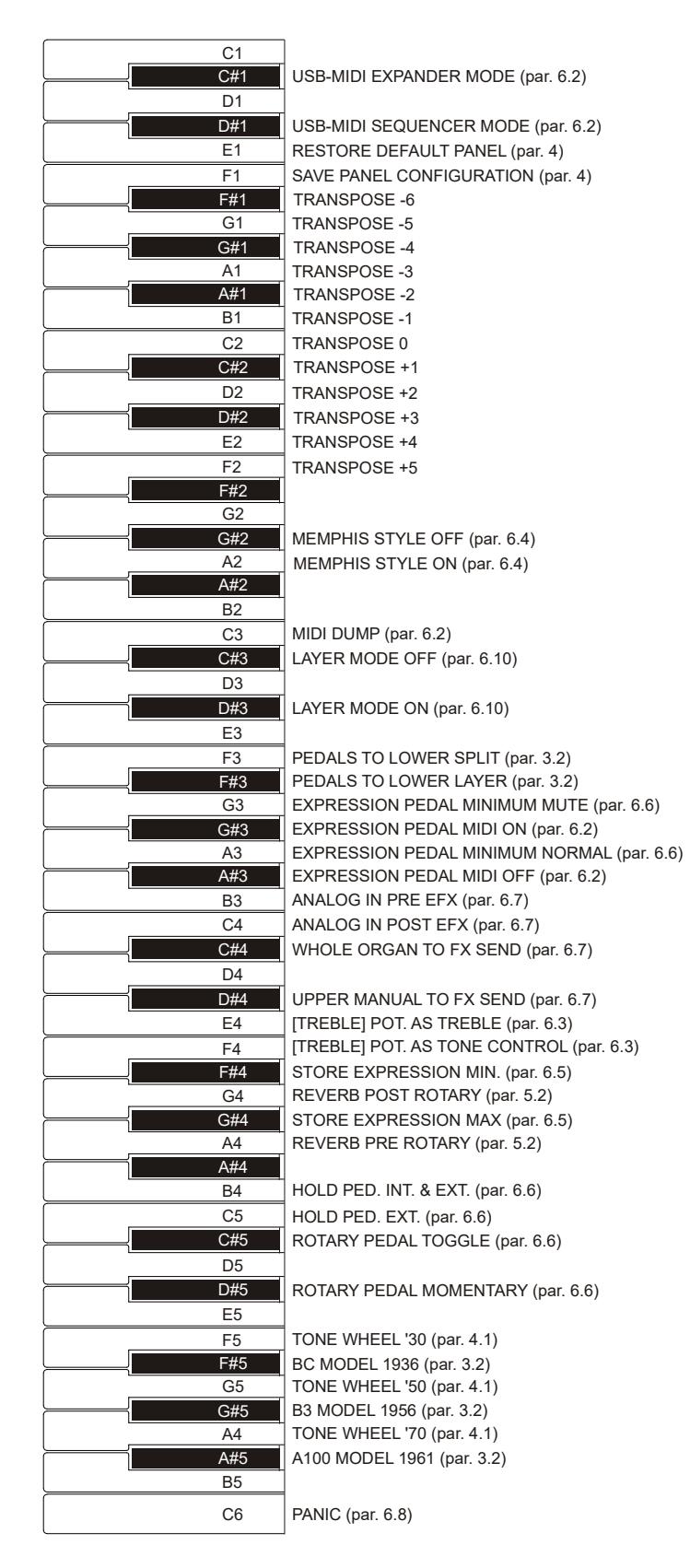

**HINWEIS** 

Die in der Abbildung gezeigten Funktionen lassen sich aufrufen, indem man den [TRANSPOSE SELECT]-Taster gedrückt hält.

# 7.2 WERKS-PRESETS

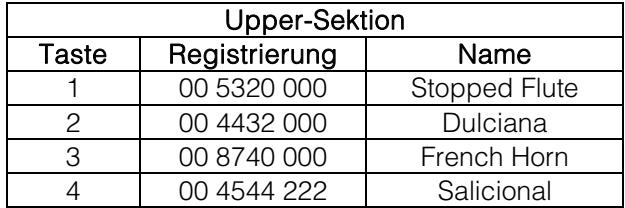

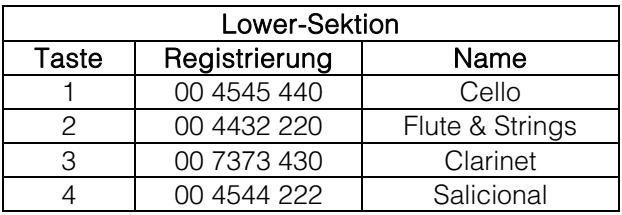

# 7.3 FEHLERSUCHE

#### Das Instrument lässt sich nicht einschalten.

- Prüfen Sie, ob die externe Stromquelle mit dem Instrument verbunden ist und das Netzkabel korrekt in der Netzsteckdose sitzt.
- Prüfen Sie, ob die Netzsteckdose funktioniert.

#### Das Instrument erzeugt keine Klänge.

- Der vorderseitige [VOLUME]-Regler darf nicht ganz nach links gedreht sein.
- Prüfen Sie, ob das an die rückseitige [EXP]-Buchse angeschlossene Expressionpedal nicht auf Minimum (komplett nach oben gekippt) eingestellt ist.
- In dem zum Spielen genutzten Zugriegel-Set muss mindestens ein Zugriegel gezogen sein.
- Stellen Sie sicher, dass die Cancel-Funktion nicht aktiviert ist (siehe Abschnitt 4.1).
- Stellen Sie sicher, dass kein Stecker an die [FX RETURN]-Buchse angeschlossen ist, solange nicht auch die [FX SEND]-Buchse mit einem Stecker belegt ist.

#### Der Klang ist verzerrt oder man hört Geräusche aus den Lautsprechern.

- Verringern Sie die Lautstärke.
- Der Distortion-Effekt wurde mit dem [DRIVE]-Regler aktiviert. Wenn Sie keine Distortion anwenden möchten, drehen Sie den Regler ganz nach links.

#### Der Reverb-Effekt wird nicht über den [ROTARY SPEAKER]-Ausgang übertragen.

Stellen Sie den Reverb-Effekt auf PRE-Modus ein (siehe Abschnitt 5.2).

#### Die Stimmung des Instrument passt nicht zu anderen Instrumenten.

Stellen Sie die Stimmung mit dem [TUNING]-Trim-Regler.

#### Das Expressionpedal ist wirkungslos.

Stellen Sie sicher, dass das Pedalkabel korrekt mit dem rückseitigen [EXP]-Anschluss verbunden und nicht beschädigt ist.

#### Die Schaltpedale sind wirkungslos.

- Prüfen Sie, ob das Kabel zur Steuerung der Rotary-Geschwindigkeit korrekt mit der [ROTARY]-Buchse verbunden ist.
- Prüfen Sie, ob das Kabel zur Steuerung der Hold-Funktion (Sustain) korrekt mit der [HOLD]-Buchse verbunden ist.
- Prüfen Sie, ob das Verbindungskabel beschädigt ist.

#### Die Pedalfunktion ist umgekehrt.

Achten Sie darauf, dass Sie das Gerät nicht bei gedrückten Pedalen einschalten.

#### Einer oder mehrere der folgenden Regler / Effekte scheinen nicht zu funktionieren.

- Pedale: Ist das Pedal dem rückseitigen [PEDALS]-Ausgang zugewiesen (siehe Abschnitt 3.2, Absatz 3).
- Pedale: Wenn Sie mit der Tastatur spielen, muss die LED des [PEDALS TO LOWER]-Tasters leuchten.
- Rotary: Wird nicht über die Audioausgänge [LEFT], [RIGHT] und [PHONES] ausgegeben (siehe Abschnitt 3.2, Absatz 3).

**Entsorgung von alten Elektro- und Elektronikgeräten (gültig in der Europäischen Union und anderen europäischen Ländern mit separatem Sammelsystem)** 

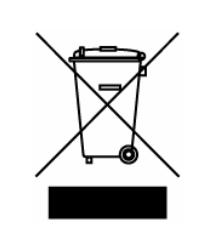

**Dir. 2002/95/CE, 2002/96/CE e 2003/108/CE** 

Dieses Symbol auf dem Produkt oder auf der Verpackung bedeutet, dass dieses Produkt nicht wie Hausmüll behandelt werden darf. Stattdessen soll dieses Produkt zu dem geeigneten Entsorgungspunkt zum Recyclen von Elektro- und Elektronikgeräten gebracht werden. Wird das Produkt korrekt entsorgt, helfen Sie mit, negativen Umwelteinfl üssen und Gesundheitsschäden vorzubeugen, die durch unsachgemäße Entsorgung verursacht werden könnten; Das Recycling von Material wird unsere Naturressourcen erhalten. Für nähere informationen über das Recyclen dieses Produktes kontaktieren Sie bitte Ihr lokales Bürgerbüro, Ihren Abholservice oder das Geschäft, in dem Sie dieses Produkt gekauft haben.

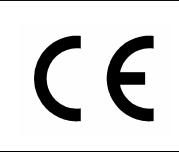

Dieses Produkt entspricht mit den Anforderungen von EMCD 2004/108/EC und LVD 2006/95/EC.

# AVIS IMPORTANT!

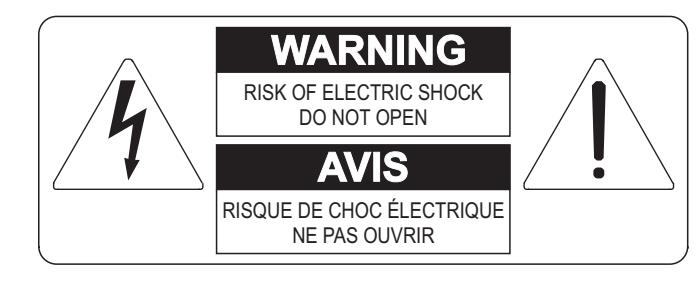

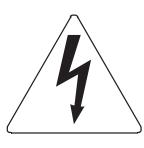

Ce simbole sert pour avertir l'utilisateur qu'à l'interieur de ce produit sont présents éléments non isolés soumis à "tensions dangereuses" suffisants à créer un risque d'électrocution.

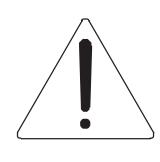

Ce simbole sert pour avertir l'utilisateur qu'à l'interieur de la documentation de l'appareil sont présentes importantes instructions pour l'utilisation correcte et la manutention de l'appareil.

**ATTENTION** 

AFIN D'EVITER LES RISQUES DE CHOC ÉLECTRIQUE: NE PAS OUVRIR LE COUVERCLE (OU PANNEAU ARRIERE) L'UTILISATEUR NE PEUT EFFECTUER AUCUNE REPARATION PUOR TOUTE REPARATION EVENTUELLE, FAIRE APPEL A UN PERSONNEL QUALIFIE

# "INSTRUCTIONS PERTAINING TO A RISK OF FIRE, ELECTRIC SHOCK, OR INJURY TO PERSONS" CONSIGNES DE SÉCURITÉ IMPORTANTES

# AVIS:

- 1) Lire ces consignes.
- 2) Conserver ces consignes.
- 3) Observer tous les avertissements
- 4) Suivre toutes les consignes.
- 5) Ne pas utiliser cet appareil à proximité de l'eau. Ne pas exposer cet appareil aux égouttures et aux éclaboussements. Ne pas poser des objets contenant de l'eau, comme des vases, sur l'appareil.
- 6) Nettoyer uniquement avec un chiffon sec.
- 7) Ne pas obstruer les ouvertures de vintilation. Installer en respectant les consignes du fabricant.
- 8) Ne pas installer à proximité d'une source de chaleur telle que radiateur, bouche de chaleur, poêle ou autres appareils (dont les amplificateurs) produisant de la chaleur.
- 9) Ne pas annuler la sécurité de la fiche de terre. La troisième broche est destinée à la sécurité. Quand la fiche fournie ne s'adapte pas à la prise électrique, demander à un électricien de remplacer la prise hors normes.
- 10) La prise de courant doit etre installée prés de l'appareil et doit etre facilement accessible
- 11) Protéger le cordon afin que personne ne marche dessus et que rien ne le pince, en particulier aux fiches, aux prises de courant et au point de sortie de l'appareil.
- 12) Utiliser uniquement les accessoires spécifiés par le fabricant.
- 13) Utiliser uniquement avec un chariot, un pied, un trépied, un support ou une table spécifié par le fabricant ou vendu avec l'appareil. Si un chariot est utilisé, déplacer l'ensemble chariot-appareil avec pré-caution afin de ne pas le renverser, ce qui pourrait entraîner des blessures.

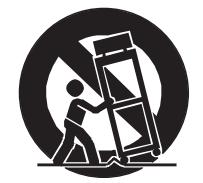

- 14) Débrancher l'appareil pendant les orages ou quand il ne sera pas utilisé pendant longtemps.
- 15) Confier toute réparation à du personnel qualifié. Des réparations sont nécessaires si l'appareil est endommagé d'une façon quelconque, par exemple: cordon ou prise d'alimentation endommagé, liquide renversé ou objet tombé à l'intérieur de l'appareil, exposition de l'appareil à la pluie ou à l'humidité, appareil qui ne marche pas normalement ou que l'on a fait tomber.

# INSTRUCTIONS A CONSERVER

# **TABLES DES MATIERES**

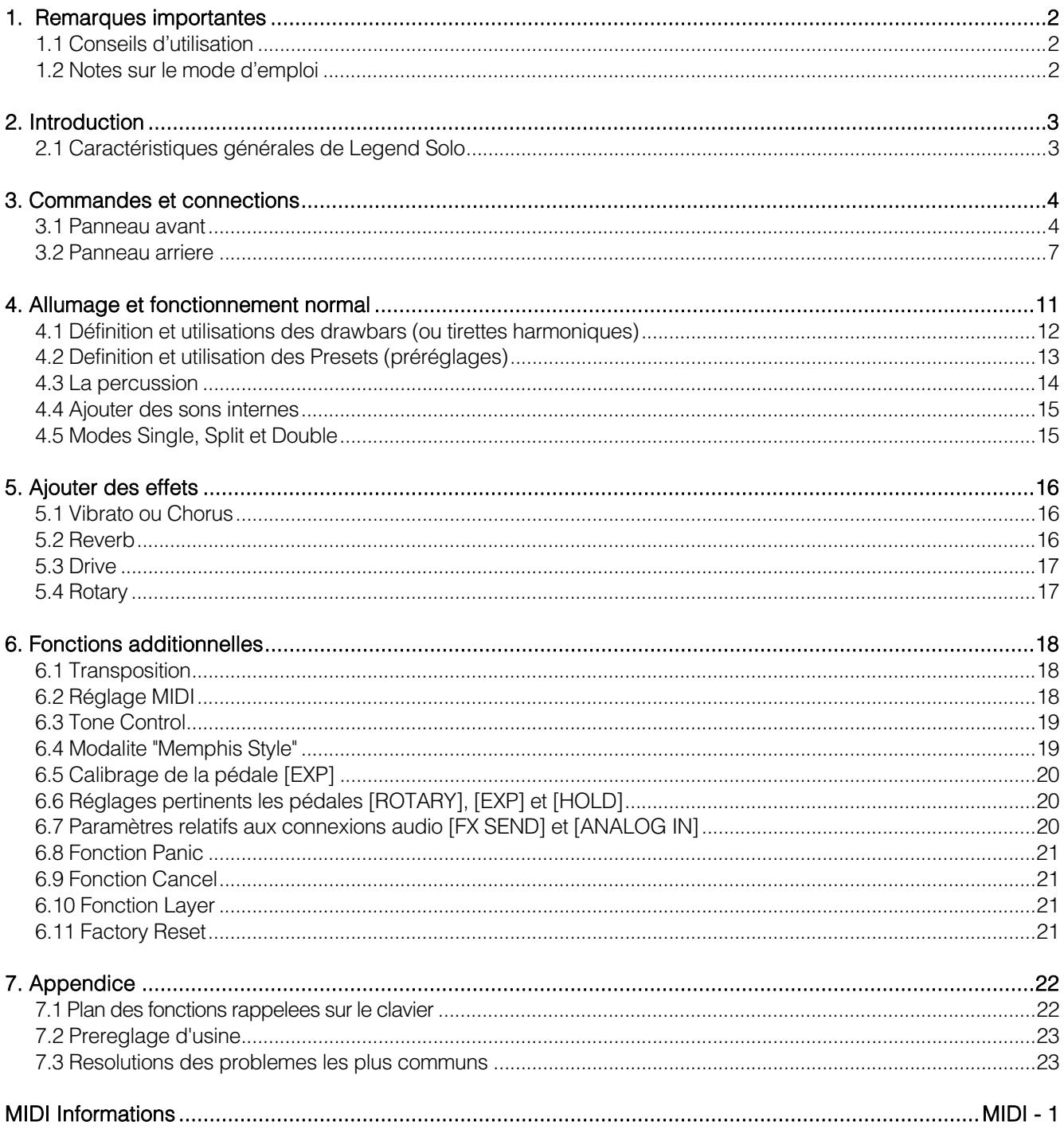

# 1. REMARQUES IMPORTANTES

# 1.1 CONSEILS D'UTILISATION

- Ne pas exercer de pressions trop fortes sur les structures de l'orgue et les organes de contrôle (boutons, registres, tirants, etc…).
- Dans la mesure du possible, ne pas placer l'instrument à proximité d'appareils produisant de fortes interférences tels que radios. TV, ordinateurs ou systemes video.
- Ne pas installer l'instrument près d'une source de chaleur, dans des endroits humides ou poussiéreux ou à proximité de champs magnétiques.
- Ne pas installer l'instrument près d'une source de lumière directe.
- Ne jamais insérer de corps étrangers à l'intérieur de l'instrument ou verser de liquides de quelque nature que ce soit.
- Pour le nettoyage, utiliser un pinceau à poils doux ou de l'air comprimé. Ne jamais utiliser de produits détergents, solvants ou d'alcool.
- Utiliser toujours des câbles de bonne qualité pour toute connection concernant l'amplification ou les systèmes de diffusion externes. Lors de la déconnection des câbles, prendre soin de saisir le connecteur à sa tête et non le câble, même pour les cables torsadés.
- Avant d'effectuer les connections, assurez-vous que les unités auxquelles vous voulez raccorder votre instrument (en particulier les systèmes de diffusion et d'amplification) soient éteints. Cela évitera les bruits parasites dangereux.
- Connecter le câble à une prise terre.
- Vérifier que le voltage utilisé correspond bien au voltage indiqué sur l'étiquette du numéro de série de l'orgue.
- Lorsque l'instrument n'est pas utilisé pendant une période prolongée débranchez la prise d'alimentation du secteur.
- Ne placer pas le câble électrique près d'une source de chaleur. Ne pas trop plier le câble, cela pourrait l'abîmer.

# 1.2 NOTES SUR LE MODE D'EMPLOI

- Conserver précieusement ce mode d'emploi.
- Ce manuel fait partie intégrante de l'instrument. Son descriptif et ses illustrations sont non contractuelles.
- Même si les caractéristiques essentielles de l'instrument demeurent inchangées, le fabricant se réserve le droit d'apporter toute modification aux pièces et accessoires, qu'il jugera utile pour actualiser le produit ou pour répondre à des nécessités de fabrication et ce, sans préavis.
- Tout droit réservé. La reproduction de tout ou partie de ce manuel, sans accord écrit du fabricant, est interdite.
- Toutes les marques référencées dans ce mode d'emploi sont la propriété exclusive des fabricants respectifs.
- Veuillez lire attentivement l'ensemble des informations. Vous éviterez ainsi de perdre du temps inutilement et vous obtiendrez la meilleure performance de votre instrument.
- Les codes et nombres mentionnes entre crochets ([]) indiquent le nom des boutons, interrupteurs, trimmer et connecteurs de l'instrument. Par exemple, [UPPER] fait référence au bouton UPPER.
- Les illustrations sont purement à titre indicatif et peuvent différer selon votre produit.
- Les informations mentionnées dans ce manuel sont relatives à la version du système opératif de l'instrument quand il a été publié et ils peuvent ne pas respecter les fonctionnalités de la version que vous êtes en train d'utiliser. Donc, nous vous prions gentiment de contrôler le site internet www.viscountinstruments.com pour connaitre la dernière version du système opératif et la disponibilité d'un manuel plus mis à jour.

#### Ce manuel d'utilisation a la mise à jour dans la version 1.6 du système opératif de l'instrument.

# 2. INTRODUCTION

# 2.1 CARACTÉRISTIQUES GÉNÉRALES DE LEGEND SOLO

Legend Solo est un orgue numérique à un seul clavier, qui peut également être divisé en clavier supérieur, clavier inférieur et pédale. Il peut imiter, grâce à la nouvelle technologie de génération de son TMT (Tonewheel Modeling Technology), toutes les caractéristiques de l'orgue électromécanique plus connu sous le nom de Hammond.

Cette technologie de synthèse innovante pour les modèles physiques tient compte de tous les facteurs qui influencent le sons des orgues d'origine, comme la synchronisation parfaite des roues phoniques, les circuits électriques imparfaits, les bruits des moteurs...

Il existe trois manières générales d'utiliser l'instrument:

- Mode Single. Ce mode permet de jouer l'un des deux jeux de tirettes harmoniques (drawbars) sur toute l'extension du clavier;
- Mode Double, Supérieur et Inférieur, clavier supérieur et inférieur des orgues électromécaniques. Chacun possède son propre jeu de tirettes harmoniques (drawbars) pour jouer dans deux zones distinctes du clavier;
- Mode Split, Supérieur et Inférieur, chacun avec son propre jeu de tirettes harmoniques (drawbars), le Supérieur pour jouer avec le clavier Legend Solo et l'Inférieur pour jouer avec un clavier externe branché au connecteur [MIDI IN].

En plus des tirettes harmoniques (drawbars), il existe 4 préréglages qui peuvent être édités et stockés gratuitement par l'utilisateur pour chaque section.

Le clavier est de type "waterfall". Grâce au panneau de contrôle il est possible de régler tous les effets et les sons de l'orgue, tels que le niveau et le type de réverbération (Reverb) et de la distorsion, le type de diffuseur rotatif, la percussion, l'égaliseur trois bandes, la keyclick et interférences diaphoniques (Crosstalk).

Il peut également sélectionner six modèles d'orgues électromécaniques différents utilisés dans différentes époques et chacune avec ses propres caractéristiques sonores. On retrouve clairement les contrôles d'effets caractéristiques tels que Vibrato et Chorus, ceux de la percussion et le célèbre levier sélecteur de vitesse ou d'arrêt de la vibration dans le haut-parleur. L'orgue permet d'imiter cette vibration caractéristique mais il est également possible d'en connecter un vrai grâce à la broche de connecteur classique 11-pin situé sur le panneau arrière. Enfin et surtout, il est également possible d'utiliser l'instrument comme les musiciens Gospel, c'est-à-dire aves les drawbars sets inversés.

De plus, les instruments Legend disposent d'une application dédiée, appelée Legend Editor.

Ce logiciel est compatible avec Windows et Mac OS et peut être téléchargé à l'adresse www.viscountinstruments.com. Installez-le sur votre ordinateur pour régler avec précision tous les paramètres de génération de son, tels que le niveau du signal de chaque tirette, le niveau de clic, les paramètres de modulation des effets Vibrato et Chorus, l'effet Overdrive (choix entre différents styles), la vitesse et l'accélération du haut-parleur rotatif et de nombreux autres paramètres.

L'application vous permet également de sauvegarder et de charger ces paramètres sur

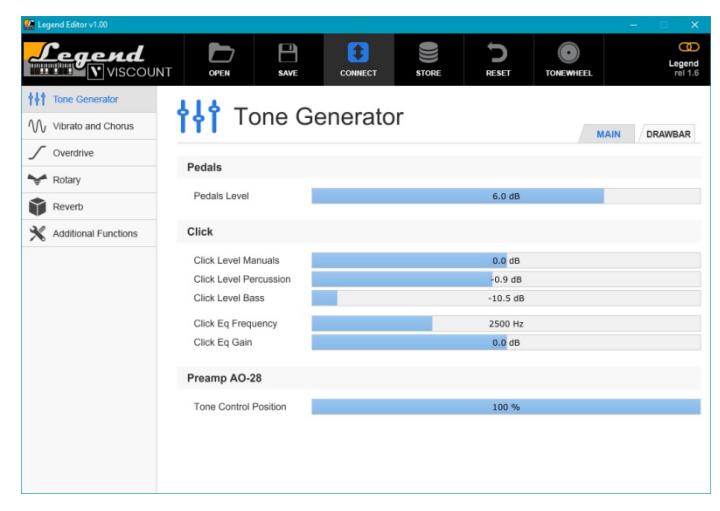

votre ordinateur et de télécharger de nouveaux modèles d'orgue sur les instruments. Ces nouveaux modèles seront disponibles sur le site officiel.

# 3. COMMANDES ET CONNECTIONS

# 3.1 PANNEAU AVANT

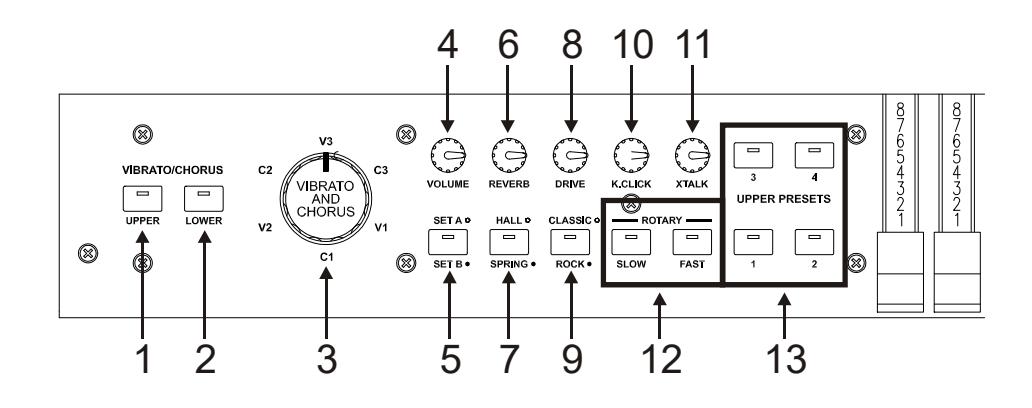

#### **1.** Bouton [VIBRATO/CHORUS UPPER].

Bouton pour attribuer l'effet Vibrato ou Chorus (voir la section 3) à la section Supérieure.

#### **2.** Bouton [VIBRATO/CHORUS LOWER].

Bouton pour attribuer l'effet Vibrato ou Chorus (voir la section 3) à la section Inférieur.

#### **3.** Molette [VIBRATO AND CHORUS].

Molette pour la sélection de six types d'effets de vibrato (V1 - V2 - V3) et Chorus (C1 - C2 - C3) Pour plus d'informations sur les effets Vibrato et Chorus consulter 5.1.

#### **4.** Potentiomètre [VOLUME].

Ce potentiomètre permet le réglage du volume général de l'instrument. Avec le potentiomètre complètement à gauche le volume est complètement coupé.

#### **5.** Bouton [SET A/SET B].

Bouton pour sélectionner les tirettes harmoniques (drawbars) set A ou set B (voir la section 4.1) lorsque l'instrument est en mode Single (voir section 4.5). Le Set A est sélectionné avec le témoin lumineux éteint et le Set B est sélectionné avec le témoin lumineux allumé. En mode Split ou Double, le bouton est inactif.

#### **6.** Potentiomètre [REVERB].

Ce potentiomètre permet de régler la quantité de l'effet réverbération (Reverb). Quand la molette est tournée complètement à gauche, l'effet n'est pas audible.

#### **7.** Bouton [HALL/SPRING].

Permet de sélectionner le type de réverbération. Quand le mode HALL, qui imite un véritable environnement intérieur, est sélectionné, le témoin lumineux est éteint. Quand le mode SPRING, qui au contraire imite une réverbération « à ressort » est sélectionné, le témoin lumineux est allumé. Pour plus d'informations sur l'effet de REVERB consulter 5.2.

#### **8.** Potentiomètre [DRIVE].

Ce potentiomètre permet de régler la quantité de distorsion. Quand la molette est tournée complètement à gauche, l'effet n'est pas audible.

#### **9.** Bouton [CLASSIC/ROCK].

Grâce à ce bouton, vous pouvez sélectionner le type d'effet de distorsion. Un témoin lumineux éteint correspond à l'effet CLASSIC, à savoir la déformation obtenue par l'amplificateur interne du diffuseur rotatif classique utilisé avec l'orgue électromécanique. Le témoin lumineux allumé correspond à l'effet ROCK, à savoir une distorsion plus sèche obtenue avec des amplificateurs pour guitare des années 70. Pour plus d'informations sur le disque d'effet DRIVE consulter 5.3.

#### **10.** Potentiomètre [K.CLICK].

Ce potentiomètre permet le réglage du volume du clic des touches du clavier des orgues électromécaniques d'origine. Quand la molette est tournée complètement à gauche, l'effet n'est pas audible.

Pour plus d'informations, voir 4.4.

#### **11.** Potentiomètre [XTALK].

Potentiomètre de réglage du niveau d'effet de diaphonie pour imiter le bruit causé par les câbles audio internes des orgues électromécaniques d'origine. Lorsque le potentiomètre est complètement à gauche, il n'y a pas d'effet de diaphonie.

Pour plus d'informations, voir 4.4.

#### **12.** Boutons de l'effet du Rotary ou du diffuseur rotatif externe.

Ces boutons vous permettent de sélectionner la vitesse de rotation lente [SLOW] ou rapide [FAST] de l'effet Rotary interne ou celle d'un haut-parleur rotatif externe branché au connecteur [ROTARY SPEAKER] sur le panneau arrière (voir point 1 du paragraphe 3.3). Pour arrêter la rotation du haut-parleur (Mode Brake), appuyez sur le bouton de vitesse actuellement sélectionné (indiqué par le témoin lumineux allumé). Le mode Brake est également indiqué par les témoins lumineux éteints des deux boutons. Pour plus d'informations sur l'effet Rotary, consulter 5.4.

#### **13.** Boutons [UPPER PRESETS].

Boutons pour sélectionner les présélections de la section Supérieure. Le voyant allumé indique quel Preset (préréglage) est sélectionné.

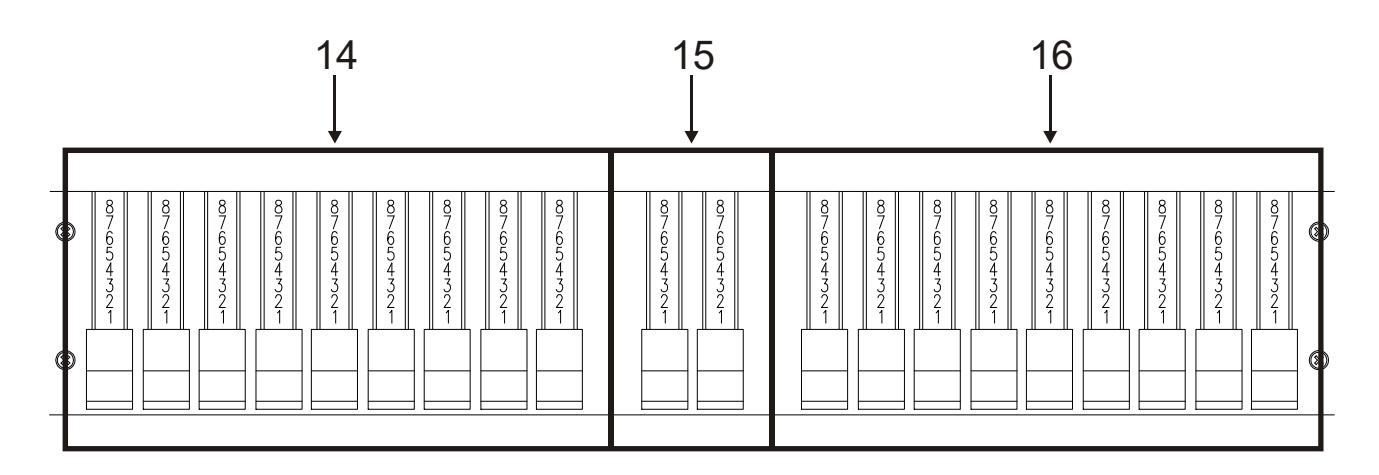

#### **14.** Set A des tirettes harmoniques.

La mission de ces tirettes harmoniques dépend du mode de fonctionnement sélectionné de l'instrument (voir section 4.5).

- Mode Single: pour jouer avec ces tirettes harmoniques (drawbars), le témoin lumineux du bouton [SET A / SET B] doit être éteint.
- Mode Split ou Double: grâce à ces tirettes harmoniques (drawbars), vous pouvez contrôler le son de la partie Supérieure.

#### **15.** Tirettes harmoniques du pédalier.

Tirettes harmoniques qui contrôlent le son de la section Pédale, à jouer avec la pédale Viscount en option ou toute pédale MIDI ou avec les 25 premières notes du clavier lorsque le témoin lumineux du bouton [PEDALS TO LOWER] est allumé (voir la section 26).

#### **16.** Set B des tirettes harmoniques.

La mission de ces tirettes harmoniques dépend du mode de fonctionnement sélectionné de l'instrument (voir section 4.5).

- Mode Single: pour jouer avec ces tirettes harmoniques, le témoin lumineux du bouton [SET A / SET B] doit être allumé.
- Mode Split ou Double: grâce à ces tirettes harmoniques, vous pouvez contrôler le son de la section Inférieure.

Pour plus d'informations sur les drawbars consulter 4.1.

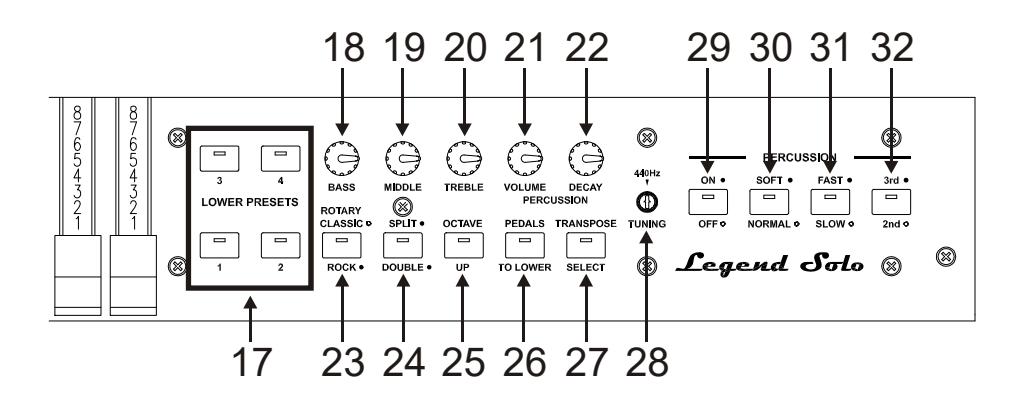

#### **17.** Boutons [LOWER PRESETS].

Boutons pour sélectionner les présélections de la section Inférieure. Le voyant allumé indique quel Preset (préréglage) est sélectionné.

#### **18.** Potentiomètre [BASS].

Règle le gain de +12 dB (avec le potentiomètre tourné vers la droite) ou l'atténuation de -12 dB (avec potentiomètre tourné vers la gauche) des basses fréquences centrées à 125 Hz.

#### **19.** Potentiomètre [MIDDLE].

Règle le gain de +12 dB (avec le potentiomètre tourné vers la droite) ou l'atténuation de -12 dB (avec potentiomètre tourné vers la gauche) des moyennes fréquences centrées à 800 Hz.

#### **20.** Potentiomètre [TREBLE].

Règle le gain de +12 dB (avec le potentiomètre tourné vers la droite) ou l'atténuation de -12 dB (avec potentiomètre tourné vers la gauche) des hautes fréquences centrées à 4 KHz.

NB:

Le potentiomètre [TREBLE] peut également être utilisé comme controle TONE CONTROL du préamplificateur AO-28 des organes électromécaniques. Pour plus d'informations voir le par. 6.4.

#### **21.** Potentiomètre [PERCUSSION VOLUME].

Règle le volume maximum de la percussion.

#### **22.** Potentiomètre [PERCUSSION DECAY].

Règle le temps de décroissance maximale de la percussion lorsque la touche est pressée.

#### **23.** Bouton [ROTARY CLASSIC/ROCK].

Sélectionne le mode d'écoute du haut-parleur rotatif. Le témoin lumineux éteint correspond au type CLASSIC qui imite le haut-parleur tel que perçu par le musicien. Le témoin lumineux allumé sélectionne le mode ROCK, qui imite le diffuseur rotatif imagé avec un microphone.

En appuyant simultanément sur les boutons [TRANSPOSE SELECT] et [ROTARY CLASSIC / ROCK], vous pouvez exclure l'effet Rotary des sorties [LEFT], [RIGHT] et [PHONES]. Lorsqu'il est désactivé, le témoin lumineux du bouton [ROTARY CLASSIC/ROCK] est rouge. Appuyez sur les mêmes boutons pour restaurer l'effet.

Pour plus d'informations sur l'effet Rotary, consulter 5.4.

#### **24.** Bouton [SPLIT/DOUBLE].

Sélectionnez le mode de fonctionnement de l'instrument. Le voyant lumineux éteint indique le mode Single. En appuyant sur le bouton, le voyant s'allume en bleu et le mode Split est activé. Appuyez à nouveau sur le bouton pour revenir en mode Single.

En maintenant appuyé le bouton [TRANSPOSE SELECT] et [SPLIT/DOUBLE], le voyant s'allume en rouge et le mode Double est activé. Appuyez de nouveau sur le bouton [SPLIT/DOUBLE] pour revenir au mode Single.

Pour plus d'informations sur le mode de fonctionnement de l'instrument, voir le par. 4.5.

#### **25.** Bouton [OCTAVE UP].

En mode Split, lorsque le témoin lumineux est allumé, vous pouvez jouer la section Inférieure avec une transposition d'une octave supérieure.

#### **26.** Bouton [PEDALS TO LOWER].

Lorsque le témoin lumineux est allumé, les tirettes harmoniques du pédalier peuvent être jouées sur les 25 premières touches du clavier Legend Solo (en mode Single ou Split) ou les 25 premières touches d'un clavier connecté au port [MIDI IN] (en mode Double).

En condition de défaut, par cette partie de clavier on joue au même temps soit les tirettes de pédalier, soit ces de clavier. En appuyant [TRANSPOSE SELECT] et puissant le touche F3, dans cette partie du clavier c'est possible de jouer juste les tirettes de pédalier avec ces de clavier qui jouent à partir du troisième C#. Pour restaurer l'opération par défaut, appuyez sur la touche F#3 tout en maintenant [TRANSPOSE SELECT] enfoncé.

#### **27.** Bouton [TRANSPOSE SELECT].

Grâce à ce bouton vous pouvez régler la transposition du clavier et configurer les fonctions de l'instrument.

#### **28.** Trimmer [TUNING].

Sert à régler la justesse de ton de l'instrument. En tournant la molette vers la gauche, l'intonation descend de 1/2 demi-ton et vers la droite et elle monte de 1/2 demi-ton.

#### **29.** Bouton [PERCUSSION ON/OFF].

Bouton pour activer la percussion lors de l'utilisation des tirettes harmoniques du Set B (en mode Single) ou dans la section Supérieure (en mode Split ou Double). La percussion est active lorsque le témoin lumineux du bouton est allumé.

#### **30.** Bouton [PERCUSSION SOFT/NORMAL].

Sélection de deux niveaux de percussion. Sur NORMAL (témoin lumineux éteint) le volume de la percussion est réglé avec le potentiomètre [PERCUSSIONS VOLUME] (voir le point 22). Sur SOFT (témoin lumineux allumé) le volume est atténué.

#### **31.** Bouton [PERCUSSION SLOW/FAST].

Sélection de deux des temps de décroissance de la percussion. Sur SLOW (témoin lumineux éteint) le tempo (rythme) est réglé avec le potentiomètre [PERCUSSION DECAY] (voir le point 21). Sur FAST (témoin lumineux allumé) le rythme (tempo) est ralenti.

#### **32.** Bouton [PERCUSSION 2nd/3rd].

Sélection de la percussion harmonique. 2nd (témoin lumineux éteint) sélectionne la percussion de deuxième harmonique (équivalent d'un registre 4). 3rd (témoin lumineux allumé) sélectionne la percussion de troisième harmonique (équivalent d'un registre 2 2/3).

Pour plus d'informations sur la percussion consulter par. 4.3.

### 3.2 PANNEAU ARRIERE

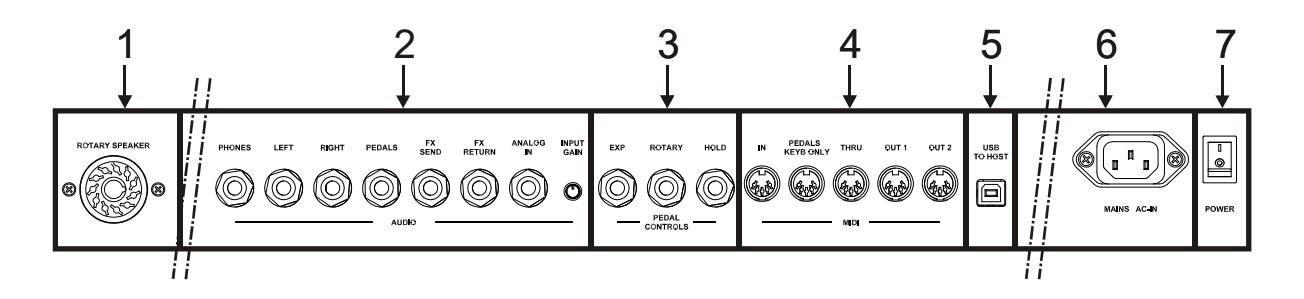

#### **1.** Connecteur [ROTARY SPEAKER].

Connecteur à 11 broches pour le raccordement d'un haut-parleur externe. Dans cette sortie sont présents les signaux générés par les drawbars, l'égalisation, les effets vibrato ou Chorus, Reverb quand il est réglé sur PRE (voir par. 3.1) et Drive.

Ce connecteur permet également de sélectionner la vitesse rapide (Fast) ou lente (Slow) de rotation des enceintes ou de l'arrêt du moteur (Mode Brake) à l'aide de le boutons de gestion du diffuseur rotatif (voir point 12 de 3.1).

#### **2.** Jacks [AUDIO].

- [PHONES]: sortie stéréo pour la connexion d'un casque d'écoute, dans lequel le signal général de l'instrument est présent.
- [LEFT] et [RIGHT]: sorties de ligne pour la connexion des dispositifs audio externes (haut-parleurs alimentés,mixer, amplificateurs), dans lequel le signal général de l'instrument est présent. En cas de système stéréophonique connectez la sortie [LEFT] au canal gauche et la sortie [RIGHT] au

canal de droite Si vous utilisez un système monophonique, il est possible de se connecter à l'une des deux sorties indistinctement [LEFT] ou [RIGHT], en tenant compte, cependant, que de cette façon on ne sera plus en mesure d'entendre l'effet stéréophonique de la simulation Rotary, mais seulement le canal audio connecté. C'est pourquoi cette utilisation n'est pas conseillée.

- [PEDALS]: sortie de ligne dédiée au signal des tirettes harmoniques du pédalier. Pour activer cette sortie, appuyez simultanément sur les boutons [TRANSPOSE SELECT] et [PEDALS TO LOWER]. Ainsi, le son de la pédale est également exclu des sorties [LEFT], [RIGHT] et [PHONES]. Lorsque la sortie est activée, le témoin lumineux [PEDALS TO LOWER] est rouge. Appuyez à nouveau sur les mêmes boutons pour réinitialiser le son de la pédale sur les autres sorties audio et éteignez la sortie [PEDALS].

#### MISES EN GARDE SUR LA CONNECTION DES HAUT-PARLEURS

- Ne peut être exclusivement raccordé au connecteur [ROTARY SPEAKER] de Legend Solo qu' un diffuseur rotatif muni d'un câble de liaison avec le brochage suivant:
	- 1: + Audio
	- 4: Audio GND
	- 5 6: Vitesse de commutation commun
	- 7: Fast
	- $8.$  Slow

Dans le cas d'un connecteur de raccordement différent, il est cependant possible d'utiliser des adaptateurs appropriés.

- Faire les raccordements avec les haut-parleurs et l'appareil éteint. Puis allumer d'abord l'instrument, puis les haut-parleurs.
- L'utilisation de câbles symétriques est recommandée pour connecter les sorties [LEFT], [RIGHT], [PEDALS] et [FX SEND].

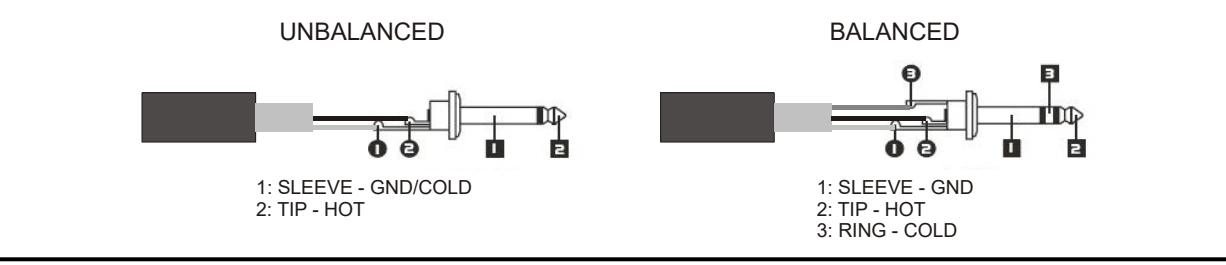

- [FX SEND]: sortie de ligne (impédance de sortie: 680 Ω, niveau du signal: 9 Vpp), dans laquelle seul est présent le signal des drawbars (et Vibrato ou Chorus éventuellement activés) de sorte qu'il peut être traité avec des processeurs d'effets externes. Le signal présent sur cette sortie n'est pas contrôlé par le potentiomètre [VOLUME] (voir le point 4 de 3.1).
- [FX RETURN]: entrée de ligne (impédance d'entrée: 32,4 KΩ, niveau maximum du signal d'entrée: 11,2 Vpp) pour recevoir le signal traité par un processeur d'effets externe connecté à la [FX SEND] (voir cidessus). Ce signal est ensuite traité par l'égaliseur et par les effets internes Reverb, Drive et Rotary de Legend Solo puis envoyé vers les sorties [LEFT], [RIGHT], [ROTARY SPEAKER] et [PHONES].

NB:

- En insérant une prise jack dans le connecteur [FX RETURN] la génération de son interne est déconnectée de la sortie [LEFT], [RIGHT], [ROTARY SPEAKER] et [PHONES] et le signal envoyé à ces sorties est celui de [FX RETURN].
- Il est possible de choisir si envoyer sur la sortie [FX SEND] le signal du manuel supérieur et inférieur ou uniquement le manuel supérieur. Pour plus d'informations voir le par. 6.7.

- [ANALOG IN]: entrée de ligne pour recevoir le signal à partir d'un appareil audio externe. Ce signal est ensuite traité par Reverb, Drive et Rotary de Leaend Solo et envoyé aux sorties [LEFT], [RIGHT], [ROTARY SPEAKER] et [PHONES].

#### NB:

Si vous ne voulez pas traiter le signal présent sur le connecteur [ANALOG IN] avec les effets internes et l'égalisateur, suivez les instructions du par. 6.7.

- Trimmer [INPUT GAIN]: ajuste le gain du signal dans le connecteur d'entrée [ANALOG IN] dans une plage de -∞ (impédance d'entrée: 7,5 KΩ, le niveau du signal: 0 V) à + 16dB (impédance d'entrée: 17,5 KΩ, le niveau de signal 400 mVpp).

#### **3.** Connecteurs [PEDALS CONTROLS].

- [EXP]: connectez ici le câble de la pédale d'expression pour le contrôle continu du volume. On peut utiliser:
	- Pédale d'expression du pédalier optionnel Viscount (câble EXPRESSION).
	- Pédale d'expression optionnelle de Viscount.
	- Toute Pédale Expression.
- [ROTARY]: connectez ici le câble de la pédale que vous souhaitez utiliser pour sélectionner la vitesse de Rotary ou du haut-parleur rotatif relié au connecteur [ROTARY SPEAKER] (voir point 1 du présent paragraphe). On peut utiliser :
	- Le levier de commande sur la pédale d'expression du pédalier optionnel Viscount (câble ROTARY).
	- Pédale switch Viscount en option.
	- Toute Switch Pédale.

Le fonctionnement de la pédale reliée à ce connecteur dépend de la vitesse du Rotary sélectionnée avec les boutons du panneau (voir section 12 de la section 3.1), comme décrit dans le tableau suivant:

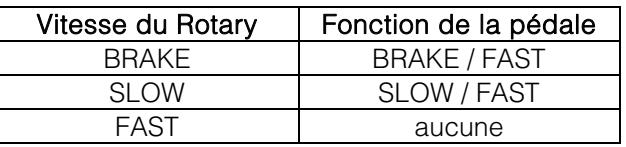

#### NB:

- L'instrument, lorsqu'il est allumé, peut automatiquement détecter la polarité des pédales Switch connectées aux connecteurs [ROTARY] et [HOLD]. N'appuyez pas sur les pédales lorsque vous allumez l'instrument afin éviter d'inverser le fonctionnement.
- Le fonctionnement des pédales connectées aux connecteurs [EXP] et [ROTARY] peut être personnalisé. Pour plus d'informations voir le par. 6.6.
	- [HOLD]: connectez ici le câble de la pédale switch que vous souhaitez utiliser pour sélectionner l'effet Sustain du piano. Quand la pédale est enfoncée, les notes jouées sur le clavier supérieur continuent de sonner, même lorsque la touche est relâchée, et ce jusqu'à ce que la pédale soit relâchée. On peut utiliser:
		- Levier de commande sur la pédale d'expression du pédalier optionel Viscount (câble ROTARY).
		- Pédale switch Viscount en option
		- Toute Switch Pédale.

#### **4.** Connecteurs [MIDI].

- [IN]: connecteur d'entrée pour recevoir des données transmises depuis un appareil MIDI externe. Reliez cette prise à la sortie MID du dispositif de transmission (par ex. un séquenceur).
- [PEDALS KEYB ONLY]: connecteur pour le pédalier optionnel Viscount ou tout autre pédalier MIDI. Ce pédalier jouera les drawbars du pédalier de l'instrument.

#### NB:

Bien que les deux connecteurs [IN] et [PEDALS KEYB ONLY] soient des entrées MIDI, nous vous recommandons fortement l'utilisation de [PEDALS KEYB ONLY] pour connecter la pédale MIDI, ce port ayant été développé à cet effet. Les notes reçues de ce connecteur sont recalculées sur la base de la transposition définie et sont retransmises au ports [OUT 1] et [OUT 2] de sorte qu'elles peuvent également être jouées avec des générateurs externes.

- [THRU]: retransmet les données reçues du port [IN] pour la connexion en série de plusieurs appareils MIDI (par exemple : pour jouer avec un dispositif d'expansion externe ce qui est transmis à partir d'un séquenceur externe et reçu par Legend Solo).
- [OUT1] et [OUT2]: ces connecteurs envoient les données générés par Legend Solo. Connectez le dispositif de réception (par exemple, un dispositif d'expansion) à ce port de sortie MIDI.

Pour plus d'informations sur l'interface MIDI Legend Solo, reportez-vous au par. 6.2.

- **5.** Connecteur [USB TO HOST]: ce port USB peut être utilisé pour:
	- connectez un ordinateur ou tout périphérique MIDI équipé de ce type de port pour envoyer et recevoir des données MIDI.
	- connectez l'instrument à un ordinateur et utilisez l'application Legend Editor.
	- connectez l'instrument à un ordinateur et mettez à jour le microprogramme de l'instrument via l'application Viscount Legend Update.
- **6.** Connecteur [MAINS AC-IN]: Connecteur pour le cordon d'alimentation fourni avec l'instrument.
- **7.** Interrupteur [POWER]: Bouton marche / arrêt de l'instrument.

# 4. ALLUMAGE ET FONCTIONNEMENT NORMAL

Pour allumer l'instrument, veuillez suivre quelques règles simples:

- 1. Tourner le potentiomètre [VOLUME] vers la gauche (volume fermé).
- 2. Lorsque vous utilisez un casque, ne les portez pas immédiatement.
- 3. Allumez l'instrument via le commutateur [POWER] sur le panneau arrière.
- 4. Attendez que les boutons du panneau avant s'allument. L'instrument est alors prêt à être joué.
- 5. Réglez le volume à votre goût et / ou porter un casque si nécessaire.

Immédiatement après sa mise en route, l'instrument présente les paramètres suivants:

- VIBRATO/CHORUS UPPER: off
- VIBRATO/CHORUS LOWER: off
- SET A/SET B: SET B
- REVERB HALL/SPRING: HALL
- DRIVE CLASSIC/ROCK: CLASSIC
- ROTARY SLOW FAST : SLOW
- ROTARY CLASSIC/ROCK: CLASSIC
- SINGLE/SPLIT/DOUBLE: SINGLE
- OCTAVE UP: off
- PEDALS TO LOWER: off
- PERCUSSION ON/OFF: on
- PERCUSSION SOFT/NORMAL: SOFT
- PERCUSSION SLOW/FAST: FAST
- PERCUSSION 2nd/3rd: 3rd
- REVERB POST/PRE Rotary: POST
- Modèle de l'orque: '70
- contournement de l'effet Rotary: désactivé
- Mode de fonctionnement de la pédale HOLD: INT + EXT
- Activation de sortie [PEDALS]: désactivé
- Split Point: B2
- Transposition: 0
- Fonctionnement de [USB TO HOST]: OUT 2
- Memphis style: off
- Fonction Layer des section Supérieure et Inférieur: off
- Fonctionnement de Pedals to Lower: section Inférieur et pédalier
- Niveau minimale de la pédale d'expression: atténué
- Transmission du CC 11 avec la pédale d'expression: off
- Entrée [ANALOG IN]: pre effets
- Signal dans [SEND]: : section Supérieure et Inférieur et pédalier
- Fonctionnement de [TREBLE]: Treble
- Fonctionnement de pédale [ROTARY]: bascule

Dans tous les cas, il est possible de régler l'instrument de telle sorte que, lorsqu'il est allumé, les commandes ci-dessus sont définies avec une configuration différente. Pour ce faire, après les avoir ajustés à votre goût, appuyez sur [TRANSPOSE SELECT] et sur la touche F1: à chaque démarrage, Legend Solo démarre avec cette configuration.

Si vous souhaitez revenir au démarrage standard illustré ci-dessus, appuyez sur la touche E1 tout en maintenant la touche [TRANSPOSE SELECT] enfoncée.

# 4.1 DÉFINITION ET UTILISATIONS DES DRAWBARS (OU TIRETTES HARMONIQUES)

La création de sons d'orgues électromécaniques est basée sur 91 roues dentées en métal (appelées roues phoniques) qui tournent près d'un aimant avec une bobine. Les dents des roues créent une variation dans le champ magnétique de la bobine. Ce champ magnétique génère une tension et un signal qui, contrôlée par les tirettes harmoniques et amplifiée, devient sonore.

Les orgues à tuyaux génèrent du son en soufflant de l'air comprimé à l'intérieur d'un tuyau. Ces tuyaux produisent un son pur (sans harmoniques), très similaire à celui d'une flûte. Voilà le type de son généré par un orgue électromécanique avec une seule tirette harmonique activée. La fréquence du son généré par un tuyau est directement proportionnelle à sa longueur: plus le tuyau est long, plus la fréquence est faible. Le tuyau qui produit la note de base (harmoniquement parlant) fait 8 pieds de long. En raccourcissant la longueur de la moitié, on arrive à 4 pieds de long, la note jouée sera une octave plus élevée. Même principe en doublant la longueur d'un tuyau à 16 pied, on génèrera une note une octave plus basse.

Les drawbars, ou tirettes harmoniques, fonctionnent de la même façon, et il est possible de noter comment la taille, exprimée en pieds, diminue de gauche à droite, comme dans un égaliseur graphique. La fréquence augmente à mesure que l'on se déplace de gauche à droite. L'utilisation des tirettes harmoniques peut être comparée à celle des faders dans un égaliseur graphique: les faders modifient le timbre du son d'entrée, tout comme les tirettes harmoniques dans un orgue électromécanique définissent le timbre en contrôlant les harmoniques. Les tirettes harmoniques sur la gauche contrôlent les harmoniques les plus basses, tandis que celles de droite contrôlent les notes de plus en plus élevées. La seule tirette harmonique qui ne suit pas cette règle comme décrit ci-dessous, est la seconde en partant de la gauche

Le niveau de l'harmonie augmente à mesure que la barre harmonique est retirée. Le nombre exact est indiqué par les chiffres imprimés sur les barres; Le niveau diminue en poussant la barre harmonique.

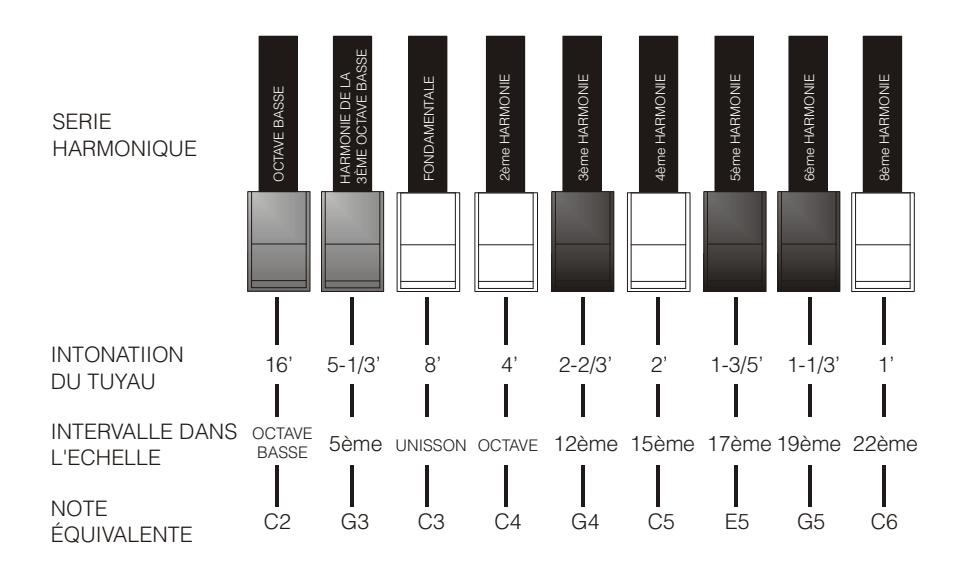

Pour obtenir la relation entre le son généré par les différentes drawbars il suffit de diviser la mesure en pieds d'un drawbar donné par la taille de la première vers la gauche (qui génère le même bruit qu'un tuyau 16'). Les drawbars blancs sont ceux qui ont une rapport avec un tuyau 16' et une puissance de 2 (2, 4, 8 et 16), cela signifie que ces drawbars ont des intervalles d'une octave ou plus entre eux. L'intervalle d'octave est considéré comme la plus « pure au niveau harmonique», et la couleur blanche souligne cette relation. Les registres qui n'ont pas de relation d'octave sont identifiés par la couleur noire. Une exception est faite pour les deux premiers drawbars (tirettes) : le premier n'est pas blanc, tout en étant en relation d'octave avec les autres, tandis que le second semble influencer la succession harmonique à partir du bas vers le haut. Ces drawbars (tirettes) sont de couleur brune, comme ils sont des mutations harmoniques du registre 8 qui est traditionnellement considéré comme le ton fondamental. Autre similitude avec l'égaliseur graphique : dans la construction du son on peut également adopter une logique de timbre de drawbars: les deux premiers à gauche (16' et 5 1/3') commandent les basses, le groupe central de quatre (8', 4' , 2 2/3' et 2') définit le son SERIE<br>
HARMONIQUE<br>
HARMONIQUE<br>
DUTUYAU<br>
DUTUYAU<br>
INTERVALLE DANS COTAVE ENTERNED AND RESPONS ONCE ENTERNALLE DANS<br>
INTERVALLE DANS COTAVE ENTERNED IN THE RESPONSIBLE TO THE RESPONSIBLE TO THE RESPONSIBLE TO THE RESPONSIBL

Le Legend Solo dispose de 20 tirettes harmoniques (drawbars), divisées en trois groupes: on appelle Set A le groupe de gauche, Set B le groupe de droite. Les deux tirettes harmoniques de la pédale consituent le groupe central.

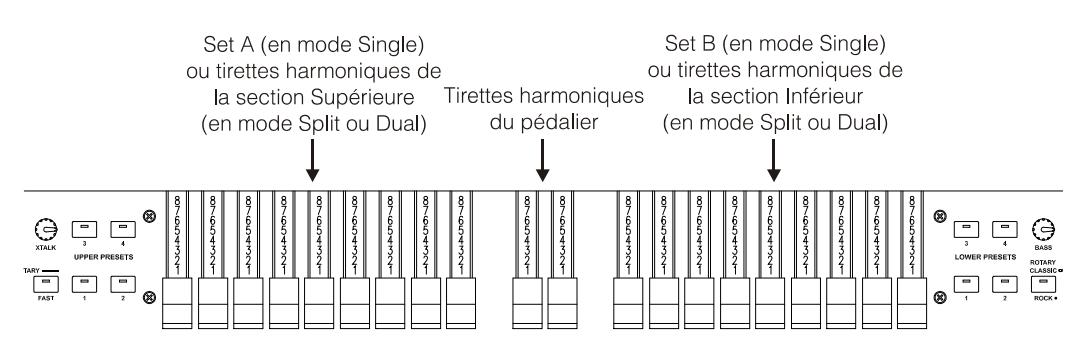

La gestion des tirettes harmoniques dépend du mode Single, Split ou Double sélectionné. Pour plus d'informations sur ces modes, voir les points 14, 15 et 16 du par. 3.1 et par. 4.5.

### SELECTION DU MODELE D'ORGUE

L'orgue Legend Solo simule trois modèles généraux d'orgue et trois modèles spécifiques. Chaque modèle général a été conçu pour ressembler aux caractéristiques sonores des décennies les plus emblématiques au cours desquelles cet orgue a été utilisé. Les modèles spécifiques simulent trois orgues Tonewheel différents. Pour sélectionner le modèle désiré, maintenez enfoncée la touche [TRANSPOSE SELECT], puis appuyez simultanément sur la touche du clavier:

- F5: son typique des années 30, sans foldback (refrain) de drawbar 16 '.
- F#5: BC Modèle à partir du 1936.
- G5: son typique des années 50 et 60, les plus utilisés dans la musique jazz.
- G#5: B3 modèle à partir du 1956.
- A5: son typique des années 70, principalement utilisé dans la musique progressive, pop et rock.
- A#5: A100 Modèle à partir du 1961

# 4.2 DEFINITION ET UTILISATION DES PRESETS (PRÉRÉGLAGES)

Les organes électromécaniques les plus célèbres ont également été équipés de combinaisons de drawbars (tirettes) qui ont des sons réglés en usine, ce qui permet de ne pas avoir besoin de régler manuellement la position des drawbars à chaque fois. Ces combinaisons, qui, initialement, ne pouvait plus être modifiées par le musicien, ont été appelées Presets. Le Legend Solo comporte quatre Presets pour la section Supérieure et quatre autres Presets pour les sections Inférieures. Ces Presets peuvent être rappelés avec les boutons [UPPER PRESETS ] et [LOWER PRESETS] sur le panneau avant (voir les sections 13 et 17 de la section 3.1). Comme sur les orgues d'origine, le pédalier ne possède pas de Preset.

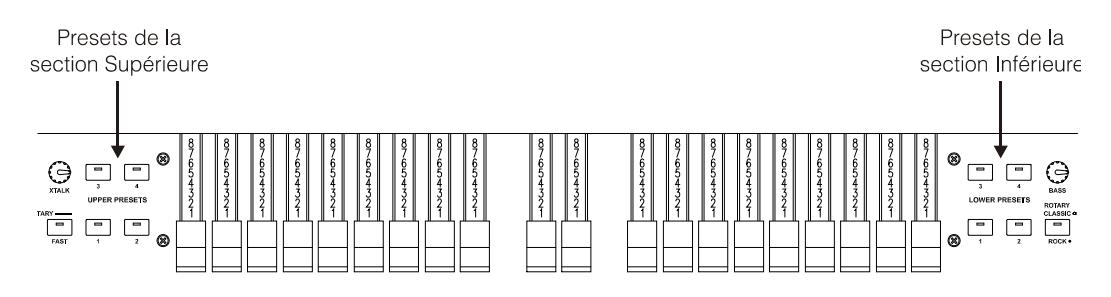

### CHANGEMENT ET ENREGISTREMENT DES PRESETS

Pour modifier et mémoriser les Preset (préréglages), suivez la procédure suivante :

- 1. Sélectionnez le Set A ou le Set B dont vous souhaitez modifier le Preset (pour sélectionner Set, utilisez le bouton [SET A/SET B] comme décrit au point 5 du paragraphe 3.1).
- 2. Tout en maintenant enfoncée la touche [TRANSPOSE SELECT], appuyez sur le bouton [UPPER PRESET 1]

si vous souhaitez stocker un Preset dans la section Supérieure ou [LOWER PRESET 1] pour les Presets dans la section Inférieure. Le témoin lumineux commence à clignoter, indiquant que l'instrument est prêt à enregistrer un préréglage.

- 3. Tout en maintenant la touche [TRANSPOSE SELECT] enfoncée, appuyez sur le bouton Preset que vous souhaitez modifier et enregistrer.
- 4. Relâchez [TRANSPOSE SELECT].

# 4.3 LA PERCUSSION

La percussion, effet typique de l'orgue électromécanique, fournit la réplique d'un harmonique qui s'ajoute à ceux préconfigurés avec les drawbars, avec une attaque rapide et une décroissance exponentielle. Cependant sur l'instrument d'origine la percussion n'est générée que sur le clavier supérieur, et uniquement si les tirettes harmoniques set B sont sélectionnées. Le son produit par les tirettes harmoniques 1 'est éliminé lorsque la percussion est activée.

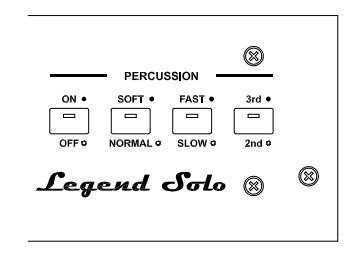

Le Legend Solo reproduit également ces fonctions car, en mode Single, les tirettes harmoniques Set B doivent être sélectionnées, alors que dans les modes Split et Double, la percussion n'apparaît que dans la partie Supérieure.

Pour activer la percussion utilisez le bouton [PERCUSSIONS ON/OFF].

Vous pouvez également régler le volume de la percussion avec le bouton [PERCUSSION SOFT/NORM]. En NORMAL (témoin lumineux éteint) le volume se règle avec le potentiomètre [PERCUSSION VOLUME]. Sur SOFT (témoin lumineux allumé) le volume est atténué. Le potentiomètre mentionné ci-dessus peut également être utilisé pour ajuster finement le volume maximal de la percussion.

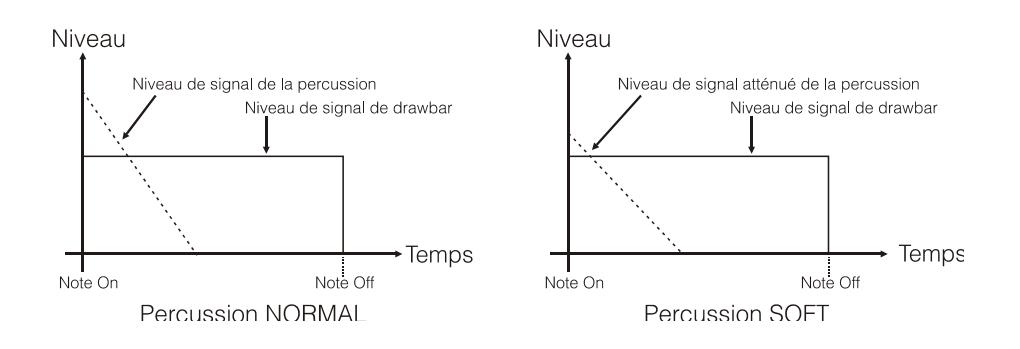

Avec le bouton [PERCUSSION SLOW/FAST], vous pouvez sélectionner deux temps de décroissance de la percussion.

Sur SLOW (témoin lumineux éteint) le tempo est réglé avec le potentiomètre [PERCUSSION DECAY]. Sur FAST (témoin lumineux allumé) le temps de décroissance est plus court. Le potentiomètre mentionné cidessus peut également être utilisé pour le réglage fin de la durée maximale de décroissance de la percussion.

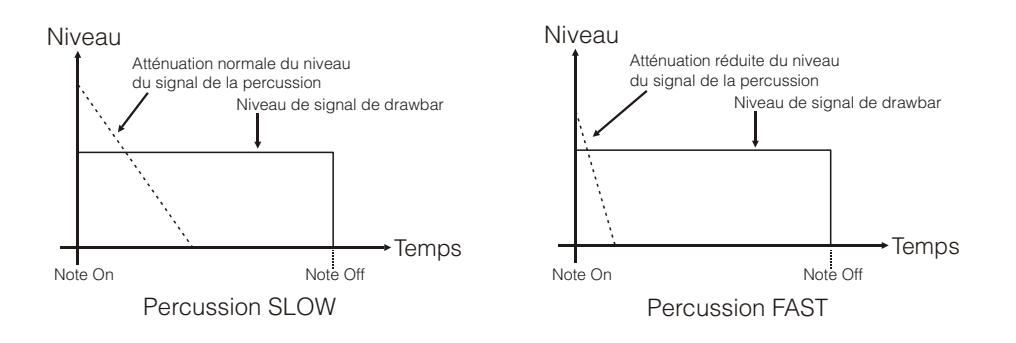

Avec le bouton [PERCUSSION 2nd/3rd], vous pouvez sélectionner la percussion harmonique.

Sur 2nd (témoin lumineux éteinte) vous sélectionnez le deuxième harmonique de percussion (équivalent à un registre 4).

Dans 3rd (témoin lumineux allumé) vous sélectionnez le troisième harmonique de percussion (équivalent à un registre 2 2/3).

# 4.4 AJOUTER DES SONS INTERNES

Le son de l'orgue électromécanique est non seulement caractérisé par les roues phoniques, par les drawbars et par la percussion, mais aussi par d'autres aspects qui ont été d'abord considérés comme des défauts, mais qui au fil du temps sont devenus caractéristiques de ce type d'instrument. L'un d'eux est le clic (ou Keyclick) présent à l'attaque de la note, généré par l'interrupteur de chaque touche du clavier.

L'autre défaut qui est depuis devenu partie intégrante du son est le bruit généré par l'extrême proximité des câblages audio (Crosstalk) qui interfèrent entre eux. Ainsi quand une note est jouée, d'autres notes jouent aussi, mais à un volume beaucoup plus faible.

Afin de rendre le son de Legend Solo aussi fidèle que possible aux orgues électromécaniques originales, vous pouvez ajouter le click puis en ajuster le niveau souhaité avec potentiomètre [K.CLICK], tandis que le potentiomètre [XTALK] permet d'ajuster le bruit produit par l'interférence des câbles audio entre eux.

# **K CLICK**

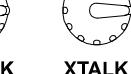

**SPLIT •**  $\qquad \qquad \Box$ 

**DOUBLE** 

# 4.5 MODES SINGLE, SPLIT ET DOUBLE

Vous pouvez utiliser Legend Solo dans trois modes de fonctionnement: Single, Split et Double.

#### SINGLE

Dans ce mode, l'ensemble des tirettes harmoniques sélectionnées à l'aide du bouton [SET A/SET B] (voir la section 5 du paragraphe 3.1) retentira dans toute l'extension du clavier. La section active est la partie Supérieure, de sorte que vous pouvez également jouer la percussion. Ayant deux ensembles de Drawbars

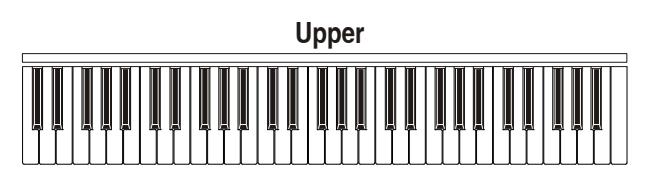

disponibles, vous pouvez les configurer avec deux sons différents afin que vous puissiez les rappeler en temps réel pendant la lecture. Les préréglages inférieurs ne sont pas sélectionnables.

#### SPLIT

Ce mode imite les deux claviers Supérieur et Inférieur d'un orgue avec le seul clavier Legend Solo. Le clavier est divisé en deux sections, Supérieure et Inférieure, respectivement à droite et à gauche d'une touche de partage appelée Split Point.

Pour sélectionner ce mode, appuyez sur le bouton [SPLIT/DOUBLE], le témoin lumineux s'allume en bleu.

Appuyez à nouveau sur le bouton pour revenir au mode Single.

En mode Split, les tirettes harmoniques Set A sont affectées à la section Supérieure tandis que l'ensemble B est affecté à la section Inférieure.

Après l'allumage le Split Point est toujours lié au touche B2, mais il peut être modifié en maintenant la touche [TRANSPOSE SELECT] enfoncée et en appuyant sur la touche souhaitée.

#### DOUBLE

Dans ce mode, vous pouvez imiter un orgue avec deux claviers complets (contrairement au mode Split où les deux claviers sont joués avec l'unique clavier Legend Solo keyboard) en utilisant un clavier externe dont le port de données MIDI doit être branché au connecteur [MIDI IN ] de Legend Solo.

Pour sélectionner ce mode, tout en maintenant enfoncée la touche [TRANSPOSE SELECT], appuyez sur la touche [SPLIT/DOUBLE], dont le témoin lumineux s'allume en rouge. Appuyez à nouveau sur le bouton pour revenir au mode Single.

Dans ce mode, la section Supérieure est affectée au

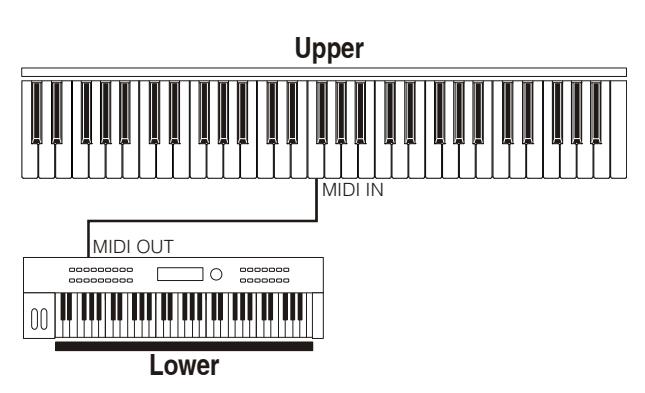

clavier de Legend Solo, imitant le clavier supérieur de l'orgue à deux claviers, et les tirettes harmoniques de Set A contrôlent le son de la section Supérieure.

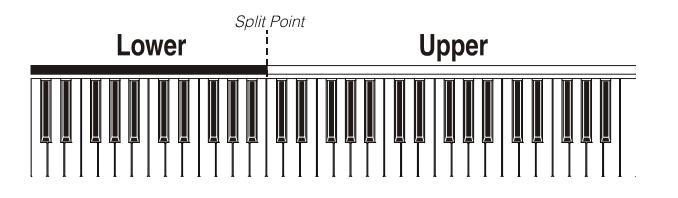

La section Inférieure joue avec les données MIDI reçues du connecteur [MIDI IN], transmises par le clavier externe qui imite le clavier inférieur de l'orgue. Les tirettes harmoniques Set B contrôlent le son de la section Inférieure.

#### NOTE

- En mode Single, vous pouvez utiliser la section Inférieure du clavier avec un périphérique externe (clavier, séquenceur, ordinateur) connecté au port [MIDI IN], mais vous ne pouvez pas contrôler le son avec les contrôles de volume de Legend Solo. Le son de la section inférieure est initialement réglé en fonction de la position des boutons de volume du Set B lors de la mise sous tension de l'instrument. Pour changer le son de la section inférieure du clavier en temps réel, voir la quatrième note ici.
- En mode Split ou Double, vous pouvez également lire la partie basse du clavier avec un périphérique externe (clavier, séquenceur, ordinateur) connecté au port [MIDI IN] sur le canal 2.
- En mode Double, les notes reçues du port [MIDI IN] sont transposées en fonction de la transposition éventuellement définie et retransmises sur le port [MIDI OUT] afin qu'elles puissent également être lues avec des générateurs de sons externes.
- En Single, Split et Double mode, Vous pouvez contrôler les boutons de volume de la section basse du clavier avec un périphérique externe qui peut transmettre des messages de contrôle MIDI programmables (p. Ex. Avec des curseurs ou des potentiomètres).
- Toutes les informations sur les canaux MIDI et les messages MIDI reçus par Legend Solo sont listées dans la section "MIDI Informations ".

# 5. AJOUTER DES EFFETS

# 5.1 VIBRATO OU CHORUS

Dans la section VIBRATO/CHORUS du panneau avant, il y a trois commandes pour ajouter l'effet désiré Vibrato ou Chorus. Le Vibrato module cycliquement l'intonation du signal en ajoutant de la «satialité» et du «corps» au son. Le Chorus ajoute au signal modulé le signal direct, ce qui a pour résultat de moduler, en plus de l'intonation, également l'amplitude du signal.

En appuyant sur le bouton [VIBRATO/CHORUS UPPER], vous pouvez appliquer l'effet Vibrato / Chorus à la section Supérieure.

Avec [VIBRATO/CHORUS LOWER] vous pouvez ajouter l'effet à la section Inférieure et à la pédale.

Le bouton à six positions [VIBRATO AND CHORUS] vous permet de sélectionner l'un des trois effets de Vibrato (V1-V2-V3) ou l'un des trois effets Chorus (C1-C2-C3), qui diffèrent selon les profondeurs de modulation.

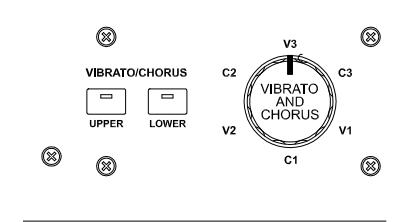

# 5.2 REVERB

La réverbération est née de la somme des différentes réflexions acoustiques produites par un son dans un environnement naturel. Dans les orgues électromécaniques originales la réverbération a été simulée au moyen d'un dispositif spécial contenant un ou plusieurs ressorts. L'effet Reverb sur Legend Solo permet d'imiter une réverbération naturelle et celle caractéristique de l'orgue électromécanique.

Grâce au potentiomètre [REVERB] sur le panneau avant, vous pouvez ajuster le niveau de réverbération.

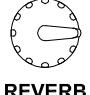

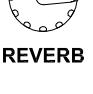

Avec le bouton [HALL/SPRING] vous pouvez sélectionner le type de réverbération. Le témoin lumineux éteint correspond au mode HALL qui simule un véritable environnement intérieur. Un témoin lumineux allumé correspond au mode SPRING qui simule la réverbération à ressort classique.

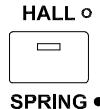

Il est également possible de définir la position de l'effet de réverbération (Reverb) dans la chaîne de signal par rapport à l'effet Rotary. En appuyant simultanément sur [TRANSPOSE SELECT] et la touche G4, le mode POST

**DRIVE** CLASSIC o  $\Box$ 

**ROCK** 

est sélectionné : la Réverbération est ainsi ajoutée après l'effet Rotary. Appuyez sur [TRANSPOSE SELECT] et la touche A4 pour sélectionner le mode PRE afin que la réverbération soit appliquée avant l'effet Rotary.

#### NB:

Si vous utilisez un haut-parleur rotatif raccordé au connecteur [ROTARY SPEAKER] sur le panneau arrière (voir le point 1 de 3.2), afin d'avoir un effet de réverbération interne il est nécessaire de le mettre en mode PRE.

# 5.3 DRIVE

Cet effet imite la distorsion d'un signal lorsque l'amplificateur à valves relié à l'orgue est mené à saturation. Le Drive de Legend Solo reproduit fidèlement les sons et les caractéristiques de la distorsion analogique; plus le signal d'entrée à l'amplificateur est fort, plus la distorsion est forte. Vous remarquerez donc que l'effet dépend de nombreux facteurs, y compris la position de la pédale d'expression, le niveau et nombre de drawbars ouverts et la quantité de notes jouées (à faible volume, par exemple, il est nécessaire de jouer beaucoup de notes pour amener le signal à saturation).

Avec le potentiomètre [DRIVE], vous pouvez régler la quantité désirée de distorsion.

Grâce au bouton [CLASSIC/ROCK], vous pouvez également sélectionner le type d'effet de distorsion. Un voyant éteint correspond à l'effet CLASSIC, à savoir la déformation obtenue par l'amplificateur à valves (ou soupapes) internes du diffuseur rotatif classique utilisé avec l'organe électromécanique. Un voyant allumé correspond à l'effet ROCK, à savoir une distorsion plus sèche obtenue avec des amplificateurs à tubes pour guitare des années 70.

# 5.4 ROTARY

L'effet interne Rotary de Legend Solo imite l'effet acoustique classique produit par un haut-parleur rotatif connecté à l'orgue. Ce système d'amplification et de diffusion du son s'est généralisé avec l'avènement des organes électromécaniques. Il se composait de deux sections : l'une dédiée à des tonalités aiguës et une autre concernant les basses. Les deux peuvent tourner à des vitesses différentes et produisent un effet tridimensionnel particulier dû à la rotation des haut-parleurs. Cet effet est le résultat de la somme de l'effet Doppler, en raison du déplacement relatif des sources sonores par rapport à l'auditeur, et les réflexions sonores résultant de la rotation. L'effet de Legend Solo permet d'imiter le plus fidèlement possible soit les variations phoniques continues dues aux différentes rotations des haut-parleurs, soit les résonances particulières générées à l'intérieur du cabinet du haut-parleur.

Le bouton [SLOW]sélectionne la vitesse lente, tandis que le bouton [FAST] sélectionne la vitesse rapide. En appuyant sur le bouton de vitesse sélectionné (indiqué par le témoin lumineux allumé), vous arrêtez la rotation du haut-parleur (mode Brake).

La vitesse de l'effet Rotary est également gérable avec une pédale de type switch (interrupteur) connectée au connecteur jack [ROTARY] sur le panneau arrière.

Pour plus d'informations sur le fonctionnement de la pédale, voir le point 3 de 3.2.

Avec le bouton [ROTARY CLASSIC/ROCK], il est en revanche possible de sélectionner le mode d'écoute du diffuseur(haut-parleur) rotatif. Le type CLASSIC imite le son d'un diffuseur(hautparleur) tel qu'il est réellement perçu par le musicien. Sur ce mode, le témoin lumineux est éteint. Le mode ROCK imite le son d'un diffuseur(haut-parleur) rotatif enregistré par un microphone. Sur ce mode, le témoin lumineux est allumé.

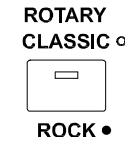

En appuyant simultanément sur les deux boutons [TRANSPOSE SELECT] et [ROTARY CLASSIC/ROCK], vous pouvez éliminer l'effet Rotary des sorties [LEFT], [RIGHT] et [PHONES]. Lorsque l'effet Rotary est désactivé, le témoin lumineux de la touche [ROTARY CLASSIC/ROCK] s'allume en rouge.

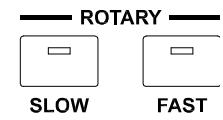

# 6. FONCTIONS ADDITIONNELLES

# 6.1 TRANSPOSITION

Le clavier peut être transposé dans une plage de -6 / +5 demi-tons.

Pour définir la transposition, appuyez sur une des touches du clavier de F#1 (-6 demi-tons) à F2 (+5 demitons) tout en maintenant le bouton [TRANSPOSE SELECT]. Le C2 correspond à une transposition nulle.

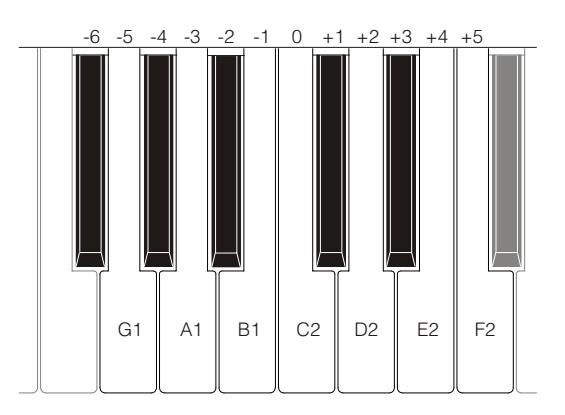

Lorsque le témoin lumineux de la touche [TRANSPOSE SELECT] est allumé, cela signifie que le clavier est transposé.

#### NB:

La transposition est également appliquée aux notes reçues du connecteur [MIDI PEDALS KEYB ONLY], alors que cela ne se produit pas pour les notes reçues par le connecteur [MIDI IN].

# 6.2 RÉGLAGE MIDI

### MODALITÉS DE TRANSMISSION

Comme vu au par. 3.2, Legend Solo sont équipés de deux ports de transmission des informations MIDI qui envoient des messages de différentes manières et en fonction du mode de fonctionnement de l'instrument actuellement sélectionné. Quatre modes de fonctionnement des ports de transmission MIDI sont fournis:

- MUTE: pas des informations MIDI transmises
- EXPANDER: utile pour jouer un générateur de sons externe (Expander) par le clavier Legend Solo
- SEQUENCER: utile pour enregistrer les chansons jouées sur le Legend Solo avec un séquenceur
- MASTER KEYBOARD: utile pour contrôler les appareils externes avec le clavier et les commandes de Legend Solo

Le tableau suivant montre les messages MIDI transmis par les ports individuels selon si vous avez sélectionné un Set, Preset, Cancel ou Layer mode:

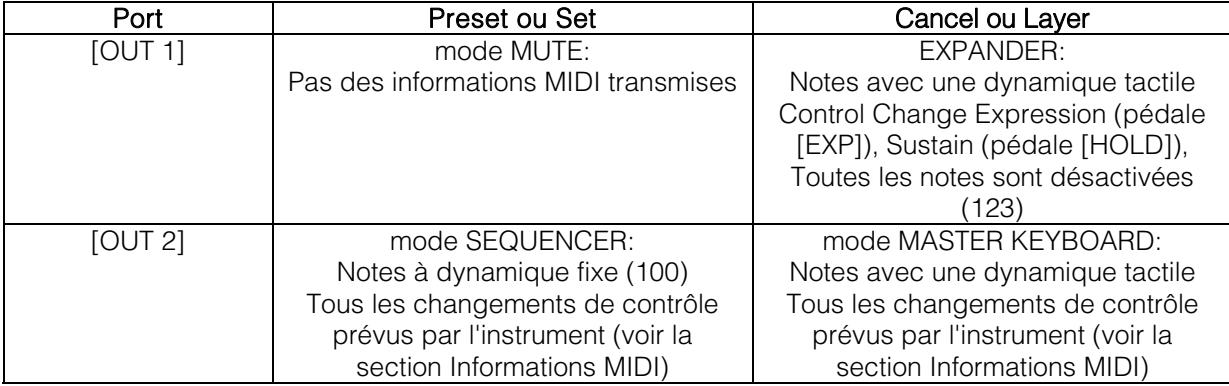

Le tableau suivant présente les canaux MIDI gérés par les connecteurs décrits ci-dessus:

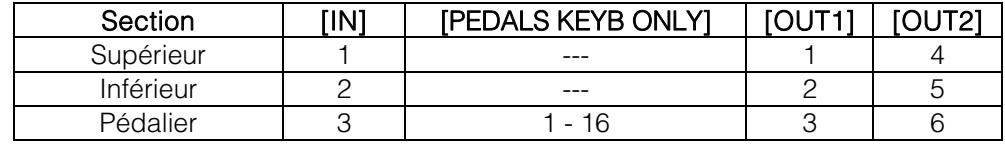

# FONCTION DU PORT [USB TO HOST]

Le connecteur [USB TO HOST] sur le panneau arrière peut être utilisé pour échanger les informations MIDI transmises et reçues par Legend Solo avec des périphériques externes (ordinateurs, expandeurs). Comme décrit précédemment, Legend Solo peut transmettre des informations MIDI de différentes manières. En ce qui concerne le port [USB TO HOST], vous pouvez choisir comme transmettre les informations MIDI. Tout en maintenant [TRANSPOSE SELECT] enfoncé et en appuyant sur la touche C#1, le port [USB TO HOST] fonctionne comme [OUT 1]. Tout en maintenant [TRANSPOSE SELECT] enfoncé et en appuyant sur la touche D#1, le port [USB TO HOST] fonctionne de la même manière que [OUT 2].

### TRANSMISSION DU CONTROL CHANGE 11 AVEC LA PÉDALE CONNECTÉE AU CONNECTEUR [EXPR.]

La plupart des instruments de musique avec une interface MIDI transmettent le message MIDI Control Change n. 11 en agissant sur / sur les pédales d'expression éventuellement connectées, afin de contrôler en temps réel et en façon continue le volume d'un générateur de son externe. Vous pouvez choisir de transmettre (condition par défaut) ou non cette information MIDI par la prise [MIDI OUT] et [USB TO HOST (lorsqu'il est fonctionne comme OUT 2), à fin que vous puissiez régler le volume des instruments ou seulement du Legend Solo. Si vous maintenez [TRANSPOSE SELECT] enfoncé et appuyez sur la touche G#4, CC 11 n'est pas transmis. En maintenant [TRANSPOSE SELECT] enfoncé et en appuyant sur la touche A#4, CC 11 est transmis.

### FONCTION MIDI DUMP

Si vous devez enregistrer sur un séquenceur externe la configuration actuelle de l'instrument (position des drawbars, des boutons, des potentiomètres et pédales), après avoir démarré l'enregistrement, maintenez le bouton [TRANSPOSE SELECT] enfoncée et appuyez sur la touche C3 sur le clavier. Utilisez la même combinaison de bouton et touche du clavier si vous souhaitez réinitialiser l'instrument avec la configuration actuelle du panneau, après avoir reçu un réglage différent du séquenceur au moment de la lecture.

# 6.3 TONE CONTROL

Dans les organes électromécaniques originaux équipés du préamplificateur AO-28, il y a un bouton TONE CONTROL qui vous permet de modifier considérablement la réponse en fréquence en atténuant les hautes fréquences. Legend Solo vous permet de simuler ce contrôle avec le potentiomètre [TREBLE]. Pour ce faire, tout en maintenant [TRANSPOSE SELECT] enfoncé, appuyez sur la touche F4. Pour rétablir l'utilisation normale du potentiomètre en tant que commande [TREBLE], tout en maintenant la touche [TRANSPOSE SELECT] enfoncée, appuyez sur la touche E4.

# 6.4 MODALITE "MEMPHIS STYLE"

Ce qu'on appelle le "style Memphis" est le mode d'utilisation des haut-parleurs rotatifs, auxquels le moteur électrique qui fait tourner le woofer est débranché, et donc ça passe que seul le tweeter continue à tourner et avoir le classique son modulé. Cette modalité vous permet d'avoir un timbre avec des bas constants et juste les aigus qui sont modulés. Legend Solo vous permet de simuler cette modalité avec votre effet Rotary interne. Pour activer la modalité "style Memphis", en maintenant enfoncé [TRANSPOSE SELECT], appuyez sur la touche A2 du manuel supérieur. Pour désactiver la modalité "style Memphis", en maintenant enfoncé [TRANSPOSE SELECT], appuyez sur la touche G#2 du manuel supérieur.

# 6.5 CALIBRAGE DE LA PÉDALE [EXP]

En connectant une pédale d'expression au connecteur [EXP], il peut être utile de l'étalonner si le range de fonctionnement de la pédale n'est pas complet.

Pour calibrer la pédale, suivez cette procédure:

- 1) Positionnez la pédale dans la position minimum (pédale complètement relevée).
- 2) Tout en maintenant le bouton [TRANSPOSE SELECT] enfoncé, appuyez sur la touche F#4 du manuel supérieur.
- 3) Placez la pédale dans la position maximale (pédale complètement abaissée).
- 4) Tout en maintenant le bouton [TRANSPOSE SELECT] enfoncé, appuyez sur la touche G#4 du manuel supérieur.

# 6.6 RÉGLAGES PERTINENTS LES PÉDALES [ROTARY], [EXP] ET [HOLD]

# [ROTARY] PÉDALE

Vous pouvez choisir le mode de fonctionnement de la pédale connectée au connecteur [ROTARY] par lequel la vitesse de l'effet rotatif interne ou l'enceinte rotative connectée au connecteur [ROTARY SPEAKER] est sélectionnée. Par défaut le fonctionnement de cette pédale est celui décrit dans le tableau reporté au point 3 du par. 3.3, avec la vitesse de rotation sélectionnée à chaque pression sur la pédale (mode "bascule").

En maintenant [TRANSPOSE SELECT] enfoncé et en appuyant sur la touche D#5, la vitesse de rotation ne peut être modifiée que lorsque la pédale est enfoncée et quand elle est relâchée à celle sélectionnée par le levier (mode «momentané»).

Maintenez [TRANSPOSE SELECT] enfoncé et appuyez sur la touche C#5 pour revenir à l'opération par défaut.

# [EXP] PÉDALE

Vous pouvez régler le niveau du signal audio lorsque la pédale expression connectée au connecteur [EXP] est dans la position minimum. Par défaut, le niveau du signal à cette position de la pédale est atténué mais pas réinitialisé. Si vous voulez que le signal soit totalement réinitialisé, en maintenant [TRANSPOSE SELECT] enfoncé, appuyez sur la touche G3 au même temps. En maintenant [TRANSPOSE SELECT] enfoncé et en appuyant sur la touche A3, le niveau est réinitialisé à la valeur par défaut.

# [HOLD] PÉDALE

Vous pouvez choisir comment faire fonctionner le pédalier branché au connecteur [HOLD] sur le panneau arrière (voir la section 3 de la section 3.2). Après la mise en marche, la pédale agit sur les notes produites par la génération de son interne et son message MIDI (Control Change Sustain No. 64) est envoyé aux ports [MIDI OUT 1] et [MIDI OUT 2].

En appuyant simultanément sur le bouton [TRANSPOSE SELECT] et la touche C5, seul le message MIDI (Control Change Sustain No. 64) est transmis, sans que la pédale n'agisse sur la génération de son interne. En appuyant sur [TRANSPOSE SELECT] et la touche B4, la pédale revient au mode de fonctionnement normal.

# 6.7 PARAMÈTRES RELATIFS AUX CONNEXIONS AUDIO [FX SEND] ET [ANALOG IN]

### MANDAT DE L'EFFET [FX SEND]

Par défaut, l'envoi d'effet du connecteur [SEND] transmet le signal audio général de l'instrument.

Il est possible de s'assurer que dans cette sortie seul le signal provenant du manuel supérieur est présent et non celui du manuel inférieur ed pédalier si vous ne voulez pas traiter ce dernier avec un processeur d'effets externe.

Pour ce faire, tout en maintenant [TRANSPOSE SELECT] enfoncé, appuyez sur la touche D#4 du manuel supérieur. Pour ajouter également le manuel inférieur à l'envoi d'effet, tout en maintenant [TRANSPOSE SELECT] enfoncé, appuyez sur la touche C#4 du manuel supérieur.

### AUDIO INPUT [ANALOG IN]

Par défaut, le signal provenant du connecteur [ANALOG IN], avant d'être renvoyé vers les sorties [LEFT], [RIGHT], [ROTARY SPEAKER] et [PHONES] (également en face), est envoyé à la chaîne interne d'effets Reverb, Drive et Rotary et à l'égaliseur. Si vous ne souhaitez pas que ce signal soit traité par de tels effets et égaliseurs, maintenez le bouton [TRANSPOSE SELECT] enfoncé et appuyez sur la touche B3 du manuel supérieur. Pour restaurer le chemin audio par défaut, tout en maintenant [TRANSPOSE SELECT] enfoncé, appuyez sur la touche C4 du manuel supérieur.

# 6.8 FONCTION PANIC

La fonction Panic vous permet de désactiver instantanément toutes les notes qui sont en train d'être jouées. Cette fonction est à utiliser si, pour des raisons sans rapport avec l'instrument (principalement des perturbations électriques ou doubles notes de MIDI IN), il n'est plus possible de désactiver une ou plusieurs notes. Pour sélectionner cette fonction, appuyez sur la touche C6 du clavier tout en maintenant le bouton [TRANSPOSE SELECT] enfoncé.

# 6.9 FONCTION CANCEL

En maintenant la touche [TRANSPOSE SELECT] enfoncée et en appuyant sur [SET A/SET B], le témoin lumineux s'allume en rouge, la fonction Cancel (Annuler) est activée. Ainsi le Local Off de l'instrument, par lequel il est possible de désactiver la génération de son interne, vous permet d'utiliser l'instrument comme un clavier maître. Dans ce mode, le clavier est sensible à la force exercée sur les touches. Les notes transmises par les ports [MIDI OUT 1] et [MIDI OUT 2] seront donc de dynamique variable.

# 6.10 FONCTION LAYER

Afin d'envoyer des notes à vélocité variable par les ports [MIDI OUT 1] et [MIDI OUT 2] tout en jouant simultanément avec la génération de son interne (c'est-à-dire sans activer la fonction Cancel décrite au chap.6.10), activer la fonction Layer. Pour ce faire, maintenez le bouton [TRANSPOSE SELECT] enfoncé et appuyez sur l'une de ces quatre touches: D#3 pour activer la fonction; C # 3 pour le désactiver.

#### NB:

Dans ce mode, vous aurez des notes qui commenceront à jouer sur le deuxième contact des touches du clavier (donc légèrement plus tard).

# 6.11 FACTORY RESET

Cette fonction vous permet de réinitialiser les préréglages, l'état initial du panneau (s'il a été modifié selon la procédure décrite au début du chapitre 4) et les fonctions rappelées par le clavier (voir chap. 7.1), tous les paramètres modifiés avec Legend Editor, aux paramètres d'usine standard.

Pour ce faire, allumez l'instrument avec les boutons [LOWER PRESET 1], [LOWER PRESET 2] et [ROTARY CLASSIC/ROCK], puis relâchez-les après que tous les témoins lumineux du panneau latéral ont clignoté quatre fois.

#### NB:

Une fois le Factory Reset des Presets effectués, les modifications qui ont été précédemment enregistrées seront irrémédiablement perdues.

# 7. APPENDICE

# 7.1 PLAN DES FONCTIONS RAPPELEES SUR LE CLAVIER

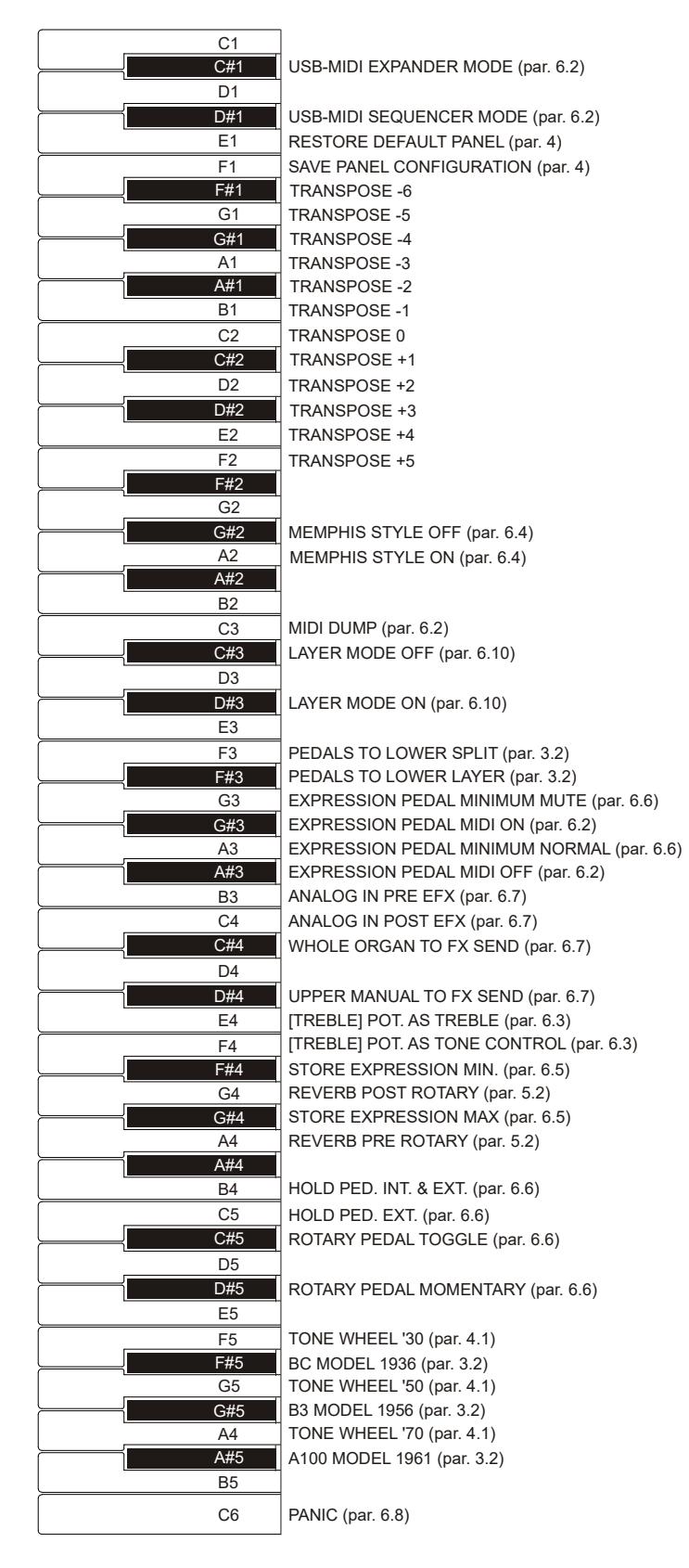

NB:

Les fonctions indiquées sur le dessin peuvent être appelées tout en maintenant la touche [TRANSPOSE SELECT].

# 7.2 PREREGLAGE D'USINE

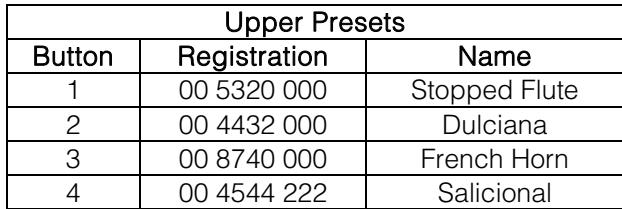

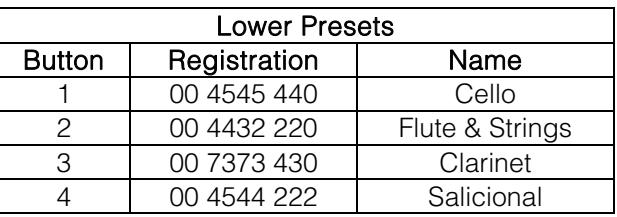

# 7.3 RESOLUTIONS DES PROBLEMES LES PLUS COMMUNS

#### L'instrument ne s'allume pas

- Vérifiez que le cordon d'alimentation est connecté à l'appareil et correctement branché dans la prise de courant.
- Assurez-vous qu'il y a du courant dans la prise.

#### L'instrument ne produit aucun son.

- Vérifiez que le potentiomètre [VOLUME] n'est pas tourné complètement sur la gauche.
- Vérifiez que la pédale d'expression reliée au connecteur [EXP] du panneau arrière n'est pas positionnée sur le minimum ( complètement levée)
- Vérifiez que, dans le Set de tirettes harmoniques avec lesquelles vous jouez, il y a au moins une tirette harmonique tirée.
- Vérifiez que la fonction Cancel (=Annuler) n'est pas activée (voir le paragraphe 4.1).
- Vérifiez qu'il n'y a aucune prise jack connectée au port [FX RETURN] du panneau postérieur, à moins qu'une prise jack ne soit aussi connectée au port [FX SEND].

#### Le son est déformé ou vous entendez des coups venant des haut-parleurs.

- Baisser le volume.
- L'effet de distorsion est ajouté par potentiomètre [DRIVE]. Si vous ne voulez pas avoir de distorsion, placez le potentiomètre complètement à gauche.

#### L'effet Reverb n'est pas présent dans la sortie [ROTARY SPEAKER].

Réglez le mode PRE de l'effet Reverb (voir section 5.2).

#### L'instrument n'est pas accordé aux autres.

Ajuster la tonalité avec le potentiomètre [TUNING].

#### La pédale d'expression ne produit aucun effet.

Vérifiez que le câble de raccordement est correctement branché dans le connecteur du panneau postérieur et qu'il n'est pas endommagé.

#### Le / les boutons pédale ne produisent aucun effet

- Si vous désirez contrôler la vitesse d'effet Rotary, vérifiez que le câble de raccordement est correctement branché au connecteur [ROTARY] du panneau arrière.
- Si vous désirez utiliser la fonction Hold (Sustain), vérifiez que le câble de raccordement est correctement branché au connecteur [HOLD] du panneau arrière.
- Vérifiez que le câble de raccordement n'est pas abîmé.

#### Le / Les pédale(s) fonctionne(nt) en sens inverse.

Assurez-vous de ne pas allumer l'instrument quand les pédales sont enfoncées.

#### Un ou plusieurs des contrôles / effets suivants ne semblent pas fonctionner.

- Pédales: attribué à la sortie [PEDALS] du panneau arrière (voir la section 2 de la section 3.2).
- Pédales: si vous jouez avec le clavier, vérifiez que le témoin lumineux du bouton [PEDALS TO LOWER] est allumé.
- Rotary: exclu des sorties audio [LEFT], [RIGHT] et [PHONES] (voir la section 23 de la section 3.1).

**Disposition concernant les anciens équipements électriques et électroniques (applicable dans l'Union Européenne et dans d'autres pays européens avec des systèmes de collecte séparés)** 

#### **Dir. 2002/95/CE, 2002/96/CE e 2003/108/CE**

Ce symbole sur le produit ou sur son emballage indique que ce produit ne sera pas traité comme perte ménagère. Au lieu de cela il sera remis au point de collecte dédié pour le recyclage de l'équipement électrique et électronique. En s'assurant que ce produit est trié et jeté correctement, vous contribuerez à mpêcher de potentielles consequences négatives pour l'environnement et la santé humaine, qui pourraient autrement être provoquèes par la manutention de rebut inadéquate de ce produit. La réutilisation des matériaux aidera à conserver les ressources naturelles. Pour des informations plus détaillées sur la réutilisation de ce produit, vous pouvez contacter votre mairie, la société de collecte et tri des rebuts ou le magasin où vous avez acheté le produit.

# $\epsilon$

Ce produit respecte les conditions de EMCD 2004/108/EC et LVD 2006/95/EC.

# MIDI INFORMATIONS

#### WHAT IS MIDI

The MIDI (Musical Instrument Digital Interface) allows instruments of different makes and types to communicate with each other by means of this clearly specified protocol of codes.

This makes it possible to create systems of MIDI instruments which offer much better versatility and control than can be achieved with separate instruments.

To make this communication possible, all MIDI instruments are equipped with two or three 5 pin DIN connectors marked:

- MIDI IN: By means of this connector, the device receives the MIDI data emitted by other units.
- MIDI OUT: By means of this connector, the device sends the MIDI data it has generated to other units.
- MIDI THRU: This connector, used to connect several units in series, emits the MIDI data exactly as they are received by the respective MIDI IN port.

For example, most instruments equipped with MIDI interface transmit MIDI messages which specify which note has been played and with what velocity by means of the MIDI OUT connector. If this connector is connected to the MIDI IN of another MIDI instrument, such as a synthesiser or an expander, the connected instrument will give a precise response to the notes played on the transmitter instrument. This allows you actually to play two instruments at the same time, and obtain special multi-instrument sounds.

The same type of transfer of information is used to record MIDI sequences. A sequencer can be used to record the MIDI data transmitted by the Legend Solo or any other instrument. When these recorded data are sent to the Legend Solo, it will automatically play back the recorded performance.

#### MIDI Channels

The MIDI is able to transmit a multitude of digital data by means of a single cable and thus a single connector, thanks to the MIDI channels. There are 16 MIDI channels, so MIDI messages are processed when the channels of the receiver and transmitter instruments are the same. The Legend Solo is able to receive and transmit information on a maximun of 3 MIDI channels simultaneously: one for the upper manual, one for the lower manual and one for the pedalboard. The data relating to the instrument's general information (the Reverb level, for example) are transmitted and received only on the channel associated to the upper manual.

MIDI messages are transmitted (by the [OUT 1] and [OUT 2] ports) and received (by the [IN] and [PEDALS KEYB ONLY] ports) on the following MIDI channels:

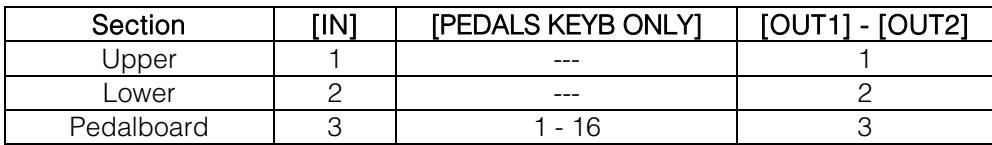

### MAIN MIDI MESSAGES TRANSMITTED AND RECEIVED BY THE LEGEND SOLO

#### • Note On:

9nH kkH vvH

This message is transmitted when a note is played, i.e. when a keyboard key is pressed. Each Note On message includes the following codes:

Note On (9nH): when a key has been pressed, n is the MIDI channel;

Note Number (kkH): the key and thus the relative note which has been played;

Velocity (vvH): velocity of the note (the force with which the key had been pressed).

Note messages are expressed as a number from 0 to 127, with Middle C represented by the number 60. Upper and Lower section transmit Note On message as number from 36 to 96 (30 – 101 with transpose, Lower only 42 – 113 with transpose and Octave Up). Pedalboard transmits notes as number from 36 to 60 (30 – 65 with transpose)

Since its velocity value is fixed, when drawbars Set A or B or a Preset is selected, the instrument always sets the velocity value as 64. When Cancel mode is selected, the instrument transmits notes with variable velocity.

#### • Note Off:

8nH kkH vvH

This message is transmitted when the key pressed previously is released. When it is received, the sound of the note of that key is deactivated. Each Note Off message includes the following codes:

Note Off (8nH): a key has been released, n is the MIDI channel;

Note Number (kkH): which key has been released;

Velocity (vvH): velocity (amount of force) with which it has been released.

N.B.: A Note On message with Velocity=0 is considered as a Note Off message.

#### Control Change:

BnH ccH vvH

These are control messages (often associated to sliders or pedals) used to add expression to the performance, by allowing definition (and real-time control) of the timbre parameters, such as the volume (CC n.7) or the amount of reverb (CC n.91), etc. Each Control Change message includes the following codes:

Control Change (BnH): a control has been regulated, n is the MIDI channel; Control Change Number (kkH): which control has been regulated; Value (vvH): value set by the control.

#### Pitch Bend:

EnH H vvH ssH

Controls the instrument general tuning. This message includes the following codes: Pitch Bend (EnH): the pitch has been adjusted. n is the MIDI channel; 1st byte tuning (vvH) 2nd byte tuning (ssH)

N.B.: this message is only received.

# LIST OF MIDI CONTROLLERS

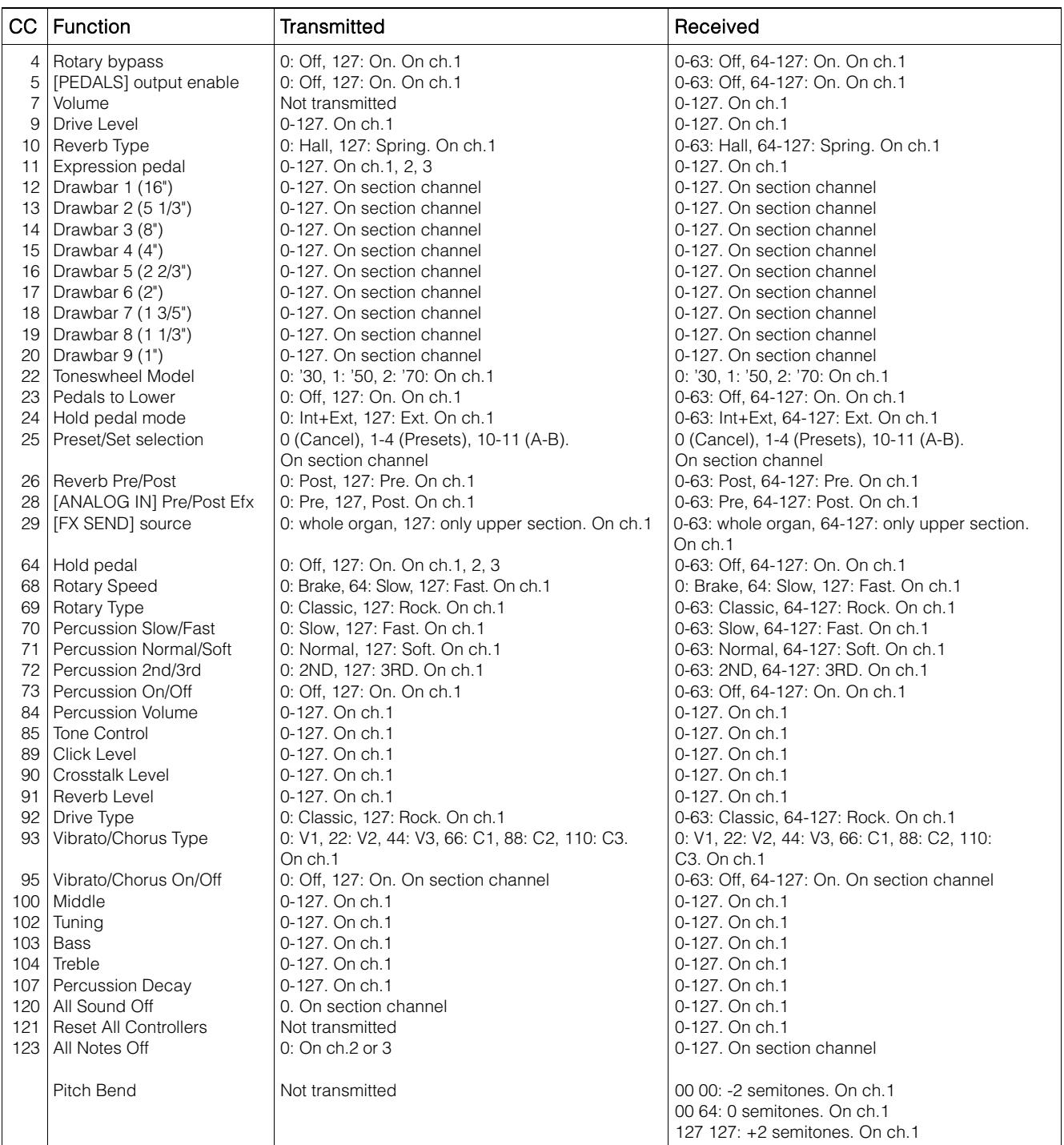

#### N.B.

- Reset All Controllers message sets the following parameters: Pitch Bend = 00 64 Expression (CC 11) =  $127$ Hold  $(CC 64) = Off$
- All Notes Off message are transmitted when PEDALS TO LOWER function is switched off.
- By the [PEDALS KEYB ONLY] MIDI port, the instrument can receive the following messages on all 16 MIDI channels:

Notes On / Off Volume (CC 7) Expression (CC 11) Drawbars 1 and 2 (CC12 and CC13) All Notes Off (CC 123)

### **MIDI IMPLEMENTATION CHART**

#### **Viscount Legend Solo Version: 1.1**

Drawbars Organ Date: 15 Dec. 2017

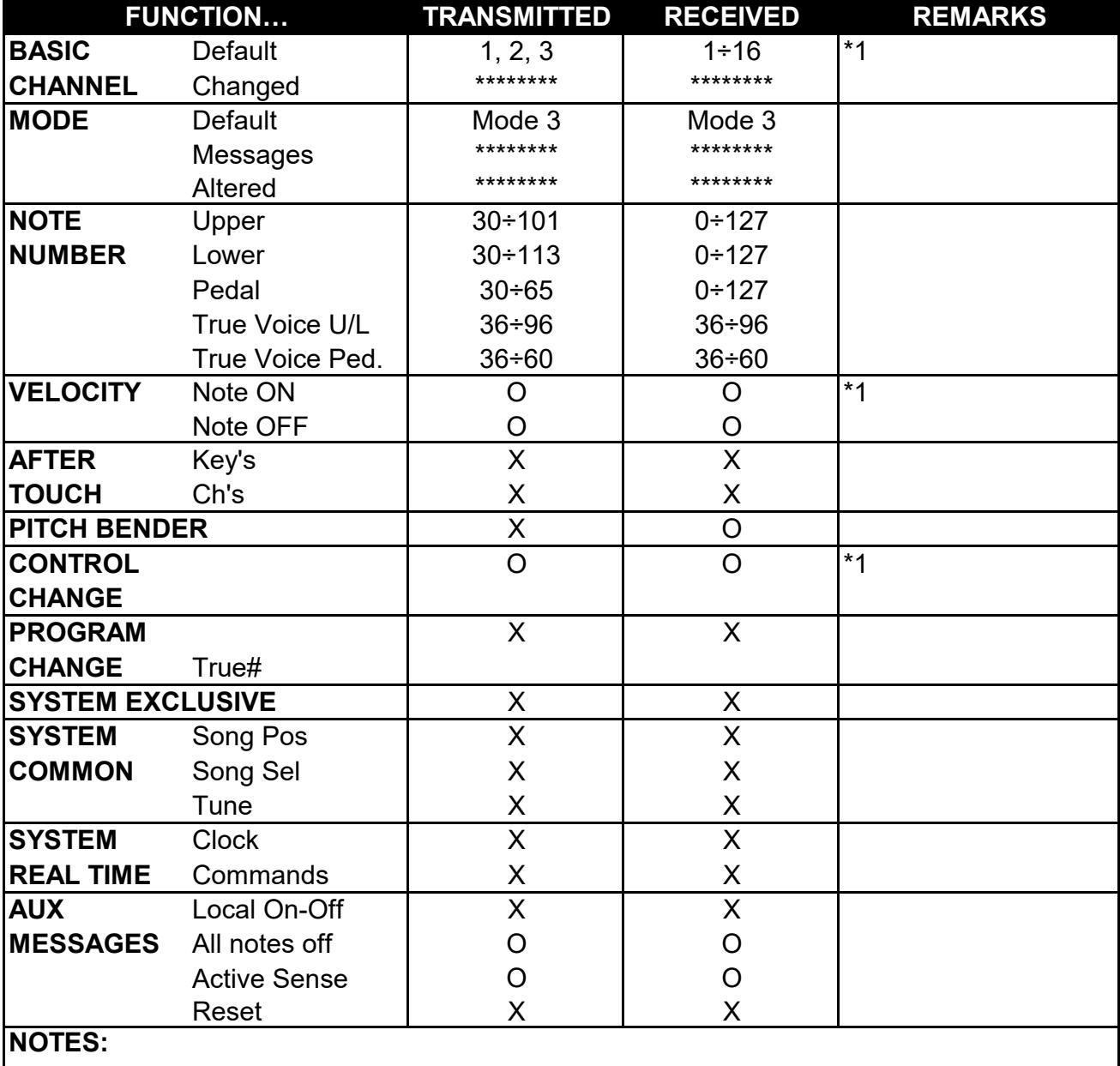

\*1: for further informations see "MIDI Informations" chapter.

Mode 1: Omni On, Poly Mode 2: Omni On, Mono O=YES Mode 3: Omni Off, Poly Mode 4: Omni Off, Mono X=NO
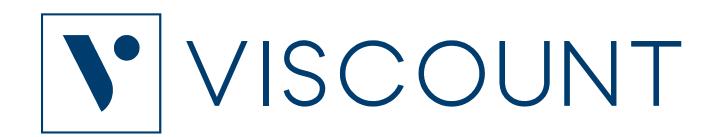

**Viscount International S.p.A.**  Via Borgo, 68 / 70 – 47836 Mondaino (RN), ITALY *Tel: +39-0541-981700 Fax: +39-0541-981052 Website: www.viscountinstruments.com*